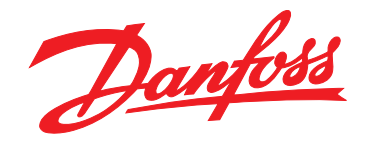

# 사용 설명서 **VLT**® **HVAC Drive FC 102 1.1-90 kW**

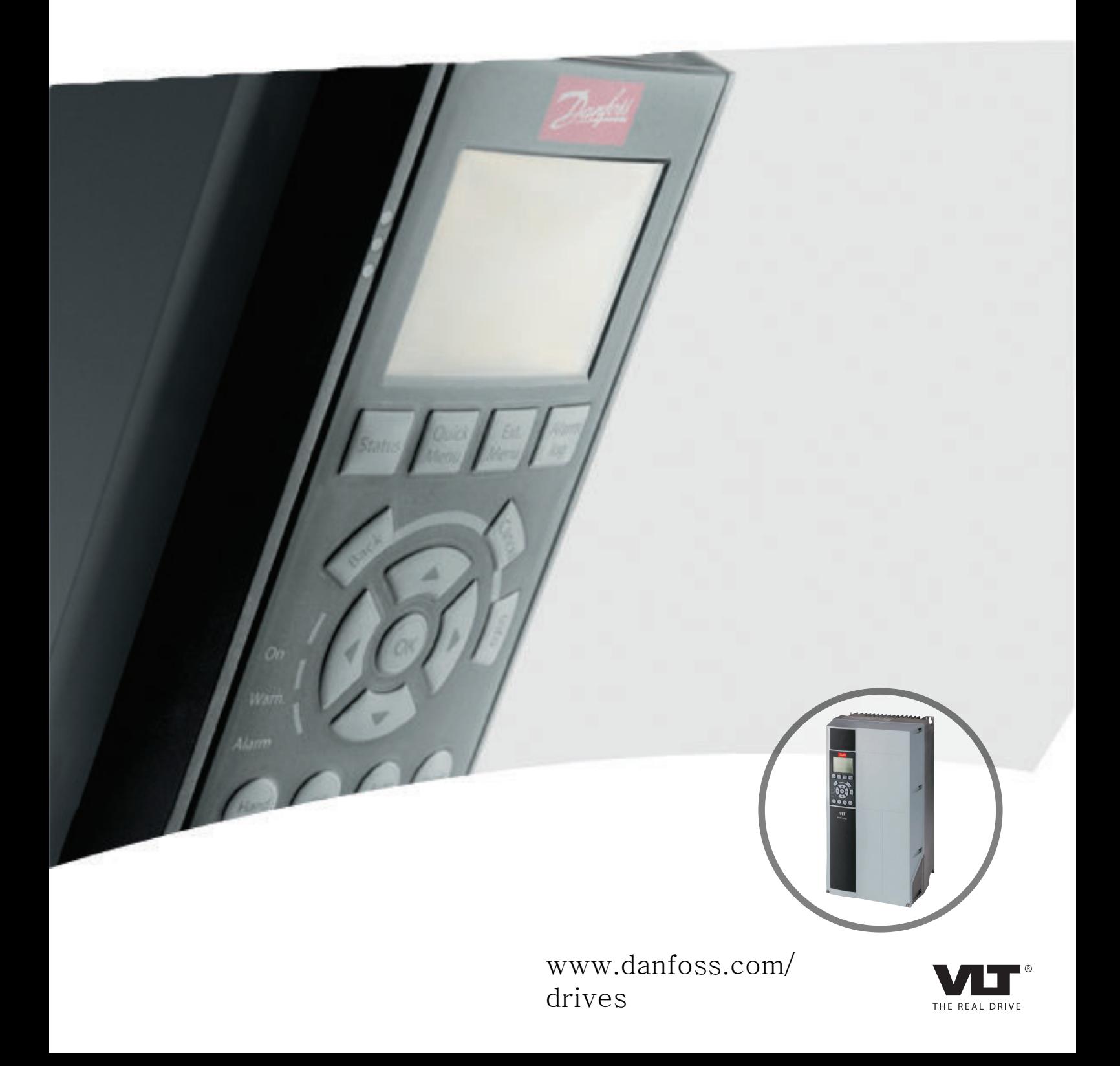

Danfoss

# 차례

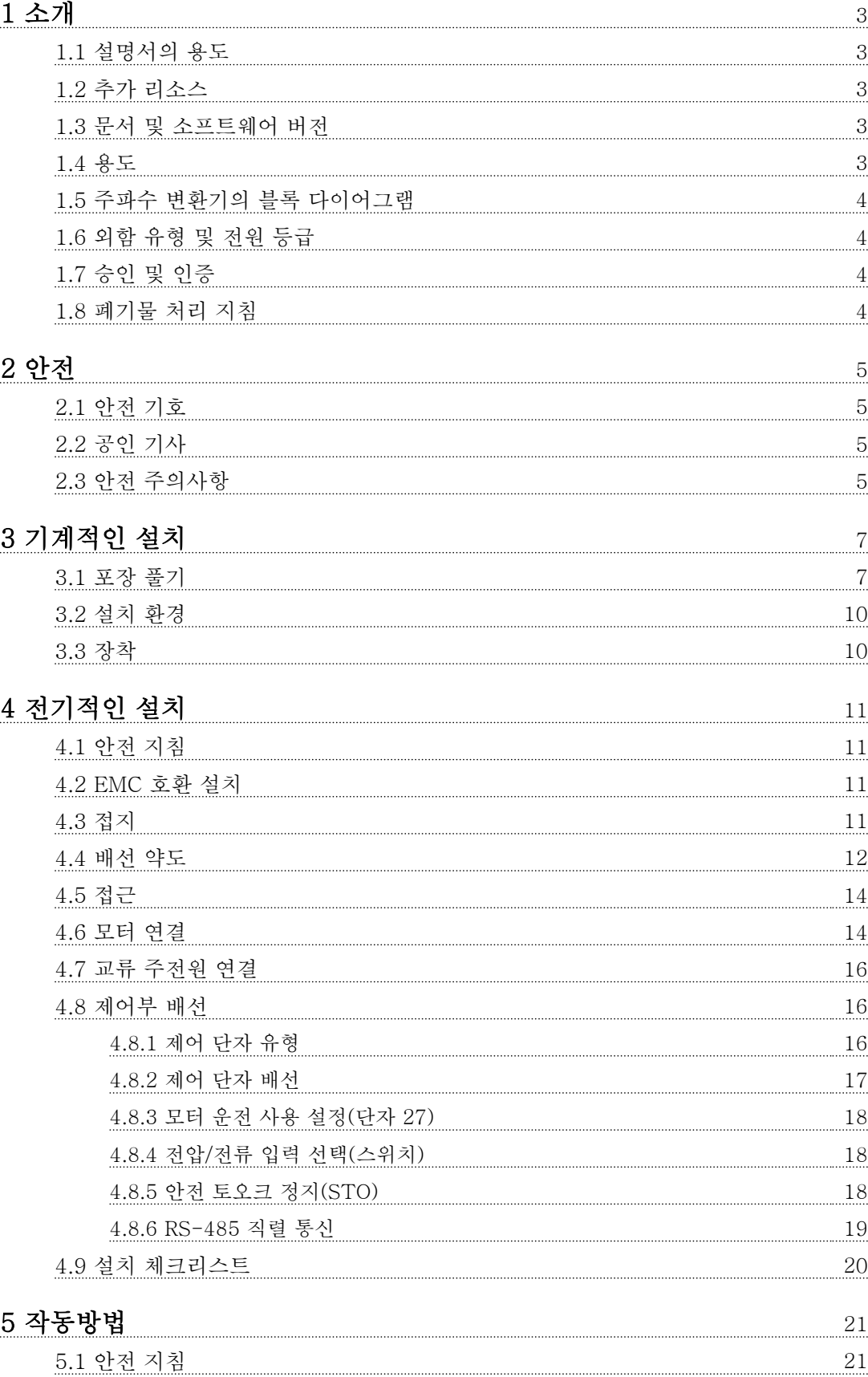

[5.2 전원 공급](#page-22-0) 21

Danfoss

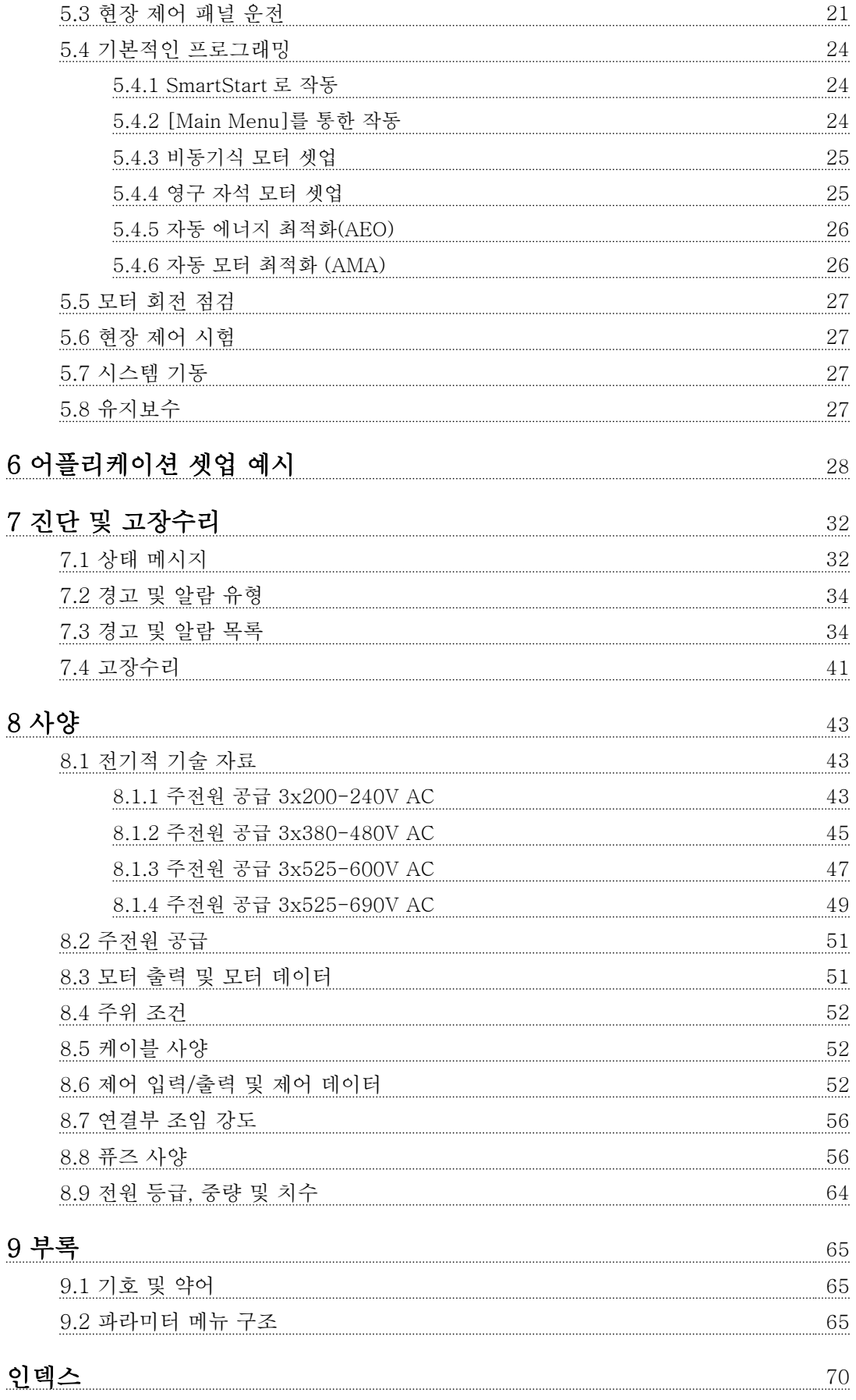

Danfoss

# <span id="page-4-0"></span>1 소개

### 1.1 설명서의 용도

본 사용 설명서는 주파수 변환기의 안전한 설치 및 작 동에 관한 정보를 제공합니다.

사용 설명서는 공인 기사가 활용할 목적으로 제공됩니 다.

주파수 변환기를 안전하고 전문적으로 사용하기 위해서 는 사용 설명서를 읽어보고 이를 준수해야 하며 안전 지침 및 일반 경고에 특히 주의해야 합니다. 언제든지 참고할 수 있도록 주파수 변환기와 가까운 곳에 보관합 니다.

# 1.2 추가 리소스

기타 리소스는 주파수 변환기의 고급 기능 및 프로그래 밍을 이해할 수 있도록 제공됩니다.

- VLT® 프로그래밍 지침서는 파라미터 사용 방 법 및 각종 어플리케이션 예시와 관련하여 보 다 자세한 내용을 제공합니다.
- VLT® 설계 지침서는 모터 제어 시스템을 설계 할 수 있도록 자세한 성능 및 기능에 관한 정 보를 제공합니다.
- 옵션 장비와 함께 운전하기 위한 지침서.

보충 자료 및 설명서는 댄포스에서 구할 수 있습니다. 목록은 [www.danfoss.com/BusinessAreas/](http://www.danfoss.com/BusinessAreas/DrivesSolutions/Documentations/VLT+Technical+Documentation.htm) [DrivesSolutions/Documentations/VLT+Technical](http://www.danfoss.com/BusinessAreas/DrivesSolutions/Documentations/VLT+Technical+Documentation.htm) [+Documentation.htm](http://www.danfoss.com/BusinessAreas/DrivesSolutions/Documentations/VLT+Technical+Documentation.htm) 참조.

명시적으로 허용되지 않는 한 본 문서의 공개, 복제 및 판매 뿐만 아니라 본 문서 내용의 전달을 금합니다. 이 금지사항을 위반하면 손해 배상 책임이 발생합니다. 특 허, 실용 특허 및 등록 디자인에 관한 모든 권리는 본사 소유입니다. VLT®는 등록 상표입니다.

## 1.3 문서 및 소프트웨어 버전

본 설명서는 정기적으로 검토 및 업데이트됩니다. 개선 관련 제안은 언제든지 환영합니다. 표 1.1 은 문서 버전 및 해당 소프트웨어 버전을 보여줍니다.

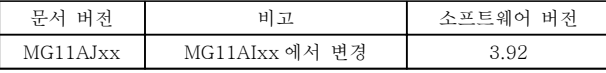

#### 표 1.1 문서 및 소프트웨어 버전

#### 1.4 용도

주파수 변환기는 전자식 모터 제어기로서,

- 시스템 피드백 또는 외부 컨트롤러의 원격 명 령에 대한 응답으로 모터 속도를 조정합니다. 고출력 인버터 시스템은 주파수 변환기, 모터 및 모터 구동 장비로 구성되어 있습니다.
- 시스템과 모터 상태를 감시합니다.
- 모터 보호에 사용할 수 있습니다.

주파수 변환기는 구성에 따라 독립형 어플리케이션에서 사용되거나 대형 장비 또는 설비의 일부로 사용될 수 있습니다.

주파수 변환기는 국내 법률 및 표준에 따라 가정용, 산 업용 및 상업용 환경에서 사용하도록 설계되어 있습니 다. 지정된 운전 조건 및 환경에 부합하지 않는 어플리 케이션에 주파수 변환기를 사용하지 마십시오.

# 주의 사항

가정용 환경에서 이 제품은 무선 간섭을 야기할 가능성 이 있으며 이러한 경우 보조 저감 조치가 필요할 수 있 습니다.

1 1

Danfoss

# <span id="page-5-0"></span>1.5 주파수 변환기의 블록 다이어그램

그림 1.1 은 주파수 변환기 내부 구성품의 블록 다이어 그램입니다. 각각의 기능은 표 1.2 을(를) 참조하십시오.

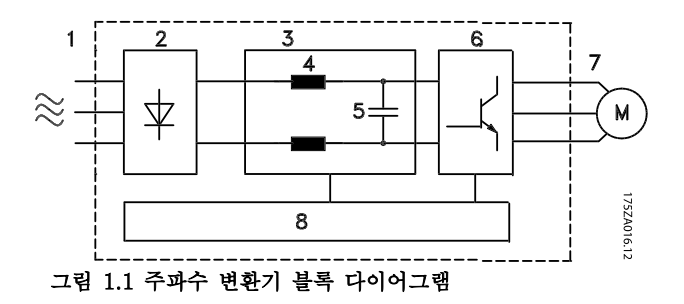

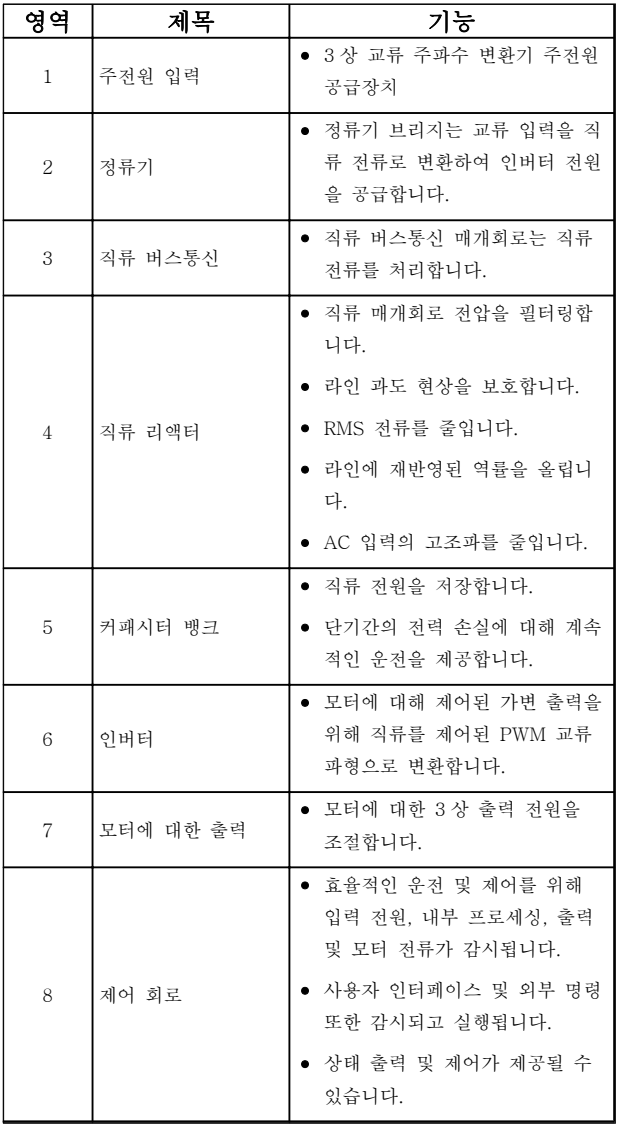

#### 표 1.2 그림 1.1 에 대한 범례

# 1.6 외함 유형 및 전원 등급

주파수 변환기의 외함 유형 및 전원 등급은 [8.9 전원 등](#page-65-0) [급, 중량 및 치수](#page-65-0)를 참조하십시오.

1.7 승인 및 인증

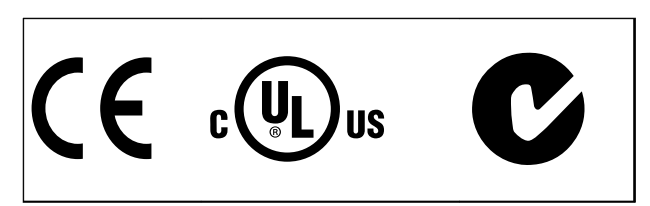

#### 표 1.3 승인 및 인증

더욱 다양한 승인 및 인증이 제공됩니다. 가까운 댄포스 협력업체에 문의하여 주십시오. T7(525-690V) 주파수 변환기는 UL 인증을 받지 않았습니다.

주파수 변환기는 UL508C 써멀 메모리 유지 요구사항 을 준수합니다. 자세한 정보는 설계 지침서의 모터 써멀 보호 절을 참조하십시오.

국제 내륙수로 위험물품 운송에 관한 유럽 협정 (European Agreement concerning International Carriage of Dangerous Goods by Inland Waterways, ADN) 준수에 관한 정보는 설계 지침서의 ADN 준수 설 치를 참조하십시오.

## 1.8 폐기물 처리 지침

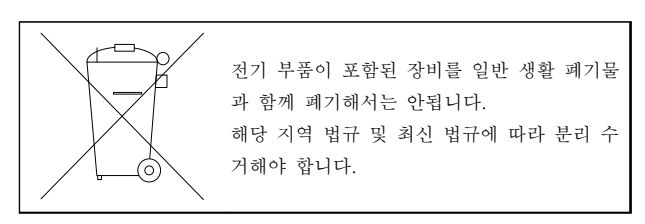

#### 표 1.4 폐기물 처리 지침

# 2 안전

2.1 안전 기호

본 문서에 사용된 기호는 다음과 같습니다.

# 경고

사망 또는 중상으로 이어질 수 있는 잠재 적으로 위험한 상황을 나타냅니다.

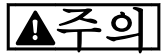

경상 또는 중등도 상해로 이어질 수 있는 잠재적으로 위험한 상황을 나타냅니다. 이는 또한 안전하지 않은 실 제 상황을 알리는 데도 이용될 수 있습니다.

# 주의 사항

장비 또는 자산의 파손으로 이어질 수 있 는 상황 등의 중요 정보를 나타냅니다.

#### 2.2 공인 기사

주파수 변환기를 문제 없이 안전하게 운전하기 위해서 는 올바르고 안정적인 운송, 보관, 설치, 운전 및 유지보 수가 필요합니다. 본 장비의 설치 또는 운전은 공인 기 사에게만 허용됩니다.

공인 기사는 교육받은 기사 중 해당 법률 및 규정에 따 라 장비, 시스템 및 회로를 설치, 작동 및 유지보수하도 록 승인된 기사로 정의됩니다. 또한 기사는 본 문서에 설명된 지침 및 안전 조치에 익숙해야 합니다.

### 2.3 안전 주의사항

# 경고 고전압!

교류 주전원 입력 전원에 연결될 때 주파수 변환기에 고전압이 발생합니다. 설치, 기동 및 유지보수는 반드시 공인 기사만 수행해야 합니다. 설치, 기동 및 유지보수 를 공인 기사가 수행하지 않으면 사망 또는 중상으로 이어질 수 있습니다.

# $7$

의도하지 않은 기동! 주파수 변환기가 교류 주전원에 연결되어 있는 경우, 모 터는 언제든지 기동할 수 있습니다. 주파수 변환기, 모 터 및 관련 구동 장비는 반드시 운전할 준비가 되어 있 어야 합니다. 운전할 준비가 되어 있지 않은 상태에서 주파수 변환기가 교류 주전원에 연결되면 사망, 중상 또 는 장비나 자산의 파손으로 이어질 수 있습니다.

# 경고

방전 시간!

주파수 변환기에는 주파수 변환기에 전원이 인가되지 않더라도 충전을 지속할 수 있는 직류단 커패시터가 포 함되어 있습니다. 전기적 위험을 방지하려면 교류 주전 원, 영구 자석 모터, 모든 원격 직류단 전원 공급장치 (배터리 백업장치 포함) 및 다른 주파수 변환기에 연결 된 UPS 및 직류단 연결부를 모두 차단하십시오. 서비스 또는 수리 작업을 수행하기 전에 커패시터가 완전히 방 전될 때까지 기다리십시오. 대기 시간은 표 2.1에 수록 되어 있습니다. 전원을 분리한 후 서비스 또는 수리를 진행하기 전까지 지정된 시간 동안 기다리지 않으면 사 망 또는 중상으로 이어질 수 있습니다.

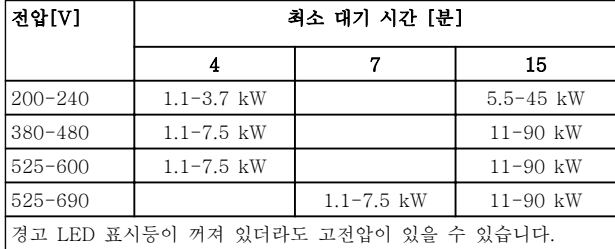

#### 표 2.1 방전 시간

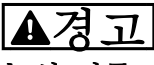

누설 전류 위험!

누설 전류는 3.5mA 보다 높습니다. 장비를 올바르게 접 지하는 것은 사용자 또는 공인 전기 설치업자의 책임입 니다. 주파수 변환기를 올바르게 접지하지 못하면 사망 또는 중상으로 이어질 수 있습니다.

#### 경고 A 장비 위험!

회전축 및 전기 장비는 위험할 수 있습니다. 전기 작업 시에는 항상 국제 및 국내 전기 규정을 준수해야 합니 다. 설치, 기동 및 유지보수는 반드시 교육을 받은 공인 기사만 수행해야 합니다. 이러한 지침을 준수하지 못하 면 사망 또는 중상으로 이어질 수 있습니다.

$$
\Delta \nabla \Delta
$$

풍차 회전!

영구자석 모터가 의도하지 않게 회전하면 신체 상해 및 장비 파손의 위험을 야기합니다. 의도하지 않은 회전을 방지하기 위해서는 영구자석 모터를 차단해야 합니다.

Danfoss

<span id="page-6-0"></span>

Danfoss

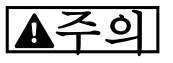

내부 결함 시 잠재 위험! 주파수 변환기가 올바르게 닫혀 있지 않으면 신체 상해 위험이 있습니다. 전원을 공급하기 전에 모든 안전 덮개 가 제자리에 안전하게 고정되어 있는지 확인해야 합니 다.

<span id="page-8-0"></span>3 기계적인 설치

# 3.1 포장 풀기

# 3.1.1 제공 품목

- 배송 중 부적절한 취급으로 인해 파손된 곳이 있는지 육안으로 포장과 주파수 변환기를 점검 합니다. 필요하면 운송 회사에 손해 배상을 청 구합니다. 사실 규명을 위해 파손 부분을 유지 합니다.
- 제공 품목과 명판의 정보가 발주 확인서와 일 치하는지 확인해야 합니다.

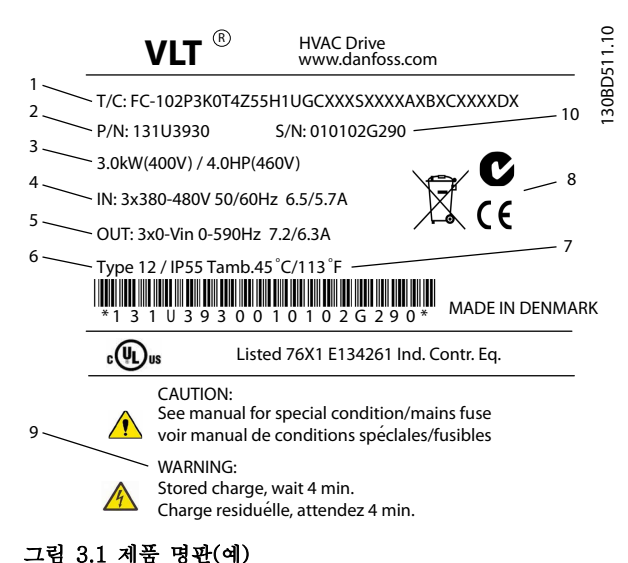

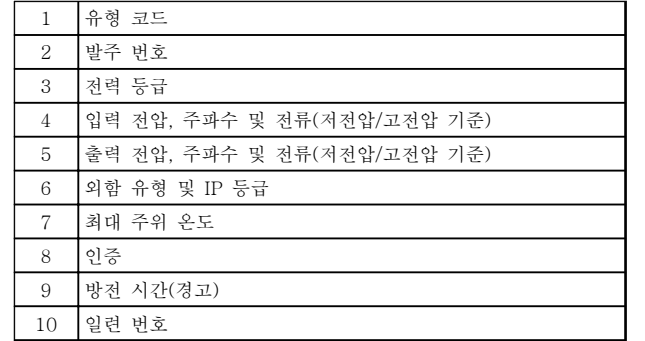

표 3.1 그림 3.1 에 대한 범례

# 주의 사항

주파수 변환기에서 명판을 제거하지 마십시오(보증이 무효화됩니다).

3.1.2 보관

보관 요구사항이 충족되었는지 확인합니다. 자세한 내 용은 [8.4 주위 조건](#page-53-0)를 참조하십시오.

Danfoss

#### 표 3.2 그림 3.2 에 대한 범례

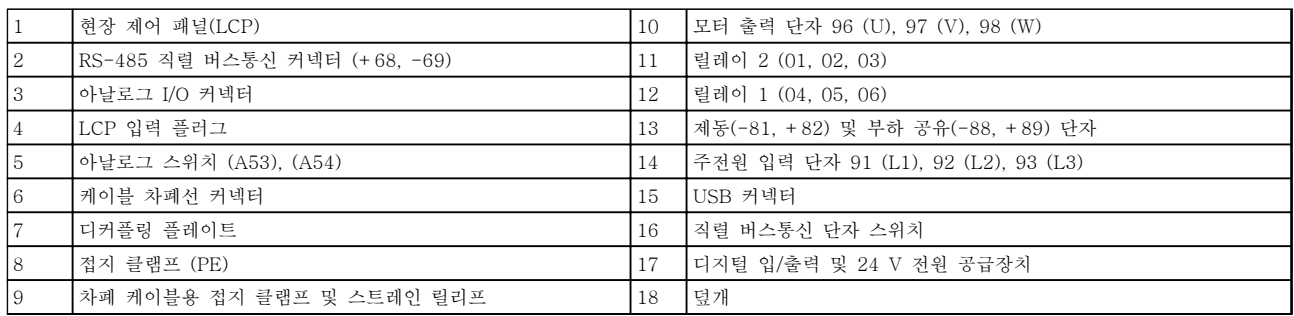

### 그림 3.2 전개도 외함 유형 A, IP20

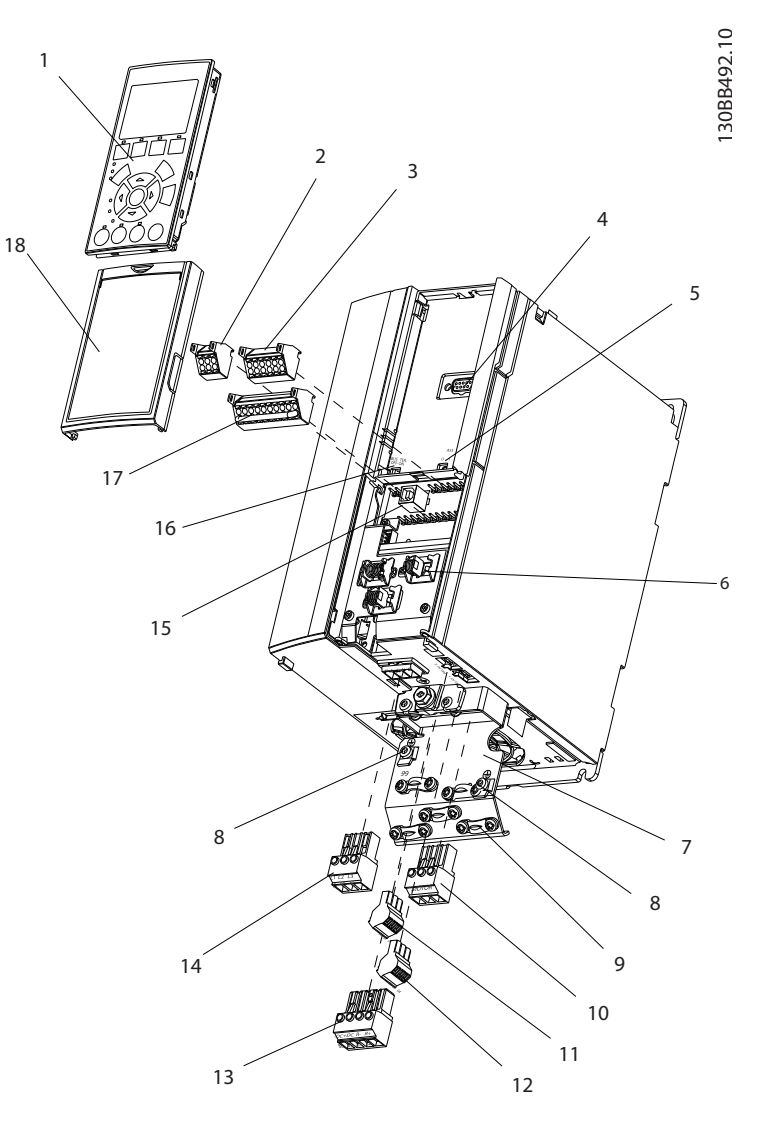

3.1.3 제품 개요

기계적인 설치 VLT® HVAC 인버터 사용 설명서

Danfoss

┑

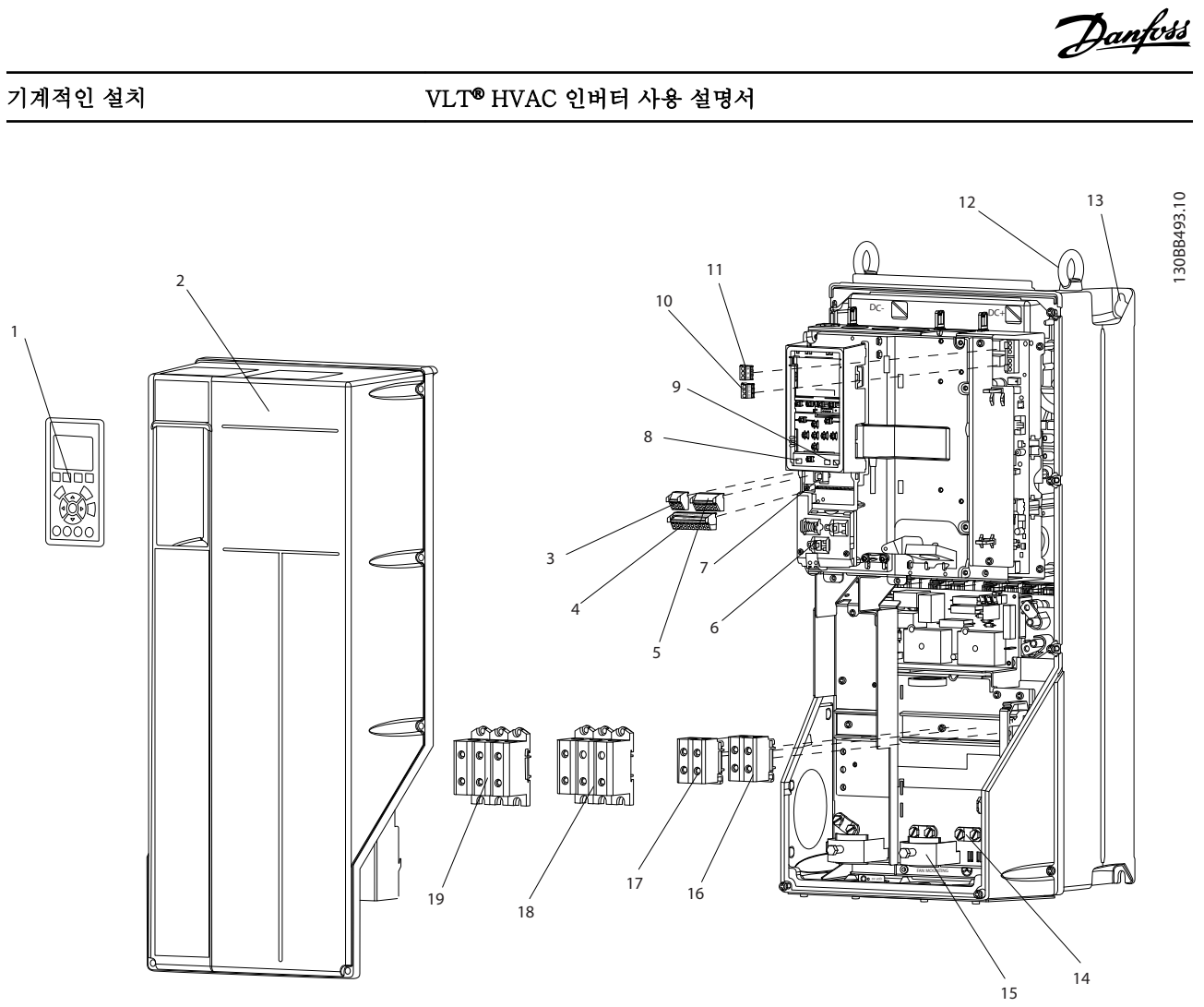

그림 3.3 전개도 외함 유형 B 및 C, IP55 및 IP66

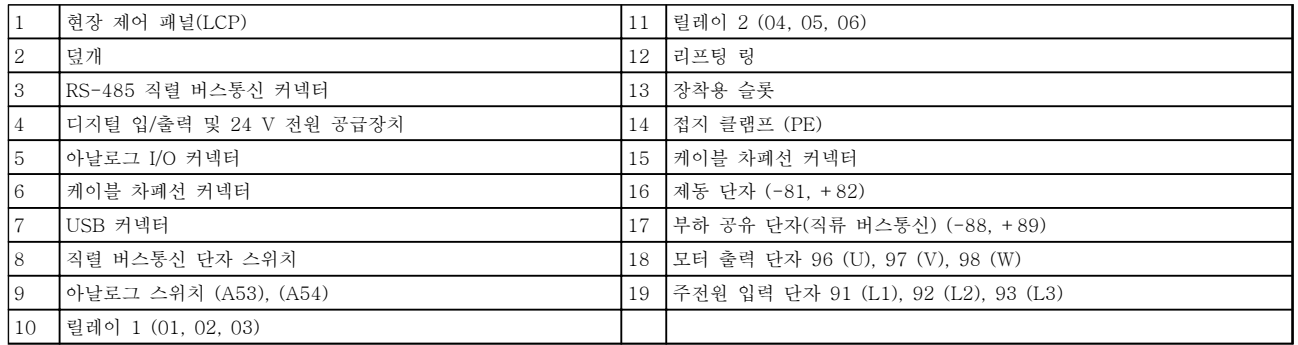

# 표 3.3 그림 3.3 에 대한 범례

3

<span id="page-11-0"></span>

Danfoss

### 3.2 설치 환경

# 주의 사항

공기 중의 수분, 입자 또는 부식성 가스가 있는 환경에 서는 장비의 IP/유형 등급이 설치 환경에 일치하는지 확 인합니다. 주위 조건의 요구사항을 충족하지 못하면 주 파수 변환기의 수명이 단축될 수 있습니다. 대기 습도, 온도 및 고도의 요구사항이 충족되는지 확인합니다.

# 진동 및 충격

주파수 변환기는 현장의 벽면과 지면이나 벽면 또는 지 면에 볼트로 연결된 패널에 장착된 유닛의 요구사항을 준수합니다.

자세한 주위 조건 사양은 [8.4 주위 조건](#page-53-0)를 참조하십시 오.

#### 3.3 장착

### 주의 사항

올바르게 장착하지 않으면 과열되 거나 성능이 저하될 수 있습니다.

#### 냉각

• 상단과 하단에 공기 냉각을 위한 여유 공간이 있는지 확인합니다. 여유 공간 요구사항은 <sup>그</sup> 림 3.4 를 참조하십시오.

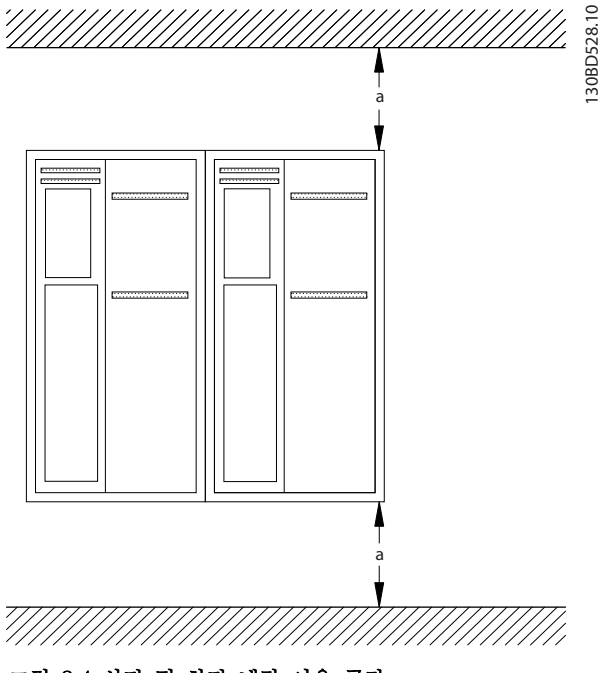

그림 3.4 상단 및 하단 냉각 여유 공간

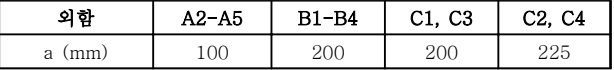

#### 표 3.4 최소 통풍 여유 공간 요구사항

#### 들어 올리기

- 안전한 들어 올리기 방법을 결정하기 위해서는 유닛의 중량을 확인합니다. [8.9 전원 등급, 중](#page-65-0) [량 및 치수](#page-65-0)를 참조하십시오.
- 리프팅 장치가 작업에 적합한지 확인합니다.
- 필요한 경우, 적합한 등급을 가진 호이스트, 크 레인 또는 포크리프트로 유닛을 이동합니다.
- 들어 올릴 때는 제공된 경우 호이스트 링을 유 닛에 사용합니다.

#### 장착

- 1. 장착 지점의 강도가 유닛 중량을 지탱하기에 충분한지 확인합니다. 주파수 변환기를 옆면끼 리 여유공간 없이 바로 붙여서 설치할 수 있습 니다.
- 2. 유닛을 단단하고 평평한 표면이나 백플레이트 (옵션)에 세워서 장착합니다.
- 3. 제공된 경우 유닛에 있는 장착용 구멍을 사용 하여 벽에 장착합니다.

#### 백플레이트 및 레일링을 사용한 장착

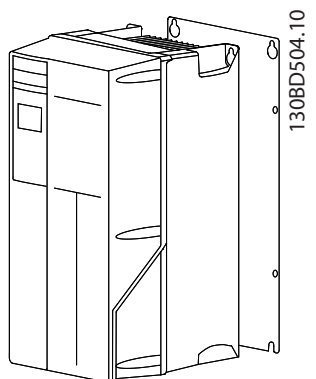

그림 3.5 백플레이트를 사용한 올바른 장착

주의 사항

레일링에 장착할 때는 백플레이트가 필요합니다.

Danfoss

# <span id="page-12-0"></span>4 전기적인 설치

4.1 안전 지침

일반 안전 지침은 [2 안전](#page-6-0)를 참조하십시오.

# 경고

유도 전압!

함께 구동하는 출력 모터 케이블의 유도 전압은 장비가 꺼져 있거나 잠겨 있어도 장비 커패시터를 충전할 수 있습니다. 출력 모터 케이블을 별도로 구동하지 못하거 나 차폐 케이블을 사용하지 않으면 사망 또는 중상으로 이어질 수 있습니다.

# 주의

직류 전류 위험!

주파수 변환기로 인해 보호 접지 도체에 직류 전류가 발생할 수 있습니다. 보호를 위해 잔류 전류로 작동하는 보호 또는 감시 장치(RCD/RCM)를 사용하는 경우, 유형 B 의 RCD 또는 RCM 만 허용됩니다.

#### 과전류 보호

- 모터를 여러 개 사용하는 어플리케이션의 경우 주파수 변환기와 모터 사이에 단락 회로 보호 또는 모터 써멀 보호와 같은 보호 장비가 추가 로 필요합니다.
- 입력 퓨즈는 단락 회로 및 과전류 보호 기능을 제공하는 데 필요합니다. 출고 시 설처되어 있 지 않은 경우 반드시 설치업자가 퓨즈를 설치 해야 합니다. [8.8 퓨즈 사양](#page-57-0)에서 최대 퓨즈 등 급을 참조하십시오.

#### 와이어 유형 및 등급

- 모든 배선은 단면적 및 주위 온도 요구사항과 관련하여 국내 및 국제 규정을 준수해야 합니 다.
- 전원 연결부 와이어 권장사항: 최소 75 °C 정 격의 구리 와이어.

권장 와이어 용량 및 유형은 [8.1 전기적 기술 자료](#page-44-0)와 [8.5 케이블 사양](#page-53-0)를 참조하십시오.

#### 4.2 EMC 호환 설치

EMC 호환 설치를 수행하려면 4.3 접지, [4.4 배선 약도](#page-13-0), [4.6 모터 연결](#page-15-0) 및 [4.8 제어부 배선](#page-17-0)에 수록된 지침을 따 릅니다.

4.3 접지

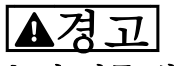

#### 누설 전류 위험!

누설 전류는 3.5mA 보다 높습니다. 장비를 올바르게 접 지하는 것은 사용자 또는 공인 전기 설치업자의 책임입 니다. 주파수 변환기를 올바르게 접지하지 못하면 사망 또는 중상으로 이어질 수 있습니다.

#### 전기 안전을 위한 주의 사항

- 관련 표준 및 규정에 따라 주파수 변환기를 올 바르게 접지합니다.
- 입력 전원, 모터 전원 및 제어 배선에는 전용 접지 와이어를 사용합니다.
- 하나의 주파수 변환기를 다른 주파수 변환기에 "데이지 체인(연쇄)" 방식으로 접지하지 마십시 오.
- 접지 와이어를 가능한 짧게 연결하십시오.
- 돼지꼬리 모양을 사용하지 마십시오.
- 모터 제조업체 배선 요구사항을 준수하십시오.
- 케이블의 최소 단면적: 10 mm<sup>2</sup> (또는 각각 종 단된 2 정격 접지선).

#### EMC 호환 설치를 위한 주의 사항

- 금속 케이블 글랜드 또는 장비에 제공된 클램 프를 사용하여 케이블 쉴드와 주파수 변환기 외함 간의 전기적 접점을 만듭니다.
- 고-스트랜드 와이어를 사용하여 전기적 간섭을 줄입니다.

# 주의 사항

#### 전위 등화!

주파수 변환기와 시스템 간의 접지 전위가 다를 경우에 는 시스템 전체에 장애를 유발하는 전기적 간섭 위험이 발생합니다. 전기적 간섭을 피하려면 시스템 구성품 사 이에 등화 케이블을 설치해야 합니다. 권장 케이블 단면 적: 16 mm<sup>2</sup> .

Danfoss

### <span id="page-13-0"></span>4.4 배선 약도

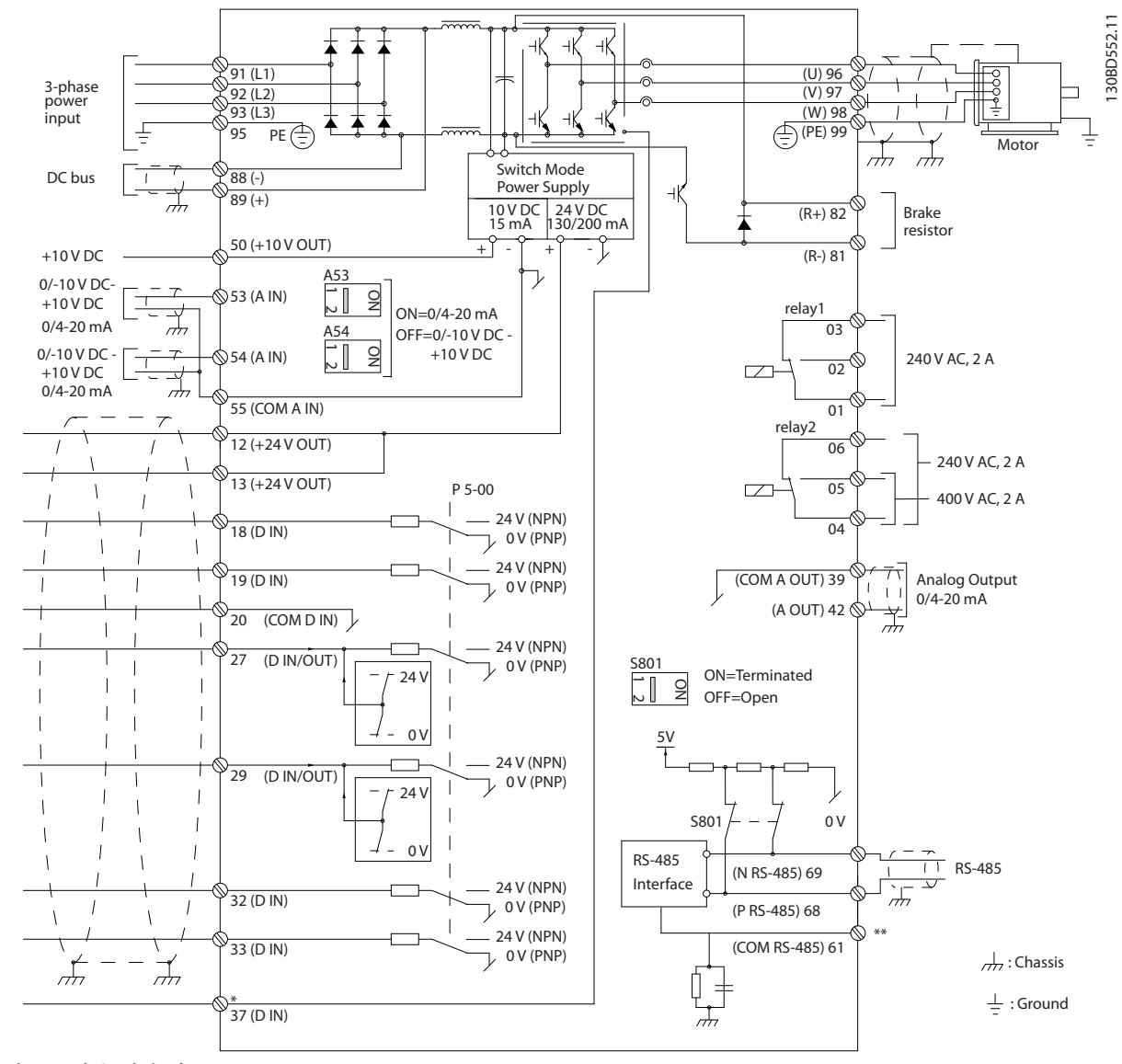

그림 4.1 기본 배선 약도

A=아날로그, D=디지털

\*단자 37(옵션)은 안전 토오크 정지에 사용합니다. 안전 토오크 정지 설치 지침은 *댄포스 VLT<sup>®</sup> 주파수 변환기의 안* 전 토오크 정지 사용 설명서를 참조하십시오. \*\*케이블 차폐선을 연결하지 마십시오.

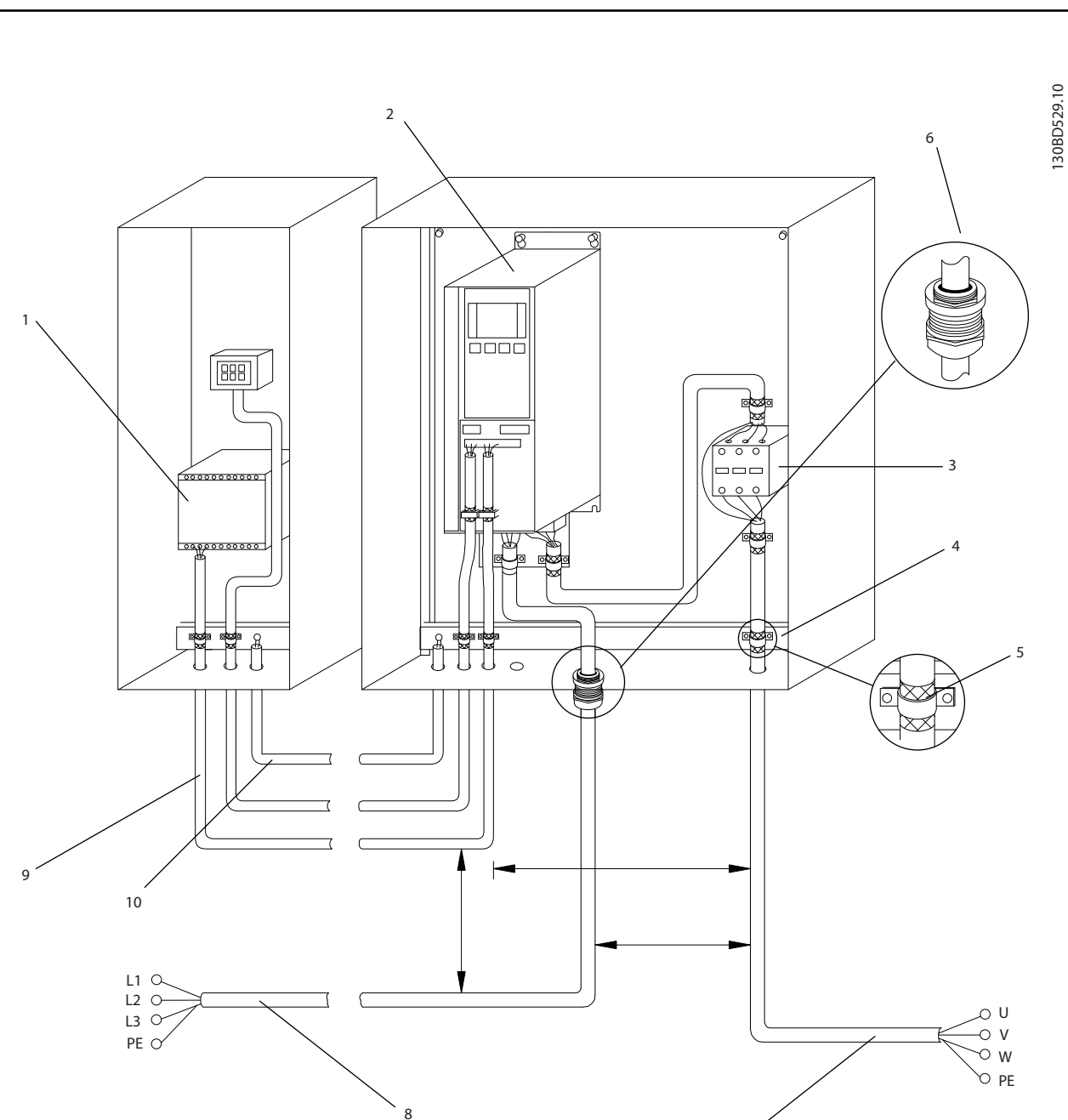

전기적인 설치 VLT® HVAC 인버터 사용 설명서

#### 그림 4.2 EMC-규정에 따른 전기적인 연결

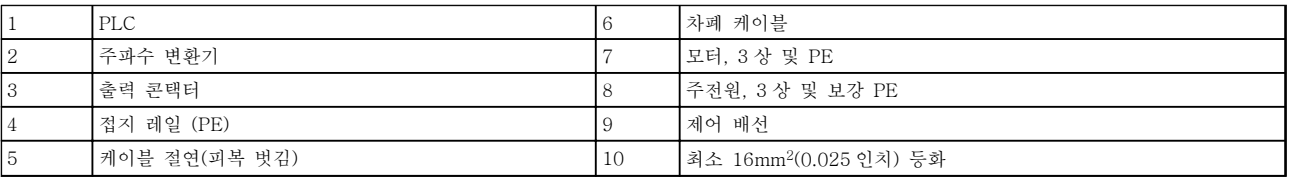

7

### 표 4.1 그림 4.2 에 대한 범례

# 주의 사항

#### EMC 간섭!

입력 전원, 모터 배선 및 제어부 배선에 별도의 차폐 케이블을 사용하거나 3 개의 별도 금속 도관에서 케이블을 구동 합니다. 전원, 모터 및 제어부 배선을 절연하지 못하면 의도하지 않은 동작이나 성능 저하가 발생할 수 있습니다. 제 어 케이블, 모터 및 주전원 간의 최소 여유 공간 200 mm(7.9 인치).

4 4

Danfoss

- <span id="page-15-0"></span>4.5 접근
	- 드라이버로 $(127 4.3)$  추조) 부착된 나사를 느슨 하게 하여(그림 4.4 참조) 덮개를 분리합니다.

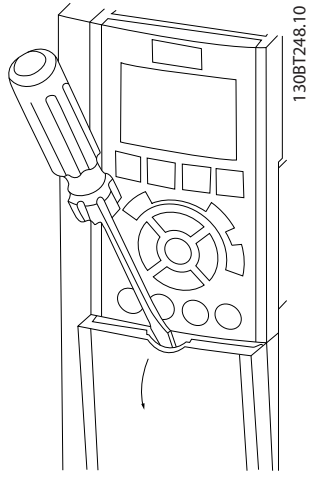

그림 4.3 IP20 및 IP21 외함의 배선 접근 방법

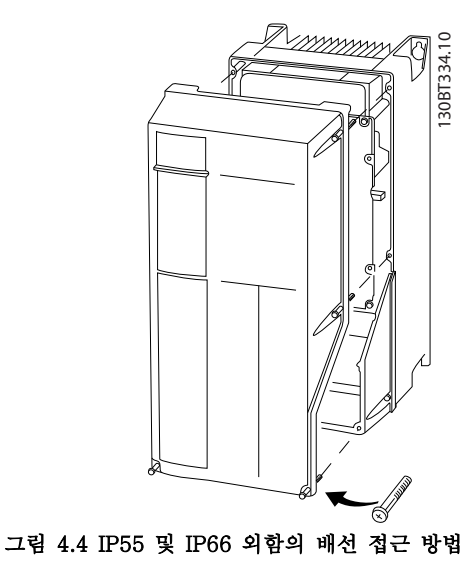

덮개를 조이기 전에 표 4.2 을(를) 참조하십시오.

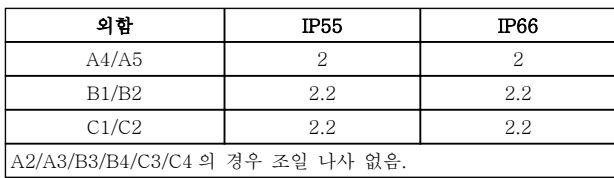

#### 표 4.2 덮개의 조임 강도 [Nm]

### 4.6 모터 연결

<u>경고</u>

## 유도 전압!

함께 구동하는 출력 모터 케이블의 유도 전압은 장비가 꺼져 있거나 잠겨 있어도 장비 커패시터를 충전할 수 있습니다. 출력 모터 케이블을 별도로 구동하지 못하거 나 차폐 케이블을 사용하지 않으면 사망 또는 중상으로 이어질 수 있습니다.

- 케이블 용량은 국내 및 국제 전기 규정을 준수 합니다. 최대 와이어 용량은 [8.1 전기적 기술](#page-44-0) [자료](#page-44-0)을(를) 참조하십시오.
- 모터 제조업체 배선 요구사항을 준수하십시오.
- 모터 배선 녹아웃 또는 액세스 패널은 IP21 (NEMA1/12) 이상 유닛의 베이스에 제공됩니 다.
- 주파수 변환기와 모터 사이에 기동 장치 또는 극 전환 장치(예: Dahlander 모터 또는 슬립 링 유도 모터)를 배선하지 마십시오.

#### 절차

- 1. 케이블 절연 피복을 벗깁니다.
- 2. 피복을 벗긴 와이어를 케이블 클램프 아래에 배치하여 케이블 쉴드와 접지 간 기계적인 고 정과 전기적 접점이 이루어지게 합니다.
- 3. [4.3 접지](#page-12-0)에 수록된 접지 지침에 따라 접지 와 이어를 가장 가까운 접지 단자에 연결합니다. [그림 4.5](#page-16-0) 를 참조하십시오.
- 4. 3 상 모터 배선을 단자 96(U), 97(V) 및 98(W)에 연결합니다. [그림 4.5](#page-16-0) 를 참조하십시 오.
- 5. [8.7 연결부 조임 강도](#page-57-0)에 수록된 정보에 따라 단자를 조입니다.

Danfoss

#### <span id="page-16-0"></span>전기적인 설치 VLT® HVAC 인버터 사용 설명서

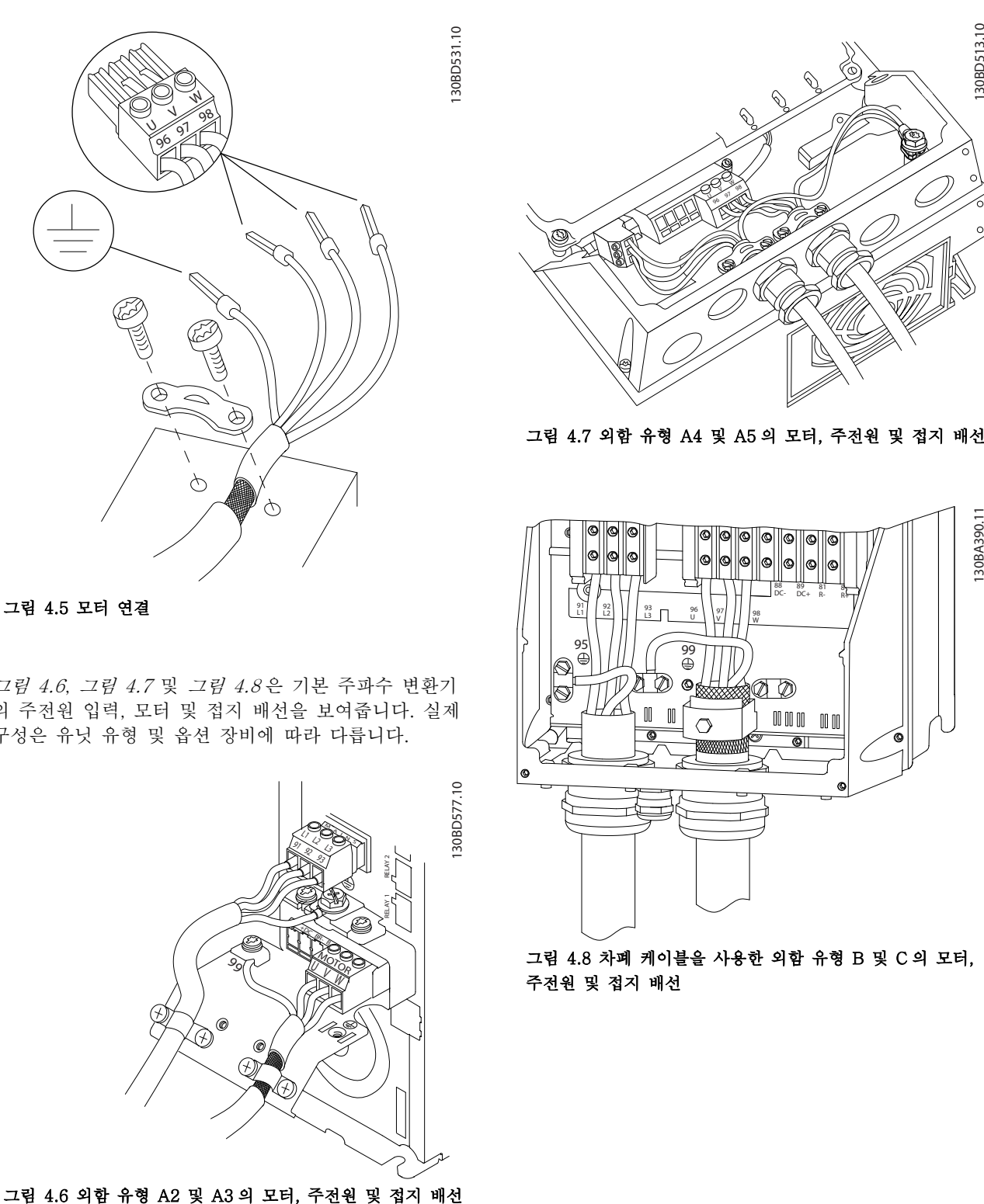

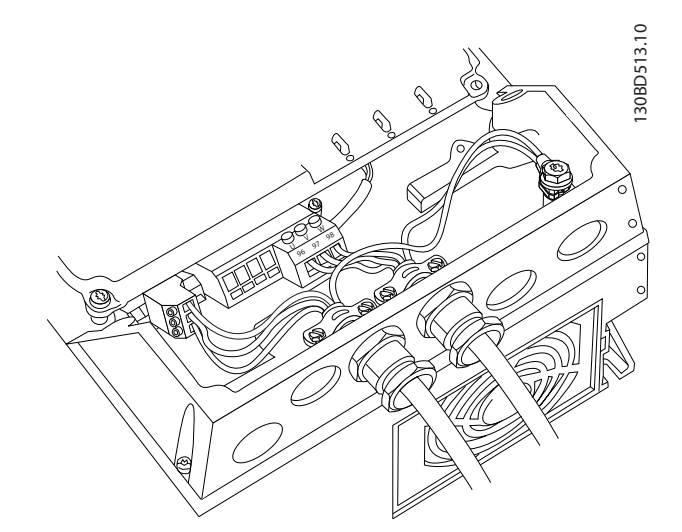

그림 4.7 외함 유형 A4 및 A5 의 모터, 주전원 및 접지 배선

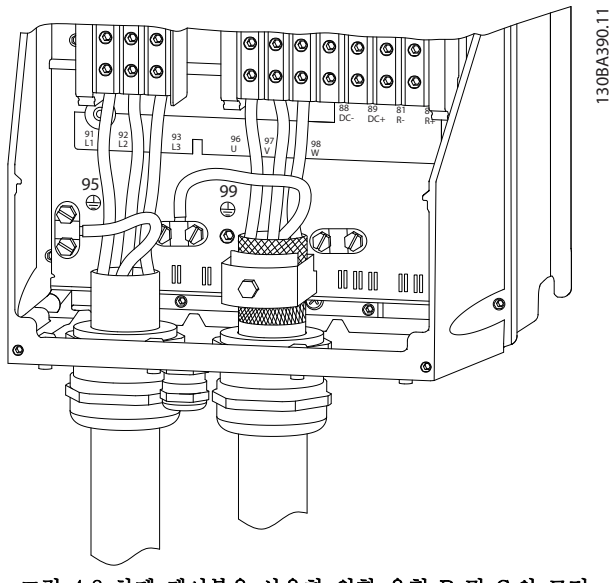

그림 4.8 차폐 케이블을 사용한 외함 유형 B 및 C 의 모터, 주전원 및 접지 배선

#### 그림 4.5 모터 연결

그림 4.6, 그림 4.7 및 그림 4.8 은 기본 주파수 변환기 의 주전원 입력, 모터 및 접지 배선을 보여줍니다. 실제 구성은 유닛 유형 및 옵션 장비에 따라 다릅니다.

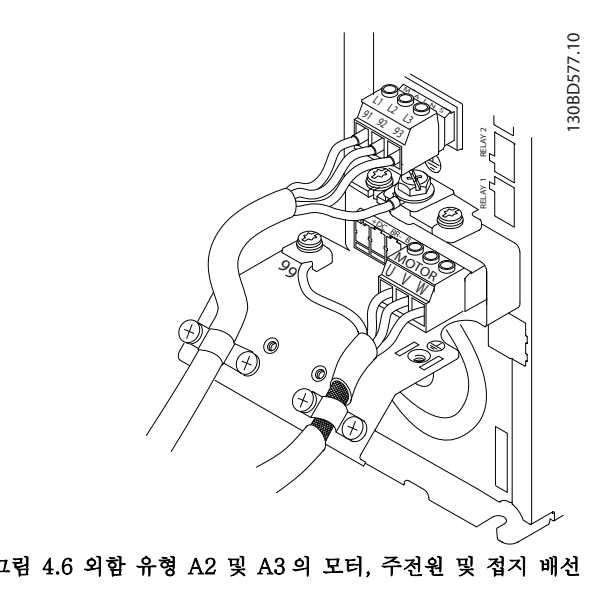

- <span id="page-17-0"></span>4.7 교류 주전원 연결
	- 주파수 변환기의 입력 전류에 따라 배선 용량 을 조정합니다. 최대 와이어 용량은 [8.1 전기적](#page-44-0) [기술 자료](#page-44-0)을(를) 참조하십시오.
	- 케이블 용량은 국내 및 국제 전기 규정을 준수 합니다.
	- 1. 3 상 교류 입력 전원 배선을 단자 L1, L2 및 L3 에 연결합니다(그림 4.9 참조).
	- 2. 장비의 구성에 따라 주전원 입력 단자 또는 입 력 차단부에 입력 전원이 연결됩니다.
	- 3. [4.3 접지](#page-12-0)에 수록된 접지 지침에 따라 케이블을 접지합니다.
	- 4. 절연된 주전원 소스(IT 주전원 또는 부동형 델 타) 또는 접지된 레그가 있는 TT/TN-S 주전 원(접지형 델타)에서 전원을 공급 받는 경우 매 개회로의 손상을 방지하고 IEC 61800-3 에 따 라 접지 용량형 전류를 줄이기 위해 14-50 RFI 필터가 꺼짐(OFF)으로 설정되어 있는지 확인합니다.

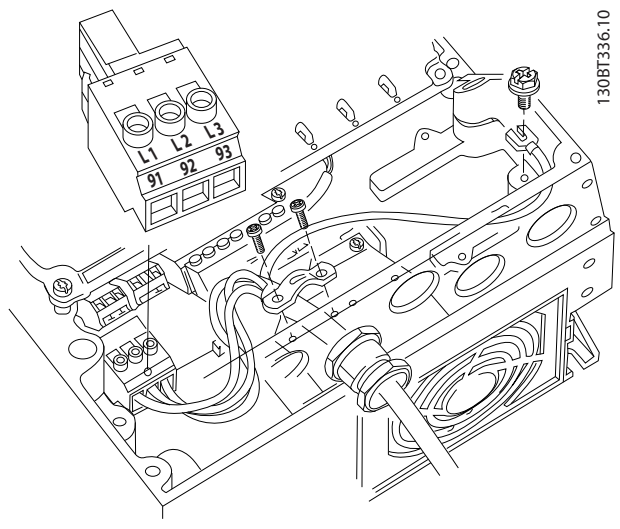

그림 4.9 교류 주전원에 연결하는 방법

#### 4.8 제어부 배선

- 주파수 변환기에 있는 고출력 구성품의 제어부 배선은 절연합니다.
- 주파수 변환기가 써미스터에 연결되어 있는 경 우, 써미스터 제어부 배선이 차폐되어 있고 보 강/이중 절연되어 있는지 확인합니다. 24V DC 공급 전압이 권장됩니다.

# 4.8.1 제어 단자 유형

그림 4.10 는 탈부착이 가능한 주파수 변환기 커넥터를 보여줍니다. 단자 기능 및 초기 설정은 [표 4.3](#page-18-0) 에 요약 되어 있습니다.

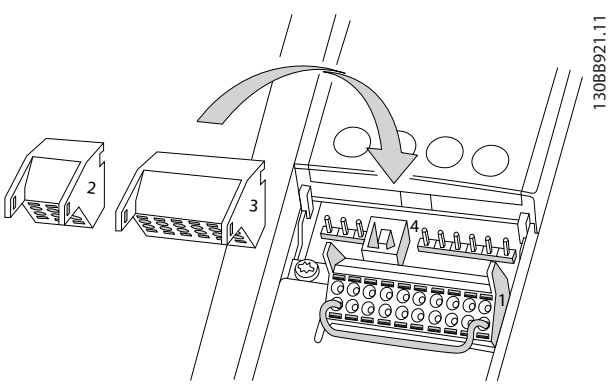

그림 4.10 제어 단자 위치

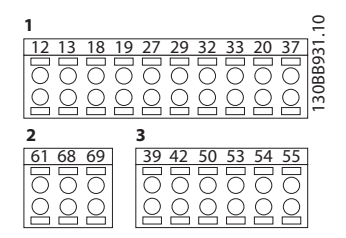

#### 그림 4.11 단자 번호

- 커넥터 1 은 프로그래밍 가능한 디지털 입력 단 자 4 개, 입력 또는 출력으로 프로그래밍 가능 한 디지털 단자 2 개, 24V DC 공급 전압 단자 1 개, 그리고 사용자 지정 24V DC 전압(옵션) 용 공통 단자 1 개를 제공합니다.
- 커넥터 2 단자 (+)68 및 (-)69 는 RS-485 직 렬 통신 연결용 단자입니다.
- 커넥터 3 은 아날로그 입력 2 개, 아날로그 출 력 1 개, 10V DC 공급 전압, 그리고 입력 및 출력용 공통 단자를 제공합니다.
- 커넥터 4 는 MCT 10 셋업 소프트웨어와 함께 사용할 수 있는 USB 포트입니다.

절차

Danfoss

#### <span id="page-18-0"></span>전기적인 설치 VLT® HVAC 인버터 사용 설명서

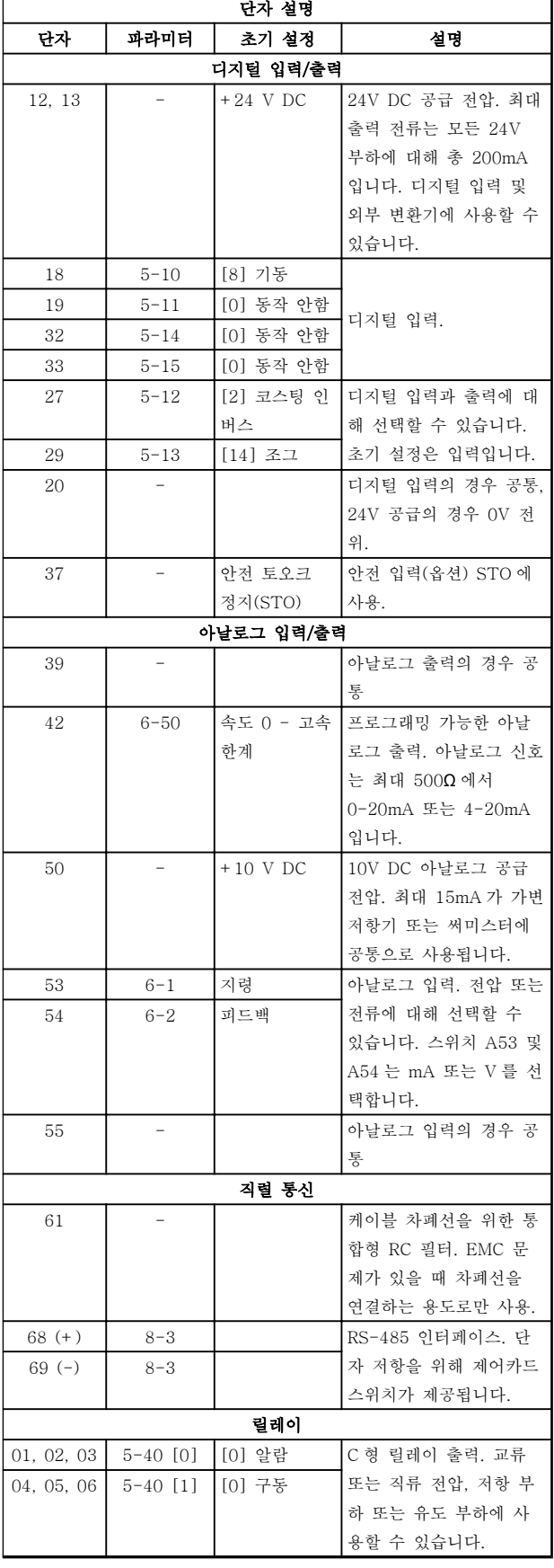

#### 표 4.3 단자 설명

#### 추가 단자:

- C 형 릴레이 출력 2 개. 출력의 위치는 주파수 변환기 구성에 따라 다릅니다.
- 내장 옵션 장비에 있는 단자 장비 옵션과 함께 제공된 설명서를 참조하십시오.

### 4.8.2 제어 단자 배선

제어 단자 커넥터는 용이한 설치를 위해 [그림 4.10](#page-17-0) 에서 와 같이 주파수 변환기에서 분리할 수 있습니다.

# 주의 사항

#### 제어 와이어를 가능한 짧게 유지하고 간섭을 최 소화하기 위해 고출력 케이블에서 분리합니다.

1. 작은 드라이버를 접점 위의 슬롯에 삽입한 다 음 드라이버를 살짝 위로 들어올려 접점을 엽 니다.

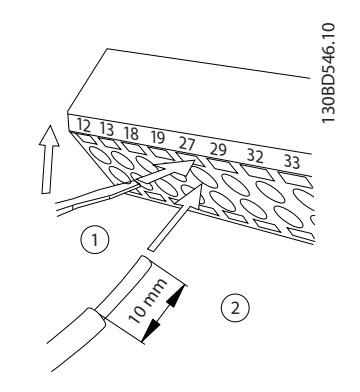

#### 그림 4.12 제어 와이어 연결

- 2. 피복이 벗겨진 제어 와이어를 접점에 삽입합니 다.
- 3. 드라이버를 빼내어 제어 와이어가 접점 내에서 고정되게 합니다.
- 4. 접점이 확실히 완성되었는지, 또한 느슨하지 않은지 확인합니다. 제어부 배선이 느슨해지면 장비에 결함이 발생하거나 운전 성능이 최적 미만으로 저하될 수 있습니다.

제어 단자 배선 용량은 [8.5 케이블 사양](#page-53-0)을, 일반적인 제 어부 배선 연결은 [6 어플리케이션 셋업 예시](#page-29-0)를 참조하 십시오.

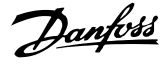

130BD530.10

30BD530.10

<span id="page-19-0"></span>4.8.3 모터 운전 사용 설정(단자 27)

공장 초기 프로그래밍 값을 사용하는 경우에 주파수 변 환기를 운전하기 위해서는 단자 12(또는 13)와 단자 27 사이에 점퍼 와이어가 필요할 수도 있습니다.

- 디지털 입력 단자 27 은 24V DC 외부 인터록 명령을 수신하도록 설계되어 있습니다. 대부분 의 경우 사용자는 외부 인터록 장치를 단자 27 에 연결합니다.
- 인터록 장치가 사용되지 않는 경우에는 제어 단자 12(권장) 또는 13 과 단자 27 사이의 점 퍼를 배선합니다. 이렇게 하면 단자 27 에 내부 24V 신호가 공급됩니다.
- 신호가 없으면 유닛을 운전할 수 없습니다.
- LCP 의 맨 아래 상태 표시줄에 자동 원격 코스 팅이 표시되면 유닛이 운전할 준비가 완료되었 지만 단자 27 에 입력 신호가 없음을 의미합니 다.
- 공장 출고 시 설치된 옵션 장비는 단자 27 에 배선되므로 해당 배선을 제거하지 마십시오.

### 주의 사항

단자 27 를 다시 프로그래밍하지 않는 한 주파수 변 환기는 단자 27 의 신호 없이 운전할 수 없습니다.

4.8.4 전압/전류 입력 선택(스위치)

아날로그 입력 단자 53 과 54 는 전압(0-10 V) 또는 전 류(0/4-20 mA)로의 입력 신호 설정을 허용합니다.

#### 초기 파라미터 설정:

- 단자 53: 개회로의 속도 지령 신호(16-61 단 자 53 스위치 설정 참조).
- 단자 54: 폐회로의 피드백 신호(16-63 단자 54 스위치 설정 참조).

## 주의 사항

스위치 위치를 변경하기 전에 주파수 변환기에서 전원을 분리합니다.

- 1. 현장 제어 패널을 분리합니다(그림 4.13 참조).
- 2. 스위치와 관련이 있는 모든 옵션 장비를 분리 합니다.
- 3. 신호 유형을 선택하도록 스위치 A53 및 A54 를 설정합니다. U 는 전압을 선택하고 I 는 전 류를 선택합니다.

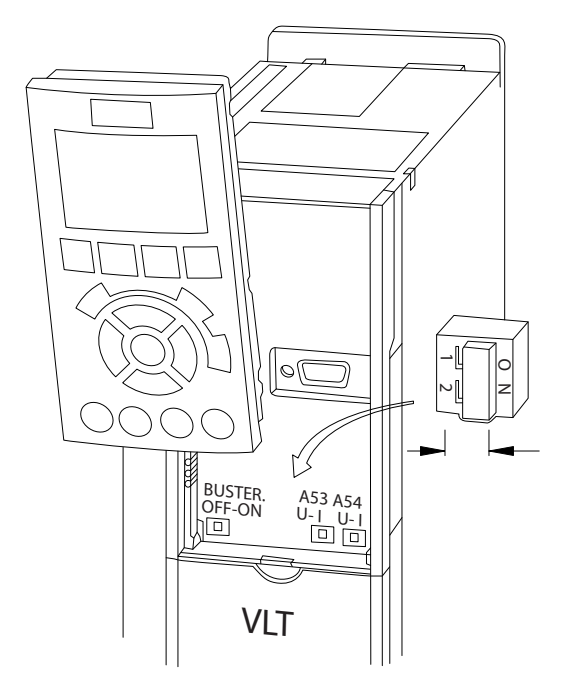

그림 4.13 단자 53 및 54 스위치의 위치

#### 4.8.5 안전 토오크 정지(STO)

안전 토오크 정지를 구동하기 위해서는 주파수 변환기 에 추가 배선이 필요합니다. 자세한 정보는 댄포스 VLT® 주파수 변환기의 안전 토오크 정지 사용 설명서 를 참조하십시오.

# <span id="page-20-0"></span>4.8.6 RS-485 직렬 통신

최대 32 개의 노드를 버스통신으로 연결하거나 드롭 케 이블을 통해 공통 트렁크 라인에서 1 네트워크 세그먼 트로 연결할 수 있습니다. 반복자는 네트워크 세그먼트 를 분할할 수 있습니다. 각각의 반복자는 설치된 세그먼 트 내에서 노드로서의 기능을 한다는 점에 유의합니다. 주어진 네트워크 내에 연결된 각각의 노드는 모든 세그 먼트에 걸쳐 고유한 노드 주소를 갖고 있어야 합니다.

- RS-485 직렬 통신 배선을 단자 (+)68 과 (-)69 에 연결합니다.
- 주파수 변환기의 종단 스위치(버스통신 단자 켜짐/꺼짐, [그림 4.13](#page-19-0) 참조)나 편조 종단 저항 네트워크를 이용하여 각 세그먼틑의 양쪽 끝을 종단합니다.
- 예를 들어, 케이블 클램프나 전도성 케이블 글 랜드로 차폐선의 넓은 면을 접지에 연결합니 다.
- 전위 등화 케이블을 적용하여 네트워크 전체에 걸쳐 동일한 접지 전위를 유지하게 합니다.
- 네트워크 전체에 걸쳐 동일한 유형의 케이블을 사용하여 임피던스 불일치를 방지합니다.

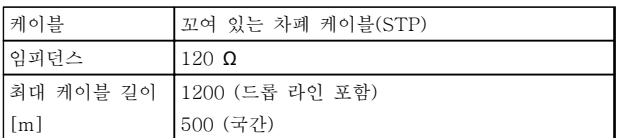

#### 표 4.4 케이블 정보

Danfoss

Danfoss

# <span id="page-21-0"></span>4.9 설치 체크리스트

유닛의 설치를 완료하기 전에 표 4.5 에 수록된 설치 전반을 점검합니다. 완료 시 각종 항목을 점검 및 표시합니다.

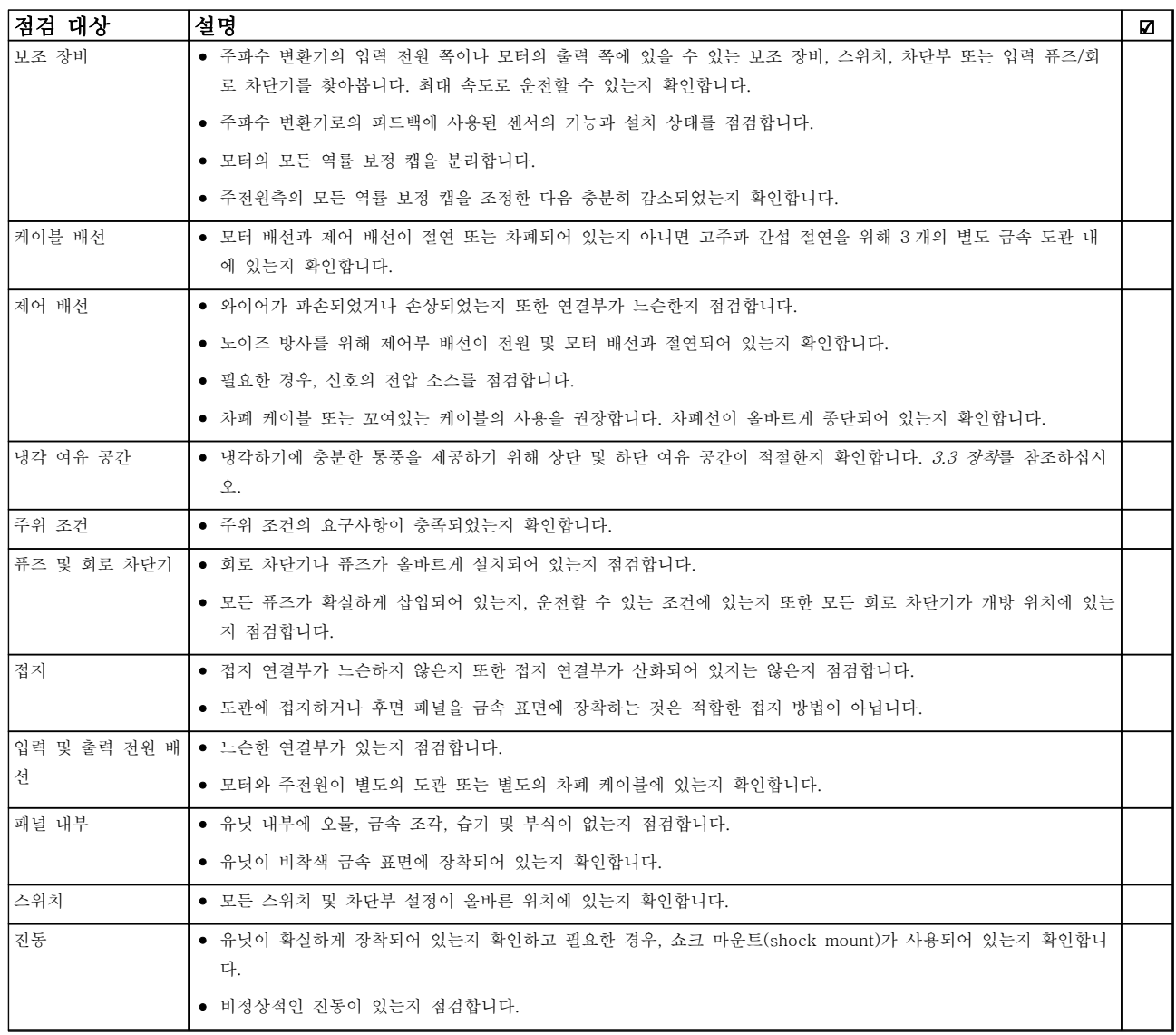

### 표 4.5 설치 체크리스트

# 주의

내부 결함 시 잠재 위험!

주파수 변환기가 올바르게 닫혀 있지 않으면 신체 상해 위험이 있습니다. 전원을 공급하기 전에 모든 안전 덮개가 제 자리에 안전하게 고정되어 있는지 확인해야 합니다.

# <span id="page-22-0"></span>5 작동방법

#### 5.1 안전 지침

일반 안전 지침은 [2 안전](#page-6-0)를 참조하십시오.

# 경고

#### 고전압!

교류 주전원 입력 전원에 연결될 때 주파수 변환기에 고전압이 발생합니다. 설치, 기동 및 유지보수는 반드시 공인 기사만 수행해야 합니다. 설치, 기동 및 유지보수 를 공인 기사가 수행하지 않으면 사망 또는 중상으로 이어질 수 있습니다.

#### 전원 공급 전:

- 1. 덮개를 올바르게 닫습니다.
- 2. 모든 케이블 글랜드가 완전히 조여져 있는지 확인합니다.
- 3. 유닛에 대한 입력 전원이 꺼짐(OFF)이고 완전 잠금 상태인지 확인합니다. 입력 전원 절연과 관련하여 주파수 변환기의 차단 스위치에 의존 하지 마십시오.
- 4. 입력 단자 L1 (91), L2 (92) 및 L3 (93), 상간 (phase-to-phase) 그리고 상-접지간(phaseto-ground)에 전압이 없는지 확인합니다.
- 5. 출력 단자 96 (U), 97(V) 및 98 (W), 상간 그 리고 상-접지간에 전압이 없는지 확인합니다.
- 6. U-V (96-97), V-W (97-98) 및 W-U (98-96)의 Ω 값을 측정함으로써 모터의 연속 성을 확인합니다.
- 7. 모터 뿐만 아니라 주파수 변환기의 접지가 올 바른지 점검합니다.
- 8. 단자에 느슨한 연결부가 있는지 주파수 변환기 를 점검합니다.
- 9. 공급 전압이 주파수 변환기와 모터의 전압과 일치하는지 확인합니다.
- 5.2 전원 공급

# 경고

#### 의도하지 않은 기동!

주파수 변환기가 교류 주전원에 연결되어 있는 경우, 모 터는 언제든지 기동할 수 있습니다. 주파수 변환기, 모 터 및 관련 구동 장비는 반드시 운전할 준비가 되어 있 어야 합니다. 운전할 준비가 되어 있지 않은 상태에서 주파수 변환기가 교류 주전원에 연결되면 사망, 중상 또 는 장비나 자산의 파손으로 이어질 수 있습니다.

- 1. 입력 전압이 3% 내에서 균형을 이루는지 확인 합니다. 만일 균형을 이루지 않으면 계속 진행 하기 전에 입력 전압 불균형을 보정합니다. 전 압 보정 후에 이 절차를 반복합니다.
- 2. 해당하는 경우, 옵션 장비 배선이 설치 어플리 케이션과 일치하는지 확인합니다.
- 3. 사용자의 모든 장치가 꺼짐(OFF) 위치에 있는 지 확인합니다. 패널 도어가 닫혀 있거나 덮개 가 장착되어 있어야 합니다.
- 4. 유닛에 전원을 공급합니다. 이 때, 주파수 변환 기는 기동하지 마십시오. 차단 스위치가 있는 유닛의 경우, 켜짐(ON) 위치로 전환하여 주파 수 변환기에 전원을 공급합니다.

## 주의 사항

LCP 의 맨 아래 상태 표시줄에 자동 원격 코스팅 또는 알람 60 외부 인터록이 표시되면 유닛이 운전할 준비가 완료되었지만 단자 27 에 입력이 없음을 의미합니다. 자 세한 내용은 [4.8.3 모터 운전 사용 설정\(단자 27\)](#page-19-0)을 참 조하십시오.

5.3 현장 제어 패널 운전

5.3.1 현장 제어 패널

현장 제어 패널(LCP)은 유닛 전면에 있으며 표시창과 키패드가 결합되어 있습니다.

#### LCP 에는 다음과 같이 몇 가지 사용자 기능이 있습니 다.

- 기동, 정지 및 제어 속도(현장 제어 모드인 경 우)
- 운전 데이터, 상태, 경고 및 주의사항 표시
- 주파수 변환기 기능의 프로그래밍
- 자동 리셋이 비활성화되어 있을 때 결함 후 주 파수 변환기 수동 리셋

숫자 방식의 LCP(NLCP)(옵션) 또한 제공됩니다. NLCP 는 LCP 와 유사한 방식으로 작동합니다. NLCP 사용에 관한 자세한 내용은 프로그래밍 지침서를 참조 하십시오.

# 주의 사항

PC 를 통해 작동하는 경우에는 MCT 10 셋업 소프트웨 어를 설치합니다. 소프트웨어는 www.danfoss.com/ BusinessAreas/DrivesSolutions/softwaredownload 에 서 기본 버전을 다운로드하거나 고급 버전(발주 번호 130B1000)을 주문할 수 있습니다.

Danfoss

130BD512.10

30BD512.10

# <span id="page-23-0"></span>5.3.2 LCP 레이아웃

LCP 는 기능별로 4 가지로 나뉘어집니다(그림 5.1 참 조).

- A. 표시창 영역
- B. 표시창 메뉴 키
- C. 검색 키 및 표시등(LED)
- D. 운전 키 및 리셋

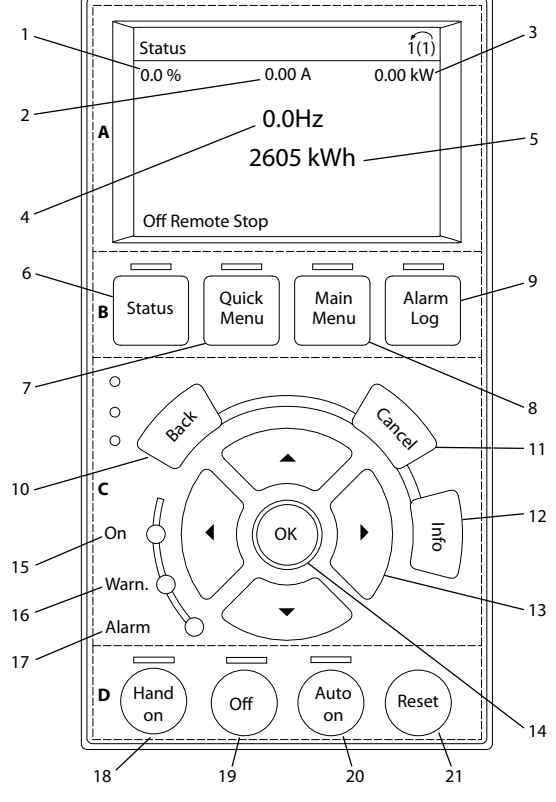

그림 5.1 현장 제어 패널(LCP)

#### A. 표시창 영역

주파수 변환기가 주전원 전압, 직류 버스통신 단자 또는 외부 24V DC 전원장치로부터 전원을 공급 받을 때 표 시창 영역이 활성화됩니다.

LCP 에 표시되는 정보는 사용자 어플리케이션에 맞게 사용자 정의할 수 있습니다. 단축 메뉴 Q3-13 표시창 설정에서 옵션을 선택합니다.

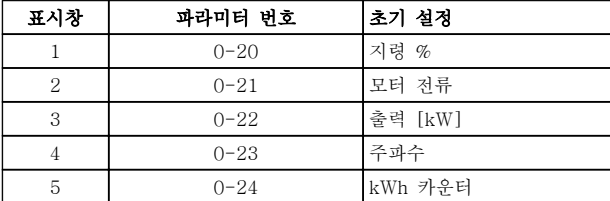

#### 표 5.1 그림 5.1, 표시창 영역에 대한 범례

#### B. 표시창 메뉴 키

메뉴 키는 메뉴를 통해 접근하여 파라미터를 셋업하고 정상 운전 시 상태 표시창 모드 내에서 이동하며 결함 기록 데이터를 보는 데 사용됩니다.

Danfoss

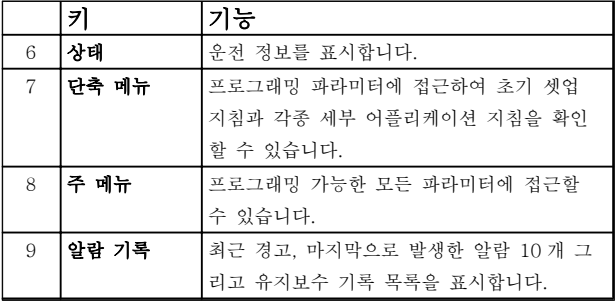

#### 표 5.2 그림 5.1, 표시창 메뉴 키에 대한 범례

#### C. 검색 키 및 표시등(LED)

검색 키는 기능을 프로그래밍하고 표시창 커서를 이동 하는 데 사용됩니다. 검색 키는 또한 현장(수동) 운전 시 속도 제어 기능을 제공합니다. 이 영역에는 또한 3 개의 주파수 변환기 상태 표시등이 있습니다.

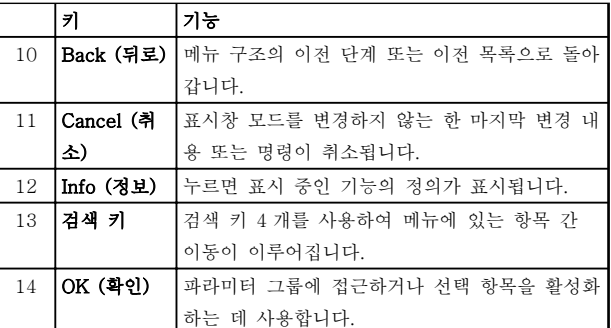

#### 표 5.3 그림 5.1, 검색 키에 대한 범례

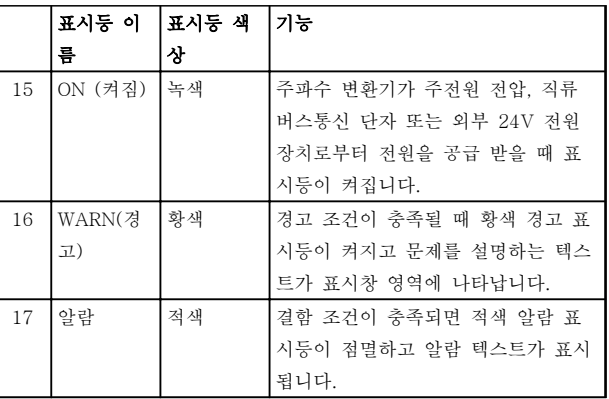

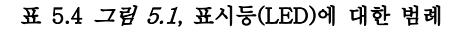

5

#### 작동방법 VLT® HVAC 인버터 사용 설명서

Danfoss

#### D. 운전 키 및 리셋

운전 키는 LCP 맨 아래에 있습니다.

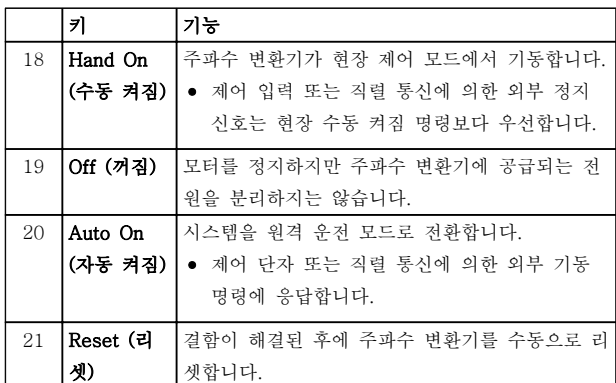

#### 표 5.5 [그림 5.1](#page-23-0), 운전 키 및 리셋에 대한 범례

# 주의 사항

[Status] 및 [▲]/[▼] 키를 눌러 표시창의 명암 대비를 조정할 수 있습니다.

5.3.3 파라미터 설정

어플리케이션에 맞는 프로그래밍을 하려면 관련 파라미 터 일부의 기능을 설정할 필요가 있습니다. 파라미터 관 련 세부 내용은 [9.2 파라미터 메뉴 구조](#page-66-0)를 참조하십시 오.

프로그래밍 데이터는 주파수 변환기 내부에 저장됩니 다.

- 백업하려면 데이터를 LCP 메모리에 업로드합 니다.
- 다른 주파수 변환기에 데이터를 다운로드하려 면 LCP 를 해당 유닛에 연결하고 저장된 설정 을 다운로드합니다.
- 공장 초기 설정으로 복원하더라도 LCP 메모리 에 저장된 데이터는 변경되지 않습니다.

5.3.4 LCP 로/에서 데이터 업로드/다운 로드

- 1. [Off]를 눌러 데이터를 업로드 또는 다운로드 하기 전에 모터를 정지합니다.
- 2. [Main Menu] 0-50 LCP 복사로 이동하고 [OK]를 누릅니다.
- 3. 모두 업로드를 선택하여 데이터를 LCP 에 업로 드하거나 모두 다운로드를 선택하여 LCP 에서 데이터를 다운로드합니다.
- 4. [OK]를 누릅니다. 진행 표시줄이 업로드 또는 다운로드 과정을 보여줍니다.
- 5. [Hand On] 또는 [Auto On]을 눌러 정상 운전 으로 돌아갑니다.

# 5.3.5 파라미터 설정 변경

#### 변경 사항 보기

단축 메뉴 Q5 - 변경 사항에는 초기 설정에서 변경된 모든 파라미터가 나열됩니다.

- 목록에는 현재 수정-셋업에서 변경된 파라미터 만 표시됩니다.
- 초기값에서 리셋된 파라미터는 나열되지 않습 니다.
- '비어 있음' 메시지는 변경된 파라미터가 없음 을 의미합니다.

#### 설정 변경

파라미터 설정은 [Quick Menu] 또는 [Main Menu]에 서 접근할 수 있습니다. [Quick Menu]를 이용하면 제 한된 개수의 파라미터에만 접근할 수 있습니다.

- 1. LCP 의 [Quick Menu] 또는 [Main Menu]를 누릅니다.
- 2. [▲] [▼]를 눌러 파라미터 그룹을 탐색하고 [OK]를 눌러 파라미터 그룹을 선택합니다.
- 3. [▲] [▼]를 눌러 파라미터를 탐색하고 [OK]를 눌러 파라미터를 선택합니다.
- 4. [▲] [▼]를 눌러 파라미터 설정 값을 변경합니 다.
- 5. 십진수 파라미터가 편집 상태일 때 [◄] [►]를 눌러 자릿수를 이동합니다.
- 6. [OK]를 눌러 변경 사항을 저장합니다.
- 7. [Back]을 두 번 눌러 "상태"로 이동하거나 [Main Menu]를 한 번 눌러 "주 메뉴"로 이동 합니다.

5.3.6 초기 설정 복원

# 주의 사항

초기화하면 유닛이 공장 초기 설정으로 복원됩니다. 모 든 프로그래밍, 모터 데이터, 현지화 및 감시 기록이 손 실됩니다. LCP 에 데이터를 업로드하면 초기화에 앞서 백업이 제공됩니다.

주파수 변환기를 초기화하면 주파수 변환기 파라미터 설정이 초기값으로 복원됩니다. 초기화는 14-22 운전 모드(권장)를 통해서나 직접 수행할 수 있습니다.

- 14-22 운전 모드를 사용하여 초기화하더라도 운전 시간, 직렬 통신 선택 항목, 개인 메뉴 설 정, 결함 기록, 알람 기록 및 기타 감시 기능 등의 주파수 변환기 설정은 리셋되지 않습니 다.
- 수동으로 초기화하면 모든 모터, 프로그래밍, 현지화 및 감시 데이터가 지워지고 공장 초기 설정으로 복원됩니다.

Danfoss

#### <span id="page-25-0"></span>(14-22 운전 모드를 통한) 권장 초기화 절차

- 1. [Main Menu]를 두 번 눌러 파라미터에 접근 합니다.
- 2. 14-22 운전 모드로 이동하고 [OK]를 누릅니 다.
- 3. 초기화로 이동하고 [OK]를 누릅니다.
- 4. 유닛에서 전원을 분리하고 표시창이 꺼질 때까 지 기다립니다.
- 5. 유닛에 전원을 공급합니다,

기동하는 동안 초기 파라미터 설정이 복원됩니다. 이 작 업은 평상 시보다 약간 더 걸릴 수 있습니다.

- 6. 알람 80 이 표시됩니다.
- 7. [Reset]을 눌러 운전 모드로 돌아갑니다.

#### 수동 초기화 절차

- 1. 유닛에서 전원을 분리하고 표시창이 꺼질 때까 지 기다립니다.
- 2. 유닛에 전원을 공급하는 동안 [Status], [Main Menu] 및 [OK]를 동시에 길게 누릅니다(약 5 초간 누르거나 딸깍 소리가 들리고 팬이 기동 할 때까지 누릅니다).

기동하는 동안 공장 초기 파라미터 설정이 복원됩니다. 이 작업은 평상 시보다 약간 더 걸릴 수 있습니다.

수동으로 초기화하더라도 다음과 같은 주파수 변환기 정보가 리셋되지 않습니다.

- 15-00 운전 시간
- 15-03 전원 인가
- 15-04 온도 초과
- 15-05 과전압

## 5.4 기본적인 프로그래밍

5.4.1 SmartStart 로 작동

SmartStart 마법사를 사용하면 기본 모터 및 어플리케 이션 파라미터를 신속히 구성할 수 있습니다.

- 최초 전원 인가 시 또는 주파수 변환기 초기화 후에 SmartStart 가 자동으로 시작합니다.
- 화면의 지침에 따라 주파수 변환기의 작동을 완료합니다. 단축 메뉴 Q4 - SmartStart 를 선 택하면 항상 SmartStart 를 다시 활성화할 수 있습니다.
- SmartStart 마법사를 사용하지 않고 작동하려 면 5.4.2 [Main Menu]를 통한 작동 또는 프로 그래밍 지침서를 참조하십시오.

# 주의 사항

SmartStart 셋업에는 모터 데이터가 필요합니다. 필요 한 데이터는 일반적으로 모터 명판에 있습니다.

## 5.4.2 [Main Menu]를 통한 작동

권장 파라미터 설정은 기동 및 확인 용도입니다. 어플리 케이션 설정은 다를 수 있습니다.

전원을 켠 상태에서 주파수 변환기를 운전하기 전에 데 이터를 입력합니다.

- 1. LCP 의 [Main Menu]를 누릅니다.
- 2. 검색 키를 사용하여 파라미터 그룹 0\*\* 운전/ 표시로 이동한 다음 [OK]를 누릅니다.

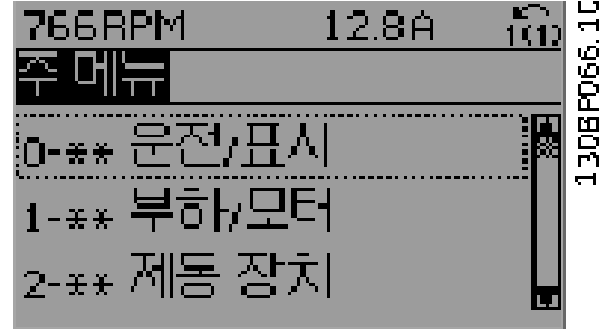

#### 그림 5.2 주 메뉴

3. 검색 키를 사용하여 파라미터 그룹 0-0\* 기본 설정으로 이동한 다음 [OK]를 누릅니다.

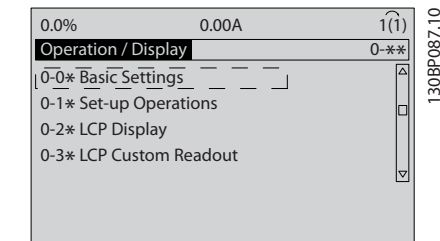

#### 그림 5.3 운전/표시

4. 검색 키를 사용하여 0-03 지역 설정으로 이동 한 다음 [OK]를 누릅니다.

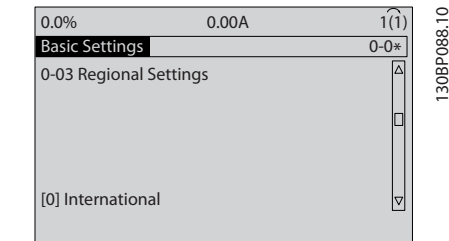

#### 그림 5.4 기본 설정

Danfoss

- <span id="page-26-0"></span>5. 검색 키를 사용하여 해당 사항에 따라 [0] 국 제 표준 또는 [1] 북미를 선택한 다음 [OK]를 누릅니다. (이는 여러 기본 파라미터의 초기 설 정을 변경합니다.)
- 6. LCP 의 [Main Menu]를 누릅니다.
- 7. 검색 키를 사용하여 0-01 언어으로 이동합니 다.
- 8. 언어를 선택하고 [OK]를 누릅니다.
- 9. 점퍼 와이어가 제어 단자 12 와 27 사이에 있 는 경우, 5-12 단자 27 디지털 입력를 공장 초 기값으로 유지합니다. 그렇지 않으면 5-12 단 자 27 디지털 입력에서 운전하지 않음을 선택 해야 합니다. 바이패스(옵션)가 있는 주파수 변 환기의 경우, 제어 단자 12 와 27 사이에 점퍼 와이어가 필요 없습니다.
- 10. 3-02 최소 지령
- 11. 3-03 최대 지령
- 12. 3-41 1 가속 시간
- 13. 3-42 1 감속 시간
- 14. 3-13 지령 위치. 수동/자동에 링크 현장 원격.

## 5.4.3 비동기식 모터 셋업

파라미터 1-20 또는 1-21 ~ 1-25 의 모터 데이터를 입력합니다. 해당 정보는 모터 명판에서 찾을 수 있습니 다.

- 1. 1-20 모터 출력[kW] 또는 1-21 모터 동력  $[HP]$
- 2. 1-22 모터 전압
- 3. 1-23 모터 주파수
- 4. 1-24 모터 전류
- 5. 1-25 모터 정격 회전수

5.4.4 영구 자석 모터 셋업

## 주의 사항

팬과 펌프가 있는 영구자석(PM) 모터만 사용합니다.

#### 초기 프로그래밍 단계

- 1. PM 모터 운전 1-10 모터 구조를 활성화하고  $(1)$  PM, 비돌극 SPM을 선택합니다.
- 2. 0-02 모터 속도 단위를 [0] RPM으로 설정합 니다.

#### 모터 데이터 프로그래밍

1-10 모터 구조에서 PM 모터를 선택하고 나면 파라미 터 그룹 1-2\* 모터 데이터, 1-3\* 고급 모터 데이터 및 1-4\*의 PM 모터 관련 파라미터가 활성화됩니다. 필요한 데이터는 모터 명판과 모터 데이터 시트에서 확 인할 수 있습니다.

나열된 순서에 따라 다음 파라미터를 프로그래밍합니 다.

- 1. 1-24 모터 전류
- 2. 1-26 모터 일정 정격 토오크
- 3. 1-25 모터 정격 회전수
- 4. 1-39 모터 극수
- 5. 1-30 고정자 저항 (Rs) 라인-공통 고정자 와인딩 저항(Rs)을 입력합니 다. 선간 데이터만 사용할 수 있는 경우에는 선 간 값을 2 로 나누어 라인-공통(starpoint) 값 을 얻습니다. 저항계로도 값을 측정할 수 있으며 저항계는 케이블의 저항 또한 고려합니다. 측정된 값을 2 로 나누고 그 결과를 입력합니다.
- 6. 1-37 d 축 인덕턴스 (Ld) PM 모터의 라인-공통 d 축 인덕턴스를 입력합 니다. 선간 데이터만 사용할 수 있는 경우에는 선간 값을 2 로 나누어 라인-공통(starpoint) 값을 얻습니다. 인덕턴스계로도 값을 측정할 수 있으며 인덕턴 스계는 케이블의 인덕턱스 또한 고려합니다. 측정된 값을 2 로 나누고 그 결과를 입력합니 다.
- 7. 1-40 1000 RPM 에서의 역회전 EMF 1000 RPM 기계적 속도(RMS 값)를 기준으로 한 PM 모터의 선간 역회전 EMF 를 입력합니 다. 인버터가 연결되어 있지 않고 축이 외부적 으로 회전하는 경우 역회전 EMF 는 PM 모터 에서 생성된 전압입니다. 역회전 EMF 는 일반 적으로 모터 정격 속도 또는 두 라인 사이에서 측정된 1000 RPM 에 맞게 지정됩니다. 1000 RPM 의 모터 속도에 대한 값이 없는 경우에는 다음과 같이 올바른 값을 계산합니다. 예를 들 어 1800 RPM 에서 역회전 EMF 가 320 V 라 면 1000 RPM 에서의 값을 다음과 같이 계산 할 수 있습니다. 역회전 EMF= (전압 / RPM)\*1000 = (320/1800)\*1000 = 178. 이는 1-40 1000 RPM 에서의 역회전 EMF에 맞게 프로그래밍되어야 하는 값입니다.

#### 모터 운전 시험

- 1. 모터를 저속(100 ~ 200 RPM)으로 기동합니 다. 모터가 회전하지 않는 경우 설치, 일반 프 로그래밍 및 모터 데이터를 점검합니다.
- 2. 1-70 PM Start Mode 의 기동 기능이 어플리 케이션 요구사항에 적합한지 확인합니다.

#### 회전자 감지

이 기능은 모터가 정지 상태에서 기동하는 어플리케이 션(예를 들어, 펌프 또는 컨베이어)에 적합한 권장 사항 입니다. 일부 모터의 경우 임펄스가 송신될 때 소리가 들립니다. 이 작업을 하더라도 모터에는 악영향을 주지 않습니다.

#### <span id="page-27-0"></span>파킹 시간

이 기능은 예를 들어 팬 어플리케이션의 풍차 회전과 같이 모터가 저속으로 회전하는 어플리케이션에 권장되 는 기능입니다. 2-06 Parking Current 및

2-07 Parking Time 를 조정할 수 있습니다. 관성이 높 은 어플리케이션의 경우에는 이러한 파라미터의 초기 설정값을 증가시킵니다.

모터를 정격 속도에서 기동합니다. 어플리케이션이 제 대로 구동하지 않는 경우 VVCplus PM 설정을 점검합니 다. 각기 다른 어플리케이션의 권장 사항은 표 5.6 에서 확인할 수 있습니다.

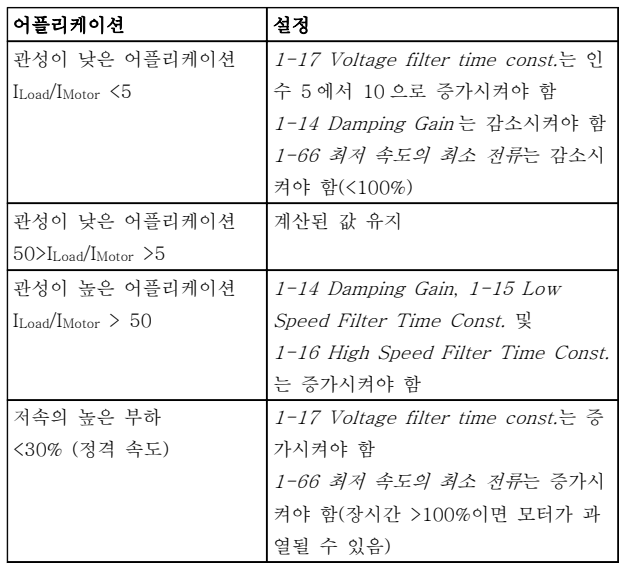

#### 표 5.6 각기 다른 어플리케이션의 권장 사항

모터가 특정 속도에서 진동하기 시작하면 1-14 Damping Gain 를 증가시킵니다. 작은 단계로 값 을 증가시킵니다. 모터에 따라 이 파라미터의 양호한 값 이 초기값보다 높은 10% 또는 100%일 수 있습니다.

1-66 최저 속도의 최소 전류에서 기동 토오크를 조정 할 수 있습니다. 100%는 정격 토오크를 기동 토오크로 제공합니다.

5.4.5 자동 에너지 최적화(AEO)

# 주의 사항

#### AEO 는 영구자석 모터와 관련이 없습니다.

자동 에너지 최적화(AEO)는 다음과 같은 경우에 권장 합니다.

- 대용량 모터의 자동 보상
- 시스템 부하 변화가 느린 경우의 자동 보상
- 계절적 변화에 대한 자동 보상
- 시스템 부하가 낮은 경우의 자동 보상
- 에너지 소비가 감소된 경우
- 모터 가열 온도가 낮아진 경우
- 모터 소음이 낮아진 경우

AEO 를 활성화하려면 파라미터 1-03 토오크 특성을 [2] 자동 에너지 최적화 CT 또는 [3] 자동 에너지 최 적화 VT 로 설정합니다.

5.4.6 자동 모터 최적화 (AMA)

# 주의 사항 AMA 는 영구 자석 모터와 관련이 없습니다.

자동 모터 최적화(AMA)는 주파수 변환기와 모터 간의 호환성을 최적화하는 절차입니다.

- 주파수 변환기는 출력 모터 전류 조정과 관련 하여 모터의 수학적 모델을 만듭니다. 이 절차 는 또한 전기 전원의 입력 위상 균형을 테스트 하고 모터 특성과 파라미터 1-20 ~ 1-25 에 입력한 데이터를 비교합니다.
- 모터축이 회전하지 않으며 AMA 실행 중에는 모터에 아무런 악영향을 미치지 않습니다.
- 모터에 따라 시험 완결 버전을 실행할 수 없는 경우도 있습니다. 이러한 경우에는 [2] 축소 AMA 사용함을 선택합니다.
- 출력 필터가 모터에 연결되어 있는 경우에는 축소 AMA 사용함을 선택합니다.
- 경고 또는 알람이 발생하면 [7.3 경고 및 알람](#page-35-0) [목록](#page-35-0)을 참조하십시오.
- 최상의 결과를 위해서는 모터가 차가운 상태에 서 이 절차를 수행하십시오.

#### AMA 를 구동하려면

- 1. [Main Menu]를 눌러 파라미터에 접근합니다.
- 2. 파라미터 그룹 1-\*\* 부하 및 모터로 이동한 다 음 [OK]를 누릅니다.
- 3. 파라미터 그룹 1-2\* 모터 데이터로 이동한 다 음 [OK]를 누릅니다.
- 4. 1-29 자동 모터 최적화 (AMA)로 이동하고 [OK]를 누릅니다.
- 5. [1] 완전 AMA 사용함을 선택하고 [OK]를 누 릅니다.
- 6. 화면의 지시에 따릅니다.
- 7. 자동으로 시험이 시작되고 시험이 완료되면 이 를 알려줍니다.

#### <span id="page-28-0"></span>5.5 모터 회전 점검

# 경고

모터 기동!

모터, 시스템 및 연결 장비가 기동할 준비가 되어 있는 지 확인합니다. 모든 조건 하에서 안전하게 운전하는 것 은 사용자의 책임입니다. 모터, 시스템 및 연결 장비가 기동할 준비가 되어 있지 못하면 신체 상해 또는 장비 파손으로 이어질 수 있습니다.

### 주의 사항

잘못된 방향으로 모터가 구동하면 펌프/압축기의 손상 위험이 있습니다. 주파수 변환기를 구동하기 전에 모터 회전을 점검합니다.

모터는 5Hz 또는 4-12 모터 속도 하한 [Hz]에서 설정 된 최소 주파수에서 잠깐 구동합니다.

- 1. [Main Menu]를 누릅니다.
- 2. 1-28 모터 회전 점검로 이동하고 [OK]를 누 릅니다.
- 3. [1] 사용함으로 이동합니다.

다음과 같은 텍스트가 나타납니다: 참고! 모터가 잘못된 방향으로 구동할 수 있습니다.

- 4. [OK]를 누릅니다.
- 5. 화면의 지시를 따릅니다.

#### 주의 사항

회전 방향을 변경하려면 주파수 변환기로의 전원을 분 리하고 방전될 때까지 기다립니다. 연결부의 모터 또는 주파수 변환기측 모터 와이어 3 개 중 2 개의 연결을 바 꿉니다.

5.6 현장 제어 시험

# 경고

모터 기동!

모터, 시스템 및 연결 장비가 기동할 준비가 되어 있는 지 확인합니다. 모든 조건 하에서 안전하게 운전하는 것 은 사용자의 책임입니다. 모터, 시스템 및 연결 장비가 기동할 준비가 되어 있지 못하면 신체 상해 또는 장비 파손으로 이어질 수 있습니다.

- 1. [Hand On]을 눌러 주파수 변환기에 현장 기동 명령을 제공합니다.
- 2. [▲]를 최대 속도까지 눌러 주파수 변환기를 가 속합니다. 커서를 소수점의 왼쪽으로 옮기면 보다 빨리 입력 내용이 변경됩니다.
- 3. 가속 문제에 유의합니다.
- 4. [Off]를 누릅니다. 감속 문제에 유의합니다.

가속 또는 감소 문제가 있는 경우에는 [7.4 고장수리](#page-42-0)를 참조하십시오. 트립 후 주파수 변환기 리셋에 관한 정보 는 [7.3 경고 및 알람 목록](#page-35-0)를 참조하십시오.

# 5.7 시스템 기동

이 절의 절차에서는 사용자 배선 및 어플리케이션 프로 그래밍을 완료해야 합니다. 다음 절차는 어플리케이션 셋업이 완료된 후에 진행할 것을 권장합니다.

# 경고

모터 기동!

모터, 시스템 및 연결 장비가 기동할 준비가 되어 있는 지 확인합니다. 모든 조건 하에서 안전하게 운전하는 것 은 사용자의 책임입니다. 모터, 시스템 및 연결 장비가 기동할 준비가 되어 있지 못하면 신체 상해 또는 장비 파손으로 이어질 수 있습니다.

- 1. [Auto On]을 누릅니다.
- 2. 외부 구동 명령을 실행합니다.
- 3. 속도 범위 전체에 걸쳐 속도 지령을 조정합니 다.
- 4. 외부 구동 명령을 제거합니다.
- 5. 모터의 소리 및 진동 수준을 점검하여 시스템 이 지정 용도에 맞게 작동하고 있는지 확인합 니다.

경고 또는 알람이 발생하면 [7.3 경고 및 알람 목록](#page-35-0)을 참 조하십시오.

#### 5.8 유지보수

정상 운전 조건 및 부하 프로필 하에서 주파수 변환기 는 설계 수명 내내 유지보수가 필요 없습니다. 파손, 위 험 및 손상을 방지하려면 운전 조건에 따라 정기적인 간격으로 주파수 변환기를 점검합니다. 마모 또는 손상 된 부품은 순정 예비 부품 또는 표준 부품으로 교체합 니다. 서비스 및 지원은 다음을 참조하십시오. [www.danfoss.com/contact/sales\\_and\\_services/](http://www.danfoss.com/contact/sales_and_services/).

# 주의

신체 상해 및 장비 손상의 위험이 있습니다. 수리 및 서 비스는 반드시 댄포스 공인 기사만 수행해야 합니다.

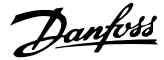

# <span id="page-29-0"></span>6 어플리케이션 셋업 예시

본 절에서의 예는 공통 어플리케이션에 대한 요약 참고 자료입니다.

- 파라미터 설정은 별도의 언급이 없는 한 지역 별 초기 값입니다 $(0-03 \times 79)$  설정에서 선택).
- 단자와 연결된 파라미터와 그 설정은 그림 옆 에 표시됩니다.
- 아날로그 단자 A53 또는 A54 에 대한 스위치 설정이 필요한 경우, 이 또한 그림에 표시됩니 다.

# 주의 사항

안전 정지 토오크 정지 기능(옵션)을 사용하는 경우, 공 장 초기 프로그래밍 값 사용 시 주파수 변환기를 작동 하기 위해서는 단자 12(또는 13)와 단자 37 사이에 점 퍼 와이어가 필요할 수도 있습니다.

6.1 적용 예

6.1.1 속도

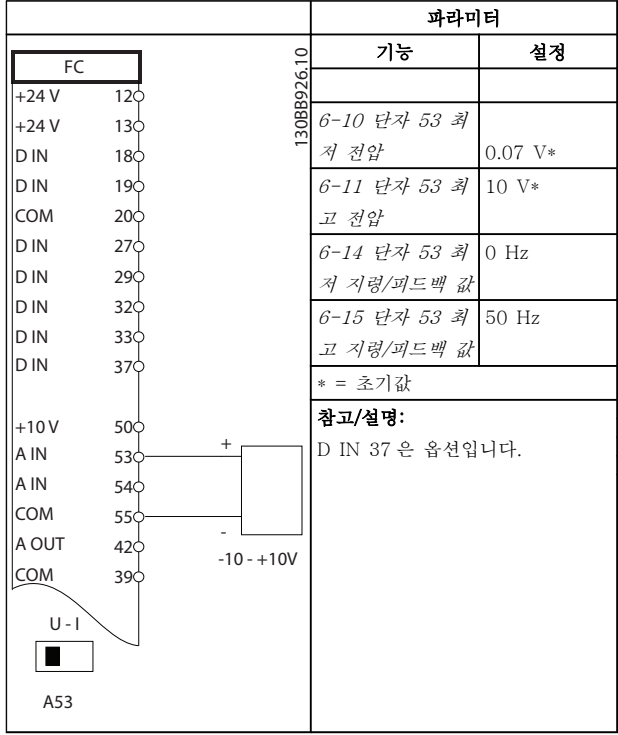

표 6.1 아날로그 속도 지령(전압)

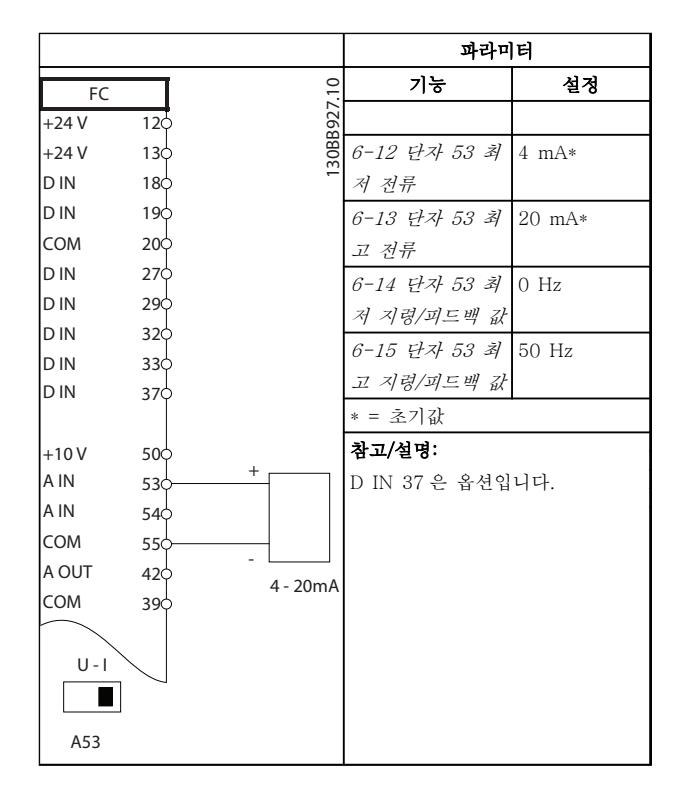

#### 표 6.2 아날로그 속도 지령(전류)

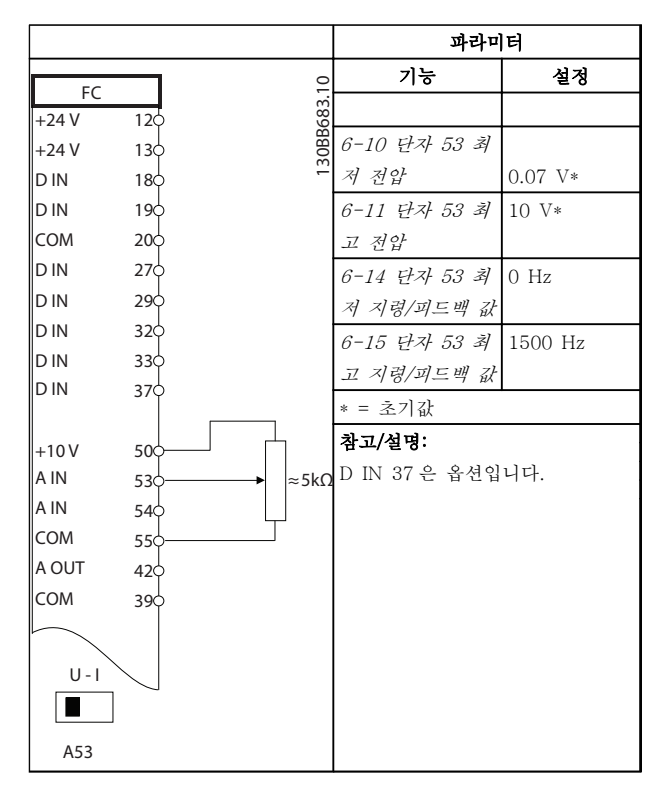

표 6.3 속도 지령(수동 가변 저항기 사용)

6 6

Danfoss

### 어플리케이션 셋업 예시 VLT® HVAC 인버터 사용 설명서

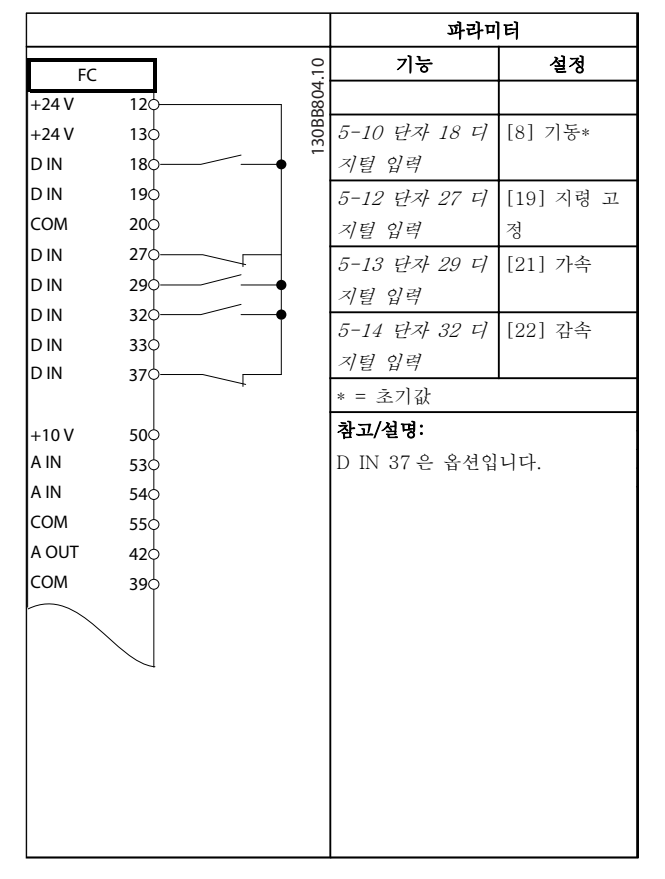

# 6.1.2 기동/정지

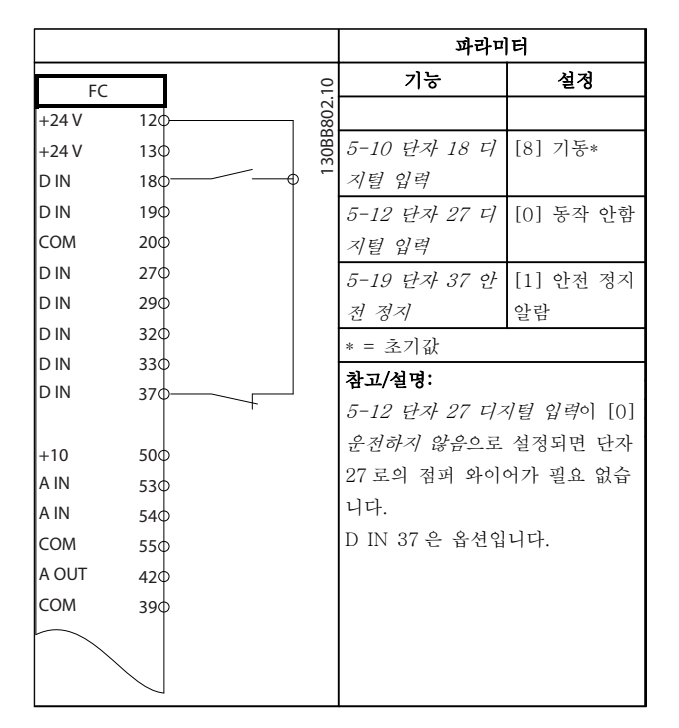

#### 표 6.5 안전 정지 옵션이 있는 기동/정지 명령

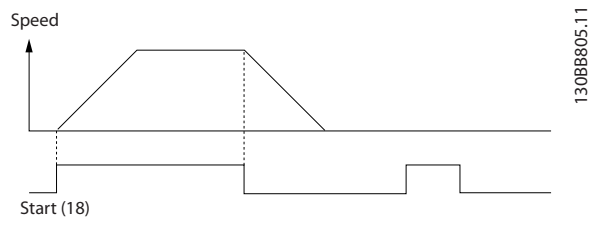

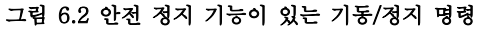

# 표 6.4 가속/감속

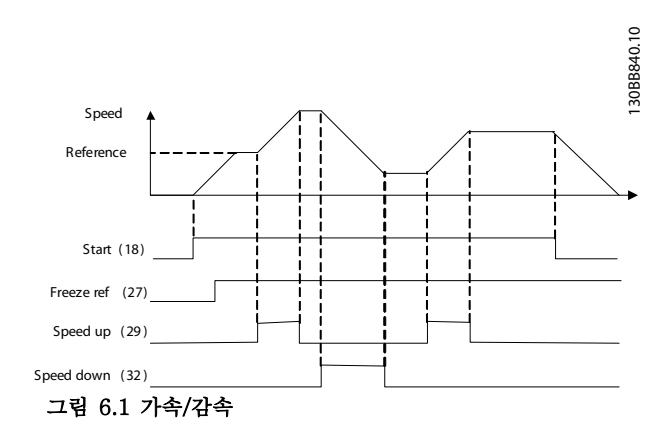

MG11AJ39 - 개정 2013-10-10 29

Danfoss

#### 어플리케이션 셋업 예시 VLT® HVAC 인버터 사용 설명서

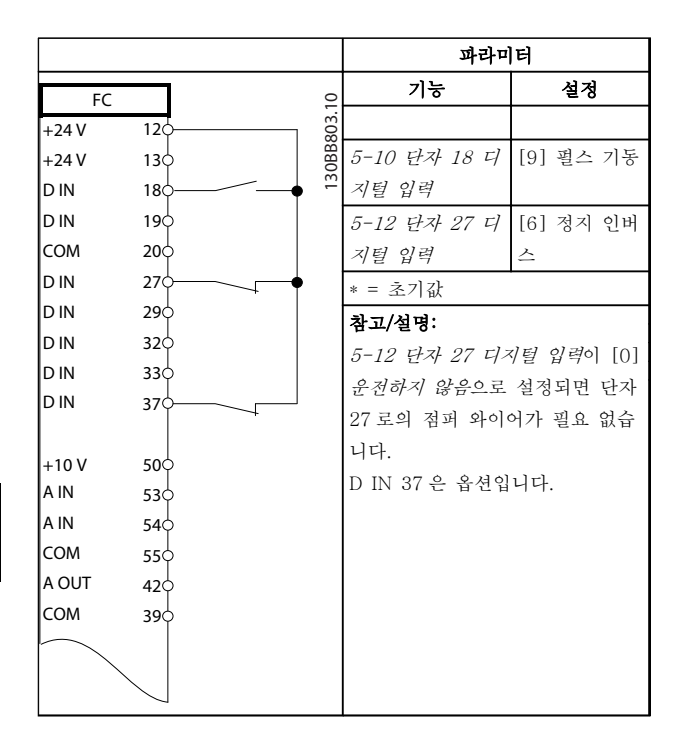

#### 표 6.6 펄스 기동/정지

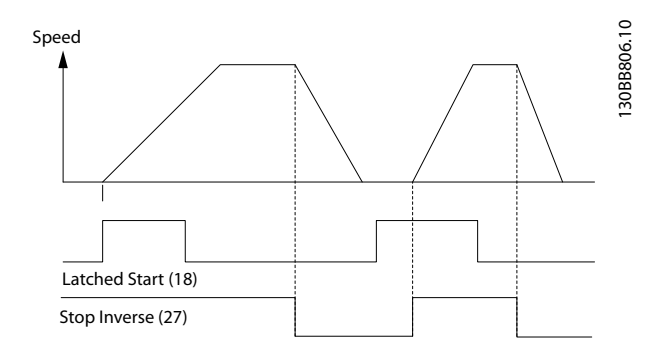

그림 6.3 펄스 기동/정지 인버스

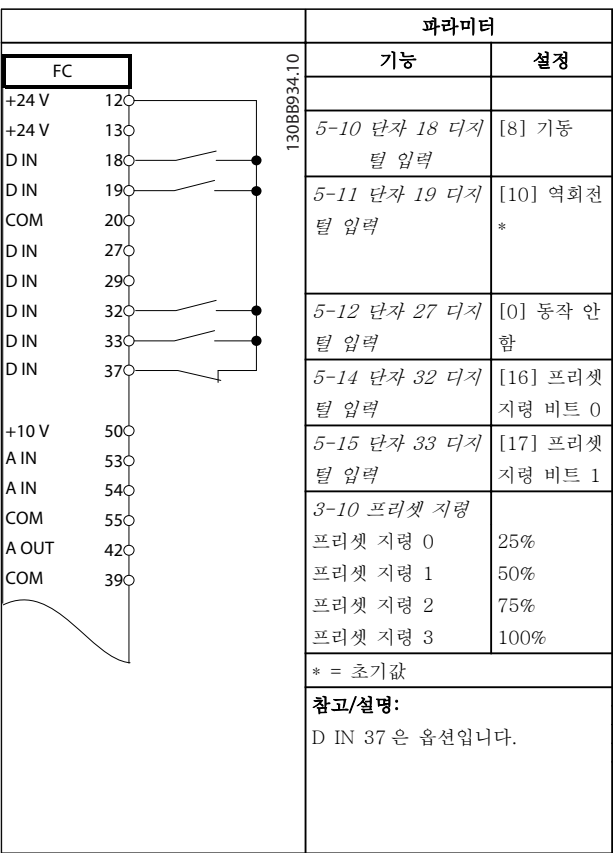

## 표 6.7 역회전 및 4 가지 프리셋 속도가 있는 기동/정지

## 6.1.3 외부 알람 리셋

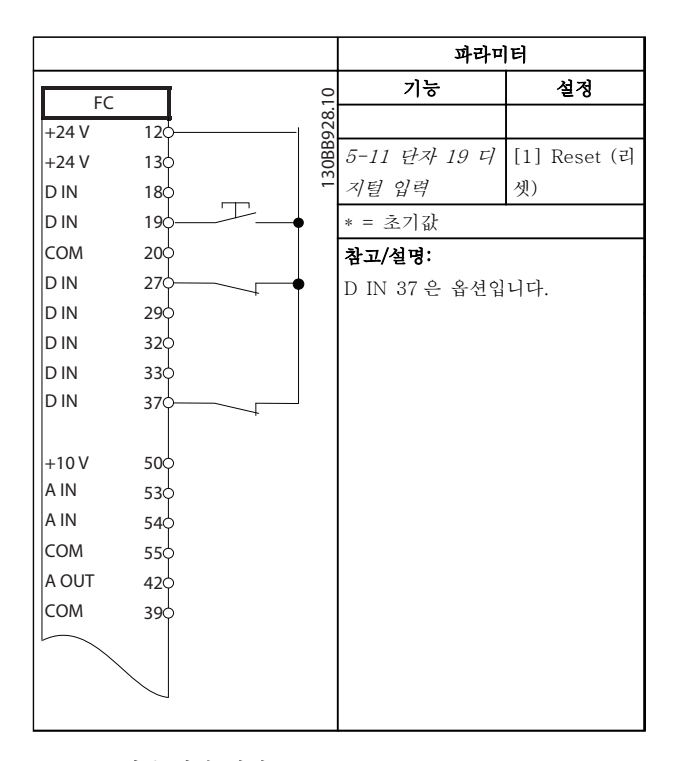

#### 표 6.8 외부 알람 리셋

## 6.1.4 RS-485

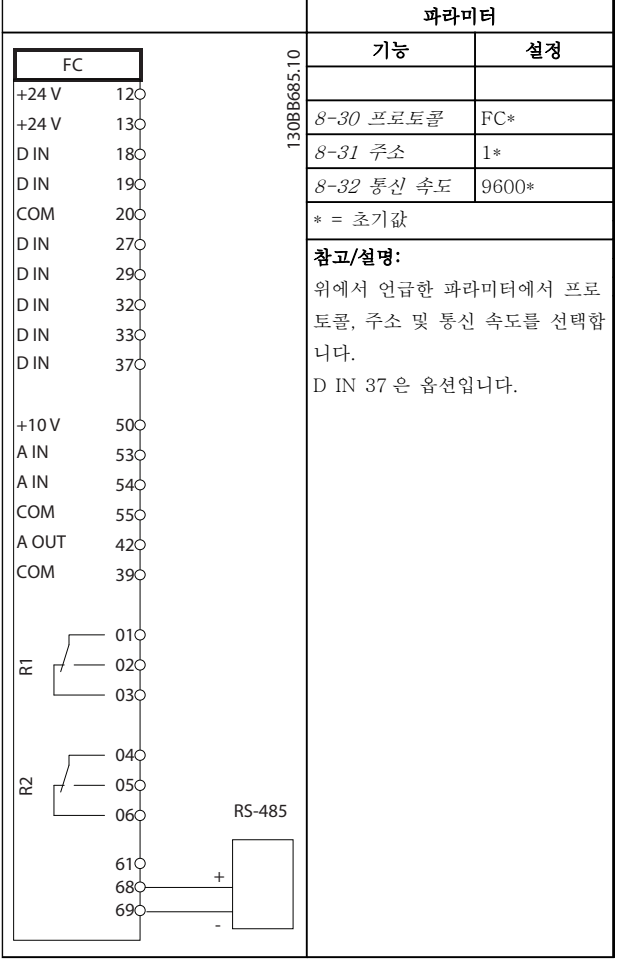

# 6.1.5 모터 써미스터

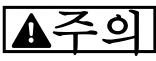

PELV 절연 요구사항을 충족하기 위해서는 보강 또 는 이중 절연된 써미스터만 사용해야 합니다.

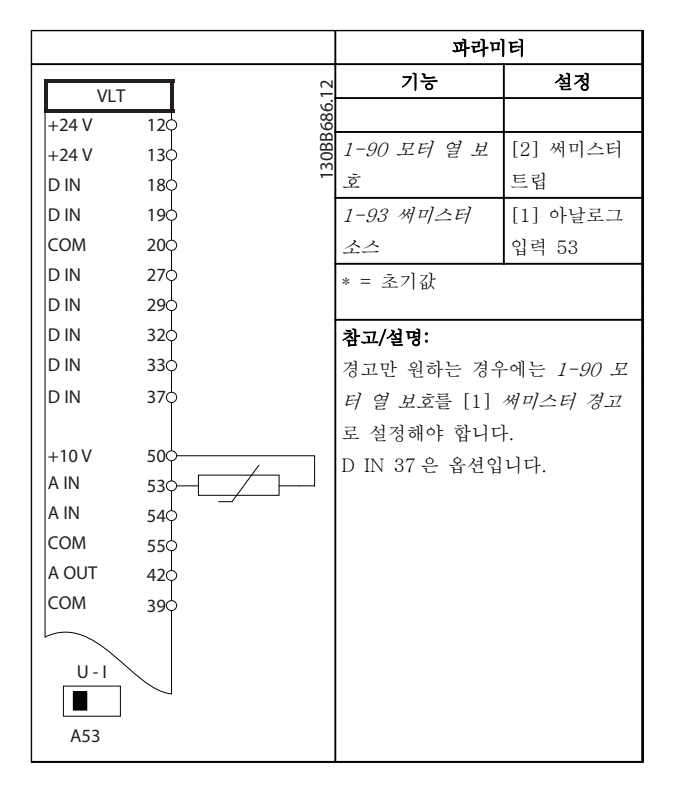

표 6.10 모터 써미스터

표 6.9 RS-485 네트워크 연결

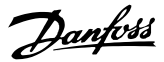

# <span id="page-33-0"></span>7 진단 및 고장수리

이 장에서는 상태 메시지, 경고, 알람 및 기본 고장수리 를 설명합니다.

# 7.1 상태 메시지

주파수 변환기가 상태 모드인 경우, 상태 메시지가 자동 으로 생성되고 표시창 맨 아래줄에 나타납니다(<sup>그</sup> 림 7.1 참조.)

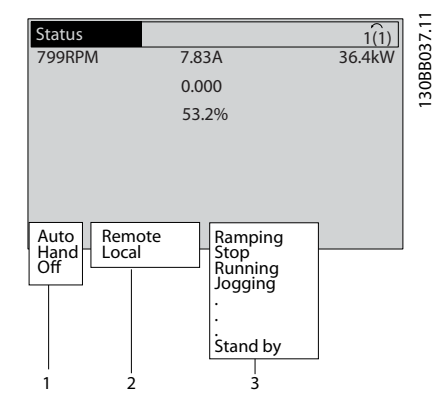

#### 그림 7.1 상태 표시창

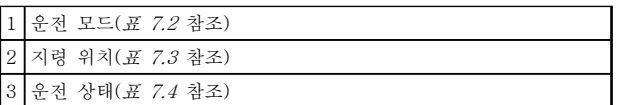

#### 표 7.1 그림 7.1 에 대한 범례

표 7.2 ~ 표 7.4 에서는 표시된 상태 메시지를 설명합 니다.

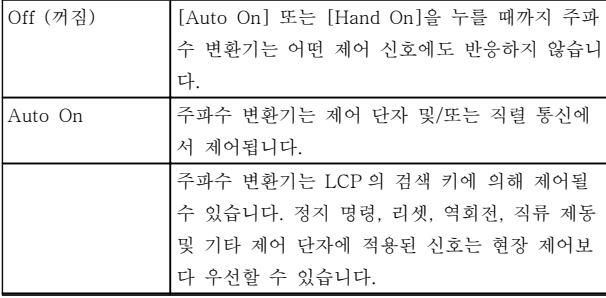

#### 표 7.2 운전 모드

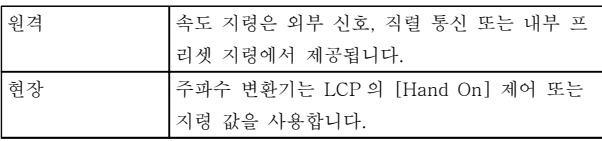

#### 표 7.3 지령 위치

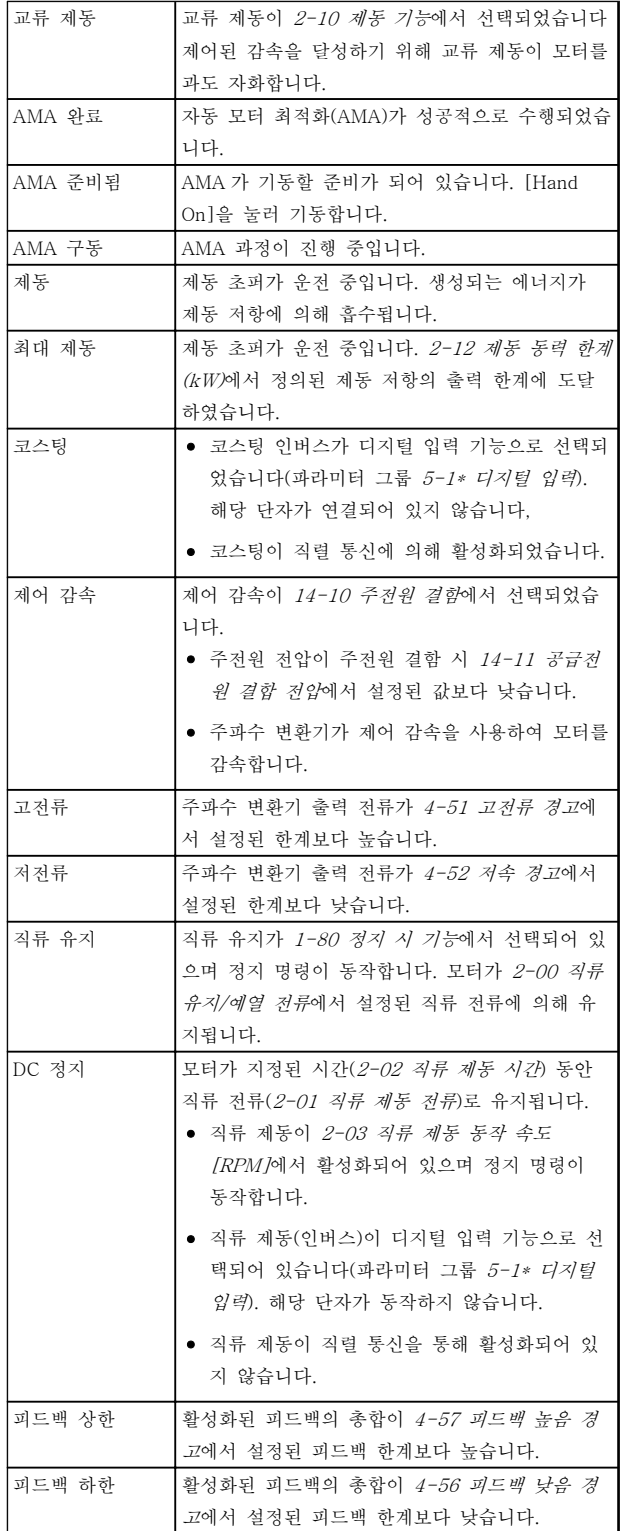

# 진단 및 고장수리 VLT® HVAC 인버터 사용 설명서

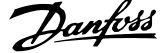

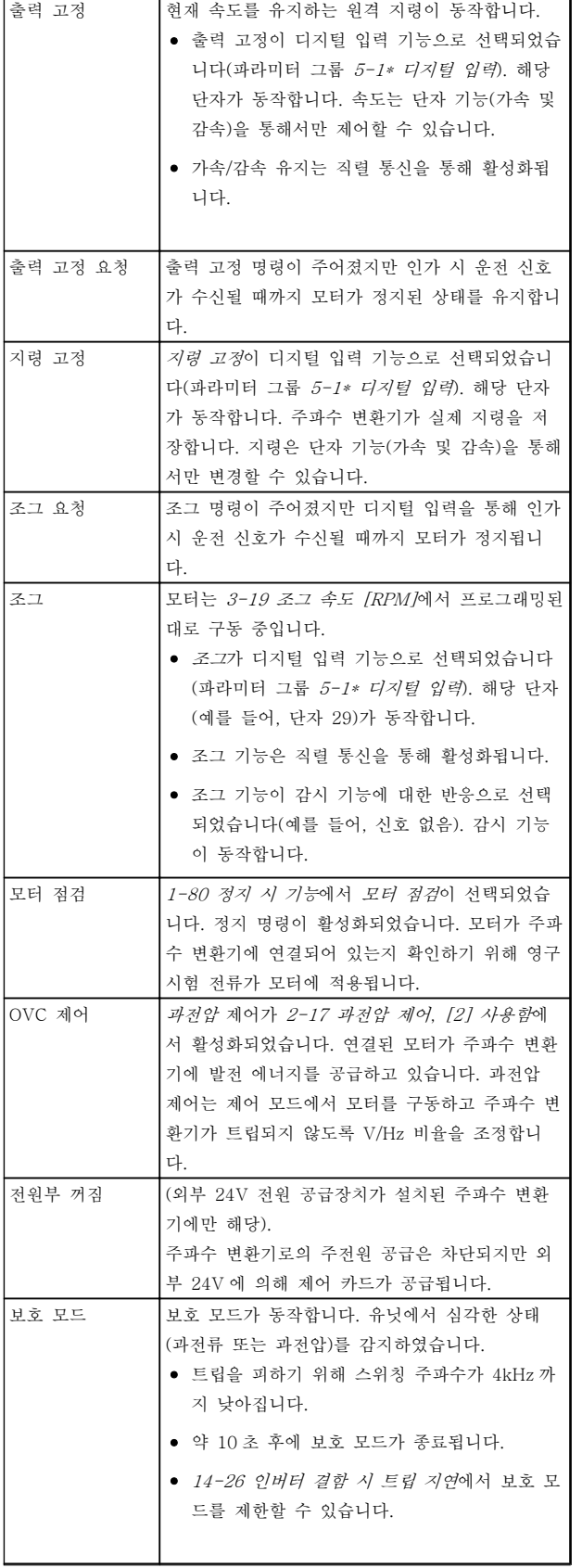

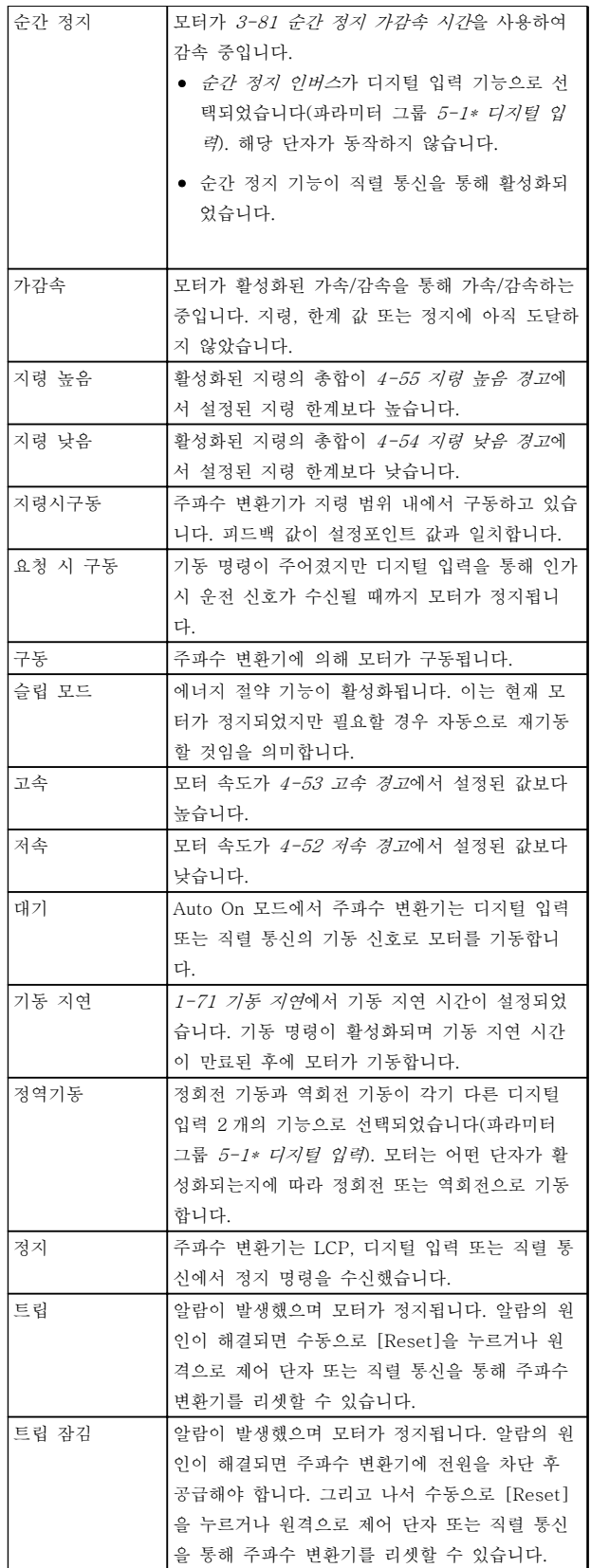

### 표 7.4 운전 상태

# <span id="page-35-0"></span>주의 사항

자동/원격 모드에서 주파수 변환기는 기능을 실행하기 위해 외부 명령을 필요로 합니다.

7.2 경고 및 알람 유형

#### 경고

알람 조건이 임박하거나 비정상적인 운전 조건이 있는 경우에 경고가 발생하며 이로 인해 주파수 변환기에 알 람이 발생할 수 있습니다. 비정상적인 조건이 해결되면 경고가 자동으로 사라집니다.

#### 알람 트립

7 7

주파수 변환기가 트립될 때 알람이 발생하며 주파수 변 환기는 주파수 변환기 또는 시스템의 손상을 방지하기 위해 운전을 일시정지합니다. 모터는 코스팅 정지됩니 다. 주파수 변환기 논리는 계속 작동하며 주파수 변환기 의 상태를 감시합니다. 결함 조건이 해결된 후에 주파수 변환기를 리셋할 수 있습니다. 그리고 나서 다시 운전 준비가 완료됩니다.

#### 트립/트립 잠김 후 주파수 변환기 리셋

트립은 다음과 같은 4 가지 방법 중 하나로 리셋할 수 있습니다.

- LCP 의 [Reset]을 누릅니다.
- 디지털 리셋 입력 명령
- 직렬 통신 리셋 입력 명령
- 자동 리셋

#### 트립 잠김

입력 전원이 리셋됩니다. 모터가 코스팅 정지됩니다. 주 파수 변환기는 계속 주파수 변환기의 상태를 감시합니 다. 주파수 변환기에서 입력 전원을 분리하고 결함의 원 인을 해결한 다음 주파수 변환기를 리셋합니다.

#### 경고 및 알람 표시

- 경고가 경고 번호와 함께 LCP 에 표시됩니다.
- 알람이 알람 번호와 함께 점멸합니다.

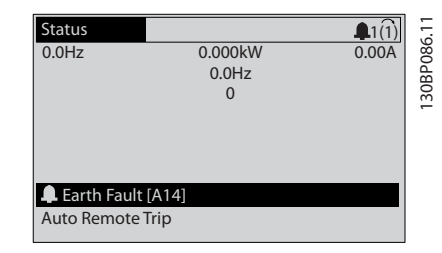

그림 7.2 알람 표시 예

주파수 변환기 LCP 에는 텍스트 및 알람 코드가 나타날 뿐만 아니라 3 개의 상태 표시등이 있습니다.

130BB467.10

30BB467.10

Danfoss

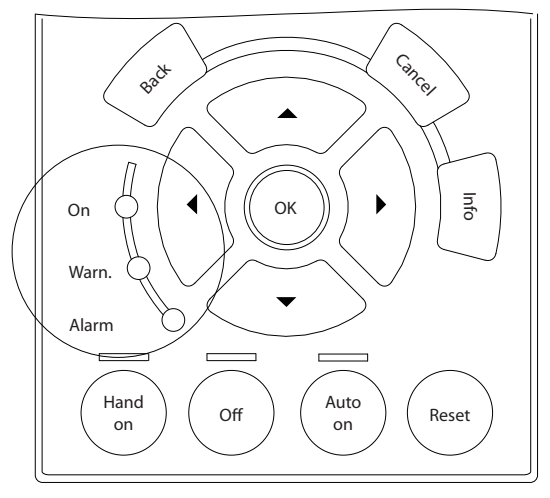

그림 7.3 상태 표시등

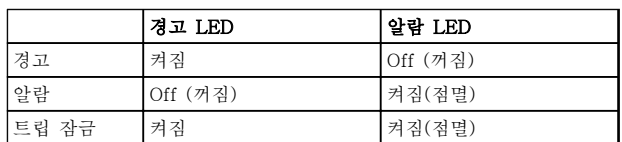

#### 표 7.5 상태 표시등 설명

#### 7.3 경고 및 알람 목록

아래의 경고/알람 정보는 각각의 경고/알람 조건을 정의 하고 조건에 대해 발생 가능한 원인을 제공하며 해결책 또는 고장수리 절차 세부 내용을 안내합니다.

#### 경고 1, 10V 낮음

단자 50 의 제어카드 전압이 10V 보다 낮습니다. 단자 50(10V 공급)에서 과부하가 발생한 경우 과부하 원인을 제거합니다. 이 단자 용량은 최대 15 mA 또는 최소 590Ω 입니다.

연결된 가변 저항기의 단락 또는 가변 저항기의 잘못된 배선에 의해 이 조건이 발생할 수 있습니다.

#### 고장수리

단자 50 에서 배선을 제거합니다. 경고가 사라 지면 이는 배선 문제입니다. 경고가 사라지지 않으면 제어카드를 교체합니다.

#### 경고/알람 2, 외부지령 결함

이 경고 또는 알람은 6-01 외부 지령 보호 기능을 프로 그래밍한 경우에만 나타납니다. 아날로그 입력 중 하나 의 신호가 해당 입력에 대해 프로그래밍된 최소값의 50% 미만입니다. 파손된 배선 또는 고장난 장치가 신호 를 전송하는 경우에 이 조건이 발생할 수 있습니다.
Danfoss

### <span id="page-36-0"></span>고장수리

모든 아날로그 입력 단자의 연결부를 점검합니 다. 제어 카드 단자 53 과 54 는 신호용이고 단 자 55 는 공통입니다. MCB 101 단자 11 과 12 는 신호용이고 단자 10 은 공통입니다. MCB 109 단자 1, 3, 5 는 신호용이고 단자 2, 4, 6 은 공통입니다.

주파수 변환기 프로그래밍 내용과 스위치 설정 이 아날로그 신호 유형과 일치하는지 확인합니 다.

입력 단자 신호 시험을 실시합니다.

## 경고/알람 4, 공급전원 결상

전원 공급 측에 결상이 발생하거나 주전원 전압의 불균 형이 심한 경우에 발생합니다. 이 메시지는 주파수 변환 기의 입력 정류기에 결함이 있는 경우에도 나타납니다. 옵션은 14-12 공급전원 불균형 시 기능에서 프로그래 밍됩니다.

#### 고장수리

주파수 변환기의 입력 전압과 입력 전류를 점 검합니다.

## 경고 5, 직류단 전압 높음

직류단 전압(DC)이 고전압 경고 한계 값보다 높습니다. 한계는 주파수 변환기 전압 등급에 따라 다릅니다. 유닛 은 계속 작동 중입니다.

# 경고 6, 직류전압 낮음

직류단 전압(DC)이 저전압 경고 한계 값보다 낮습니다. 한계는 주파수 변환기 전압 등급에 따라 다릅니다. 유닛 은 계속 작동 중입니다.

# 경고/알람 7, 직류단 과전압

매개회로 전압이 한계 값보다 높은 경우로서, 일정 시간 경과 후 주파수 변환기가 트립됩니다.

## 고장수리

제동 저항을 연결합니다.

가감속 시간을 늘립니다.

가감속 유형을 변경합니다.

2-10 제동 기능의 기능을 활성화합니다.

14-26 인버터 결함 시 트립 지연을(를) 늘립니 다.

전원 새그 시 알람/경고가 발생하는 경우 회생 동력 백업을 사용합니다(14-10 주전원 결함).

# 경고/알람 8, 직류단 저전압

직류단 전압이 저전압 한계 이하로 떨어지면 주파수 변 환기는 24V DC 백업 전원이 연결되어 있는지 확인합니 다. 24V DC 백업 전원이 연결되어 있지 않으면 주파수 변환기는 고정된 지연 시간 후에 트립됩니다. 시간 지연 은 유닛 용량에 따라 다릅니다.

# 고장수리

공급 전압이 주파수 변환기 전압과 일치하는지 확인합니다.

입력 전압 시험을 실시합니다.

소프트 차지 회로 테스트를 실시합니다.

#### 경고/알람 9, 인버터 과부하

주파수 변환기에 과부하(높은 전류로 장시간 운전)가 발 생할 경우 주파수 변환기가 정지됩니다. 인버터의 전자 식 써멀 보호 기능 카운터는 98%에서 경고가 발생하고 100%가 되면 알람 발생과 함께 트립됩니다. 이 때, 카 운터의 과부하율이 90% 이하로 떨어지기 전에는 주파 수 변환기를 리셋할 수 없습니다.

주파수 변환기를 100% 이상의 과부하 상태에서 장시간 구동할 경우 결함이 발생합니다.

#### 고장수리

LCP 에 표시된 출력 전류와 주파수 변환기 정 격 전류를 비교합니다.

LCP 에 표시된 출력 전류와 측정된 모터 전류 를 비교합니다.

LCP 에 써멀 인버터 부하를 표시하고 값을 감 시합니다. 주파수 변환기의 지속적 전류 등급 이상으로 운전하는 경우에는 카운터가 증가합 니다. 주파수 변환기의 지속적 전류 등급 이하 로 운전하는 경우에는 카운터가 감소합니다.

# 경고/알람 10, 모터 과열

전자식 써멀 보호(ETR) 기능이 모터의 과열을 감지한 경우입니다. 1-90 모터 열 보호에서 카운터가 100%에 도달했을 때 주파수 변환기가 경고 또는 알람을 표시하 도록 설정합니다. 너무 오랜시간 모터가 100% 이상 과 부하 상태로 구동할 때 결함이 발생합니다.

# 고장수리

모터가 과열되었는지 확인합니다.

모터가 기계적으로 과부하되었는지 확인합니 다.

1-24 모터 전류에서 설정한 모터 전류가 올바 른지 확인합니다.

파라미터 1-20 ~ 1-25 의 모터 데이터가 올바 르게 설정되어 있는지 확인합니다.

외부 팬을 사용하는 경우에는 1-91 모터 외부 팬에서 외부 팬이 선택되었는지 확인합니다.

1-29 자동 모터 최적화 (AMA)에서 AMA 를 구동하면 주파수 변환기가 모터를 보다 정밀하 게 튜닝하고 써멀 부하를 줄일 수 있습니다.

## 경고/알람 11, 모터 써미스터 과열

써미스터가 연결 해제되어 있는지 확인합니다. 1-90 모 터 열 보호에서 주파수 변환기가 경고 또는 알람을 표 시할지 여부를 설정합니다.

Danfoss

# 고장수리

모터가 과열되었는지 확인합니다.

모터가 기계적으로 과부하되었는지 확인합니 다.

단자 53 또는 54 를 사용하는 경우에는 써미스 터가 단자 53 또는 54 (아날로그 전압 입력)과 단자 50 (+10V 전압 공급)에 올바르게 연결되 어 있는지 확인합니다. 또한 53 또는 54 용 단 자 스위치가 전압에 맞게 설정되어 있는지도 확인합니다. 1-93 써미스터 소스에서 단자 53 또는 54 가 선택되어 있는지 확인합니다.

디지털 입력 18 또는 19 를 사용하는 경우에는 써미스터가 단자 18 또는 19 (디지털 입력 PNP 만 해당)와 단자 50 에 올바르게 연결되어 있는지 확인합니다. 1-93 써미스터 소스에서 단자 18 또는 19 가 선택되어 있는지 확인합니 다.

# 경고/알람 12, 토오크 한계

토오크 값이 4-16 모터 운전의 토오크 한계의 값 또는 4-17 재생 운전의 토오크 한계의 값을 초과합니다. 14-25 토오크 한계 시 트립 지연은 경고만 발생하는 조건을 경고 후 알람 발생 조건으로 변경하는 데 사용 할 수 있습니다.

#### 고장수리

가속하는 동안 모터 토오크 한계가 초과되면 가속 시간을 늘립니다.

감속하는 동안 발전기 토오크 한계가 초과되면 감속 시간을 늘립니다.

구동하는 동안 토오크 한계에 도달하면 토오크 한계를 늘려야 할 수도 있습니다. 시스템이 높 은 토오크에서도 안전하게 운전할 수 있는지 확인하십시오.

모터에 과도한 전류가 흐르는지 어플리케이션 을 확인합니다.

# 경고/알람 13, 과전류

인버터 피크 전류 한계(정격 전류의 약 200%)가 초과되 었습니다. 약 1.5 초 동안 경고가 지속된 후, 주파수 변 환기가 트립하고 알람이 표시됩니다. 충격 부하 또는 높 은 관성 부하로 인한 급가속에 의해 이 결함이 발생할 수 있습니다. 이는 또한 급가속이 발생할 때 회생동력 백업이 이루어진 후에도 나타날 수 있습니다. 확장형 기 계식 제동 장치 제어를 선택하면 외부에서 트립을 리셋 할 수 있습니다.

# 고장수리

전원을 분리하고 모터축의 회전이 가능한지 확 인합니다. 모터 용량이 주파수 변환기와 일치하는지 확인 합니다. 모터 데이터가 올바른지 파라미터 1-20 ~ 1-25 를 확인합니다.

# 알람 14, 접지 결함

주파수 변환기와 모터 사이의 케이블이나 모터 자체의 출력 위상에서 접지 쪽으로 전류가 있는 경우입니다.

#### 고장수리

주파수 변환기의 전원을 분리하고 접지 결함을 수리합니다.

절연 저항계로 모터 리드선과 모터의 접지에 대한 저항을 측정하여 모터에 접지 결함이 있 는지 확인합니다.

## 알람 15, 하드웨어 불일치

장착된 옵션은 현재 제어보드 하드웨어 또는 소프트웨 어에 의해 운전되지 않습니다.

다음 파라미터의 값을 기록하고 댄포스 공급업체에 문 의하십시오.

- 15-40 FC 유형
- 15-41 전원 부
- 15-42 전압
- 15-43 소프트웨어 버전
- 15-45 실제 유형 코드 문자열
- 15-49 소프트웨어 ID 컨트롤카드
- 15-50 소프트웨어 ID 전원 카드
- 15-60 옵션 장착
- 15-61 옵션 소프트웨어 버전 (각 슬롯 옵션)

#### 알람 16, 단락

모터 자체나 모터 배선에 단락이 발생한 경우입니다.

주파수 변환기의 전원을 분리하고 단락을 수리합니다.

# 경고/알람 17, 제어 워드 타임아웃

주파수 변환기의 통신이 끊긴 경우입니다. 8-04 제어워드 타임아웃 기능가 [0] 꺼짐이 아닌 다른 값으로 설정되어 있는 경우에만 경고가 발생합니다. 8-04 제어워드 타임아웃 기능가 [5] 정지와 트립으로 설정되면 주파수 변환기는 우선 경고를 발생시키고 정 지할 때까지 감속시키다가 알람을 표시합니다.

#### 고장수리

직렬 통신 케이블의 연결부를 점검합니다.

8-03 제어워드 타임아웃 시간을(를) 늘립니다.

통신 장비의 운전을 점검합니다.

EMC 요구사항을 기초로 하여 올바르게 설치되 었는지 확인합니다.

# 알람 18, 기동 실패

허용 시간(1-79 압축기 기동 후 트립 시까지 최대시간 에서 설정) 내에서 기동하는 동안 속도가 1-77 압축기 기동 최대 속도[RPM]를 초과하지 못했습니다. 이는 차 단된 모터 때문일 수 있습니다.

# <span id="page-38-0"></span>경고 23, 내부 팬 결함

팬 경고 기능은 팬이 구동 중인지와 장착되었는지 여부 를 검사하는 추가 보호 기능입니다. 팬 경고는 14-53 팬 모니터([0] 사용안함)에서 비활성화할 수 있 습니다.

D, E 및 F 프레임 필터의 경우, 팬에 대해 조절된 전압 이 감시됩니다.

# 고장수리

팬 운전이 올바른지 확인합니다.

주파수 변환기의 전원을 리셋하고 기동 시 팬 이 순간적으로 운전하는지 확인합니다.

방열판과 제어카드의 센서를 확인합니다.

# 경고 24, 외부 팬 결함

팬 경고 기능은 팬이 구동 중인지와 장착되었는지 여부 를 검사하는 추가 보호 기능입니다. 팬 경고는 14-53 팬 모니터([0] 사용안함)에서 비활성화할 수 있 습니다.

#### 고장수리

팬 운전이 올바른지 확인합니다.

주파수 변환기의 전원을 리셋하고 기동 시 팬 이 순간적으로 운전하는지 확인합니다.

방열판과 제어카드의 센서를 확인합니다.

# 경고 25, 제동 저항 단락

운전 중에 제동 저항을 계속 감시하는데, 만약 단락이 발생하면 제동 기능이 비활성화되고 경고가 발생합니 다. 주파수 변환기는 계속 운전이 가능하지만 제동 기능 은 작동하지 않습니다. 주파수 변환기의 전원을 분리하 고 제동 저항을 교체합니다(2-15 제동 검사 참조).

## 경고/알람 26, 제동 저항 과부하

제동 저항에 전달된 출력은 구동 시간 마지막 120 초 동안의 평균 값으로 계산됩니다. 계산은 2-16 교류 제 동 최대 전류에서 설정된 매개회로 전압 및 제동 저항 값을 기준으로 합니다. 소모된 제동 동력이 제동 저항 출력의 90% 이상일 때 경고가 발생합니다. 2-13 제동 동력 감시에서 [2] 트립을 선택한 경우에는 소모된 제 동 동력이 100%에 도달할 때 주파수 변환기가 트립됩 니다.

## 경고/알람 27, 제동 초퍼 결함

작동하는 동안 제동 트랜지스터가 감시되며 단락된 경 우 제동 기능이 비활성화되고 경고가 발생합니다. 주파 수 변환기는 계속 작동이 가능하지만 제동 트랜지스터 가 단락되었으므로 전원이 차단된 상태에서도 제동 저 항에 실제 동력이 인가됩니다.

주파수 변환기의 전원을 분리하고 제동 저항을 분리합 니다.

# 경고/알람 28, 제동 검사 실패

제동 저항 연결이 끊어졌거나 작동하지 않는 경우입니 다. 2-15 제동 검사를 점검합니다.

# 알람 29, 방열판 온도

방열판의 최대 온도를 초과했습니다. 정의된 방열판 온 도 아래로 떨어질 때까지 온도 결함이 리셋되지 않습니 다. 트립 및 리셋 지점은 주파수 변환기 출력 용량을 기 준으로 합니다.

Danfoss

# 고장수리

다음 조건이 있는지 확인합니다. 주위 온도가 너무 높은 경우.

모터 케이블의 길이가 너무 긴 경우.

주파수 변환기 상단과 하단의 통풍 여유 공간 이 잘못된 경우.

주파수 변환기 주변의 통풍이 차단된 경우.

방열판 팬이 손상된 경우.

방열판이 오염된 경우.

#### 알람 30, 모터 U 상 결상

주파수 변환기와 모터 사이의 모터 U 상이 결상입니다. 주파수 변환기의 전원을 분리하고 모터 U 상을 확인합 니다.

# 알람 31, 모터 V 상 결상

주파수 변환기와 모터 사이의 모터 V 상이 결상입니다. 주파수 변환기의 전원을 분리하고 모터 V 상을 점검합 니다.

# 알람 32, 모터 W 상 결상

주파수 변환기와 모터 사이의 모터 W 상이 결상입니다. 주파수 변환기의 전원을 분리하고 모터 W 상을 점검합 니다.

#### 알람 33, 돌입전류 결함

단시간 내에 너무 잦은 전원 인가가 발생했습니다. 유닛 이 운전 온도까지 내려가도록 식힙니다.

## 경고/알람 34, 필드버스 결함

통신 옵션 카드의 필드버스가 작동하지 않습니다.

#### 경고/알람 36, 공급전원 결함

이 경고/알람은 주파수 변환기에 공급되는 전압에 손실 이 있고 14-10 주전원 결함이 [0] 기능 없음으로 설정 되어 있지 않은 경우에만 발생합니다. 주파수 변환기에 대한 퓨즈와 유닛에 대한 주전원 공급을 확인합니다.

#### 알람 38, 내부 결함

내부 결함이 발생하면 [표 7.6](#page-39-0) 에서 정의된 코드 번호가 표시됩니다.

#### 고장수리

전원을 리셋합니다.

옵션이 올바르게 설치되어 있는지 확인합니다. 배선이 느슨하거나 누락된 곳이 있는지 확인합 니다.

댄포스 공급업체 또는 서비스 부서에 문의해야 할 수도 있습니다. 자세한 고장수리 지침은 코드 번호를 참조하 십시오.

Danfoss

 $\frac{1}{2}$   $\frac{1}{2}$   $\frac{1}{2}$ 

# <span id="page-39-0"></span>진단 및 고장수리 VLT® HVAC 인버터 사용 설명서

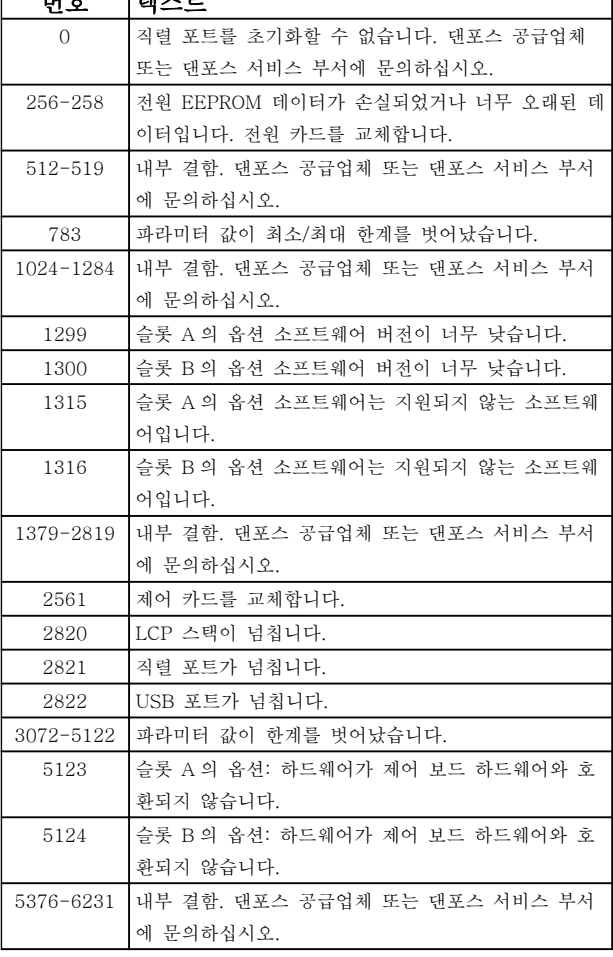

# 표 7.6 내부 결함 코드

## 알람 39, 방열판 센서

방열판 온도 센서에서 피드백이 없습니다.

전원 카드에 IGBT 써멀 센서로부터의 신호가 없습니다. 전원 카드, 게이트 인버터 카드 또는 전원 카드와 게이 트 인버터 카드 간의 리본 케이블의 문제일 수 있습니 다.

## 경고 40, 디지털 출력 단자 27 과부하

단자 27 에 연결된 부하를 확인하거나 단락된 연결부를 분리합니다. 5-00 디지털 I/O 모드 및 5-01 단자 27 모드를 점검합니다.

# 경고 41, 디지털 출력 단자 29 과부하

단자 29 에 연결된 부하를 확인하거나 단락된 연결부를 분리합니다. 5-00 디지털 I/O 모드 및 5-02 단자 29 모드를 점검합니다.

# 경고 42, 과부하 X30/6 또는 과부하 X30/7

X30/6 의 경우, X30/6 에 연결된 부하를 확인하거나 단 락된 연결부를 분리합니다. 5-32 단자 X30/6 디지털 출력(MCB 101)를 점검합니다.

X30/7 의 경우, X30/7 에 연결된 부하를 확인하거나 단 락된 연결부를 분리합니다. 5-33 단자 X30/7 디지털 출력(MCB 101)를 점검합니다.

# 알람 45, 접지 결함 2

기동 시 접지 결함이 발생했습니다.

#### 고장수리

올바르게 접지되었는지 또한 연결부가 느슨한 지 확인합니다.

와이어 용량이 올바른지 확인합니다.

모터 케이블이 단락되었거나 전류가 누설되는 지 확인합니다.

# 알람 46, 전원 카드 공급

전원 카드 공급이 범위를 벗어납니다.

전원 카드에는 스위치 모드 전원 공급(SMPS)에 의해 생성된 전원 공급이 3 가지(24V, 5V, ±18V) 있습니다. MCB 107 옵션과 24V DC 로 전원이 공급되면 24V 와 5V 공급만 감시됩니다. 3 상 주전원 전압으로 전원이 공급되면 3 가지 공급이 모두 감시됩니다.

## 고장수리

전원 카드에 결함이 있는지 확인합니다.

제어카드에 결함이 있는지 확인합니다.

옵션 카드에 결함이 있는지 확인합니다.

24V DC 전원 공급을 사용하는 경우에는 공급 전원이 올바른지 확인합니다.

#### 경고 47, 24V 공급 낮음

24V DC 가 제어카드에서 측정됩니다. 외부 24V 직류 예비 전원공급장치가 과부하 상태일 수 있습니다. 그 이 외의 경우에는 댄포스 공급업체에 문의하십시오.

## 경고 48, 1.8V 공급 낮음

제어카드에 사용된 1.8V DC 공급이 허용 한계를 벗어 납니다. 전원공급이 제어카드에서 측정됩니다. 제어카드 에 결함이 있는지 확인합니다. 옵션 카드가 있는 경우, 과전압 조건이 있는지 확인합니다.

#### 경고 49, 속도 한계

속도가 4-11 모터의 저속 한계 [RPM]과 4-13 모터의 고속 한계 [RPM]에서 설정한 범위 내에서 있지 않을 때 주파수 변환기는 경고를 표시합니다. 속도가 1-86 트립 속도 하한 [RPM](기동 또는 정지 시 제외) 에서 지정된 한계보다 낮을 때 주파수 변환기는 트립됩 니다.

#### 알람 50, AMA 교정 결함

댄포스 공급업체 또는 댄포스 서비스 부서에 문의하십 시오.

# 알람 51, AMA 검사 Unom 및 Inom

모터 전압, 모터 전류 및 모터 출력이 잘못 설정된 경우 입니다. 파라미터 1-20 ~ 1-25 의 설정을 확인합니다.

#### 알람 52, AMA Inom 낮음

모터 전류가 너무 낮은 경우입니다. 설정 내용을 확인합 니다.

# 알람 53, AMA 모터 너무 큼

기동할 AMA 용 모터가 너무 큽니다.

# 알람 54, AMA 모터 너무 작음

기동할 AMA 용 모터가 너무 작은 경우입니다.

# 알람 55, AMA 파라미터 범위 이탈

모터의 파라미터 값이 허용 범위를 초과한 경우입니다. AMA 를 실행할 수 없습니다.

# 알람 56, 사용자에 의한 AMA 간섭

사용자에 의해 AMA 가 중단된 경우입니다.

# 알람 57, AMA 내부 결함

AMA 를 다시 시작하십시오. 재기동을 반복하면 모터가 과열될 수 있습니다.

# 알람 58, AMA 내부 결함

댄포스에 문의하십시오.

# 경고 59, 전류 한계

모터 전류가 4-18 전류 한계에서 설정된 값보다 높습 니다. 파라미터 1-20 ~ 1-25 의 모터 데이터가 올바르 게 설정되어 있는지 확인합니다. 전류 한계를 늘려야 할 수도 있습니다. 시스템이 높은 한계에서 안전하게 운전 할 수 있게 해야 합니다.

# 경고 60, 외부 인터록

디지털 입력 신호가 주파수 변환기 외부에 결함 조건이 있음을 알려줍니다. 외부 인터록이 주파수 변환기가 트 립되도록 명령했습니다. 외부 결함 조건을 해결합니다. 정상 운전으로 전환하려면, 외부 인터록용으로 프로그 래밍된 단자에 24V DC 를 공급합니다. 주파수 변환기 를 리셋합니다.

# 경고 62, 출력 주파수 최대 한계 초과

출력 주파수가 4-19 최대 출력 주파수에서 설정된 값 에 도달했습니다. 어플리케이션을 확인하여 원인을 파 악합니다. 출력 주파수 한계를 늘려야 할 수도 있습니 다. 시스템이 높은 출력 주파수에서 안전하게 운전할 수 있게 해야 합니다. 출력이 최대 한계 아래로 떨어지면 경고가 해제됩니다.

# 경고/알람 65, 제어카드가 과열하는 경우

제어카드의 정지 온도는 80°C 입니다.

#### 고장수리

- 주위 사용 온도가 한계 내에 있는지 확인합니 다.
- 필터가 막혔는지 확인합니다.
- 팬 운전을 확인합니다.
- 제어카드를 확인합니다.

#### 경고 66, 방열판 저온

주파수 변환기의 온도가 너무 낮아 운전할 수 없습니다. 이 경고는 IGBT 모듈의 온도 센서를 기준으로 합니다. 유닛 주위 온도를 높입니다. 또한 2-00 직류 유지/예열 전류(5% 기준)와 1-80 정지 시 기능을 설정하여 모터 가 정지될 때마다 소량의 전류를 주파수 변환기에 공급 할 수 있습니다.

## 알람 67, 옵션 모듈 구성 변경

마지막으로 전원을 차단한 다음에 하나 이상의 옵션이 추가되었거나 제거된 경우입니다. 구성을 일부러 변경 한 경우인지 확인하고 유닛을 리셋합니다.

# 알람 68, 안전 정지 활성화

안전 정지가 활성화된 경우입니다. 정상 운전으로 전환 하려면, 단자 37 에 24V DC 를 공급한 다음, 버스통신, 디지털 입/출력 또는 리셋 키를 통해 리셋 신호를 보내 야 합니다.

# 알람 69, 전원 카드 과열

전원 카드의 온도 센서가 너무 뜨겁거나 너무 차갑습니 다.

## 고장수리

주위 사용 온도가 한계 내에 있는지 확인합니 다.

필터가 막혔는지 확인합니다.

팬 운전을 확인합니다.

전원 카드를 확인합니다.

# 알람 70, 잘못된 FC 구성

제어카드와 전원 카드가 호환되지 않습니다. 호환성을 확인하려면 명판에 있는 유닛의 유형 코드와 카드의 부 품 번호를 공급업체에 문의합니다.

# 알람 80, 인버터 초기 설정값으로 초기화 완료

수동 리셋 후에 파라미터 설정이 초기 설정값으로 초기 화됩니다. 알람을 제거하려면 유닛을 리셋합니다.

# 알람 92, 비유량

시스템에서 비유량 조건이 감지되었습니다. 알람은 22-23 유량없음 감지 기능에서 설정합니다. 시스템을 고장수리하고 결함이 해결된 후에 주파수 변환기를 리 셋합니다.

#### 알람 93, 드라이 펌프

주파수 변환기가 고속으로 운전하는 상태에서 시스템에 비유량 조건이 발생하면 이는 드라이 펌프를 의미할 수 있습니다. 알람은 22-26 드라이 펌프 감지시 동작 설정 에서 설정합니다. 시스템을 고장수리하고 결함이 해결 된 후에 주파수 변환기를 리셋합니다.

## 알람 94, 유량 과다

피드백이 설정 포인트보다 낮습니다. 이는 시스템에 누 수가 있음을 의미할 수도 있습니다. 알람은 22-50 유량 과다 감지시 동작 설정에서 설정합니다. 시스템을 고장 수리하고 결함이 해결된 후에 주파수 변환기를 리셋합 니다.

# 알람 95, 벨트 파손

무부하에 맞게 설정된 토오크 수준보다 토오크가 낮으 며 이는 벨트 파손을 의미합니다. 알람은 22-60 벨트 파손시 동작설정에서 설정합니다. 시스템을 고장수리하 고 결함이 해결된 후에 주파수 변환기를 리셋합니다.

#### 알람 96, 기동 지연

단주기 과다 운전 보호 기능으로 인해 모터 기동이 지 연되었습니다. 22-76 기동 간 간격이 활성화됩니다. 시 스템을 고장수리하고 결함이 해결된 후에 주파수 변환 기를 리셋합니다.

#### 경고 97, 정지 지연

단주기 과다 운전 보호 기능으로 인해 모터 정지가 지 연되었습니다. 22-76 기동 간 간격이 활성화됩니다. 시 스템을 고장수리하고 결함이 해결된 후에 주파수 변환 기를 리셋합니다.

Danfoss

# 경고 98, 클럭 결함

시간이 설정되어 있지 않거나 RTC 클럭이 고장난 경우 입니다. 0-70 날짜 및 시간에서 클럭을 리셋합니다.

# 경고 200, 화재 모드

이 경고는 주파수 변환기가 화재 모드에서 운전 중임을 의미합니다. 화재 모드가 해제되면 경고가 해제됩니다. 알람 기록의 화재 모드 데이터를 참조하십시오.

# 경고 201, 화재 모드 활성화 이력 있음

이는 주파수 변환기가 화재 모드로 전환되었음을 의미 합니다. 유닛의 전원을 리셋하여 경고를 제거합니다. 알 람 기록의 화재 모드 데이터를 참조하십시오.

# 경고 202, 화재 모드 제한 초과

화재 모드에서 운전하는 동안 일반적으로 유닛을 트립 시키는 하나 이상의 알람 조건이 무시되었습니다. 이 조 건에서 운전하면 유닛의 보증이 무효화됩니다. 유닛의 전원을 리셋하여 경고를 제거합니다. 알람 기록의 화재 모드 데이터를 참조하십시오.

# 경고 203, 모터 없음

7 7

여러 모터를 운전하는 주파수 변환기에 저부하 조건이 감지되었습니다. 이는 모터가 없음을 의미할 수 있습니 다. 올바른 운전을 위해 시스템을 점검합니다.

# 경고 204, 회전자 잠김

여러 모터를 운전하는 주파수 변환기에 과부하 조건이 감지되었습니다. 이는 잠긴 회전자를 의미할 수 있습니 다. 올바른 운전을 위해 모터를 점검합니다.

# 경고 250, 새 예비 부품

주파수 변환기의 구성품이 교체되었습니다. 정상 운전 을 하려면 주파수 변환기를 리셋합니다.

# 경고 251, 신규 유형코드

전원 카드 또는 기타 구성품이 교체되었으며 유형 코드 가 변경되었습니다. 리셋하여 경고를 제거하고 정상 운 전을 재개합니다.

# 7.4 고장수리

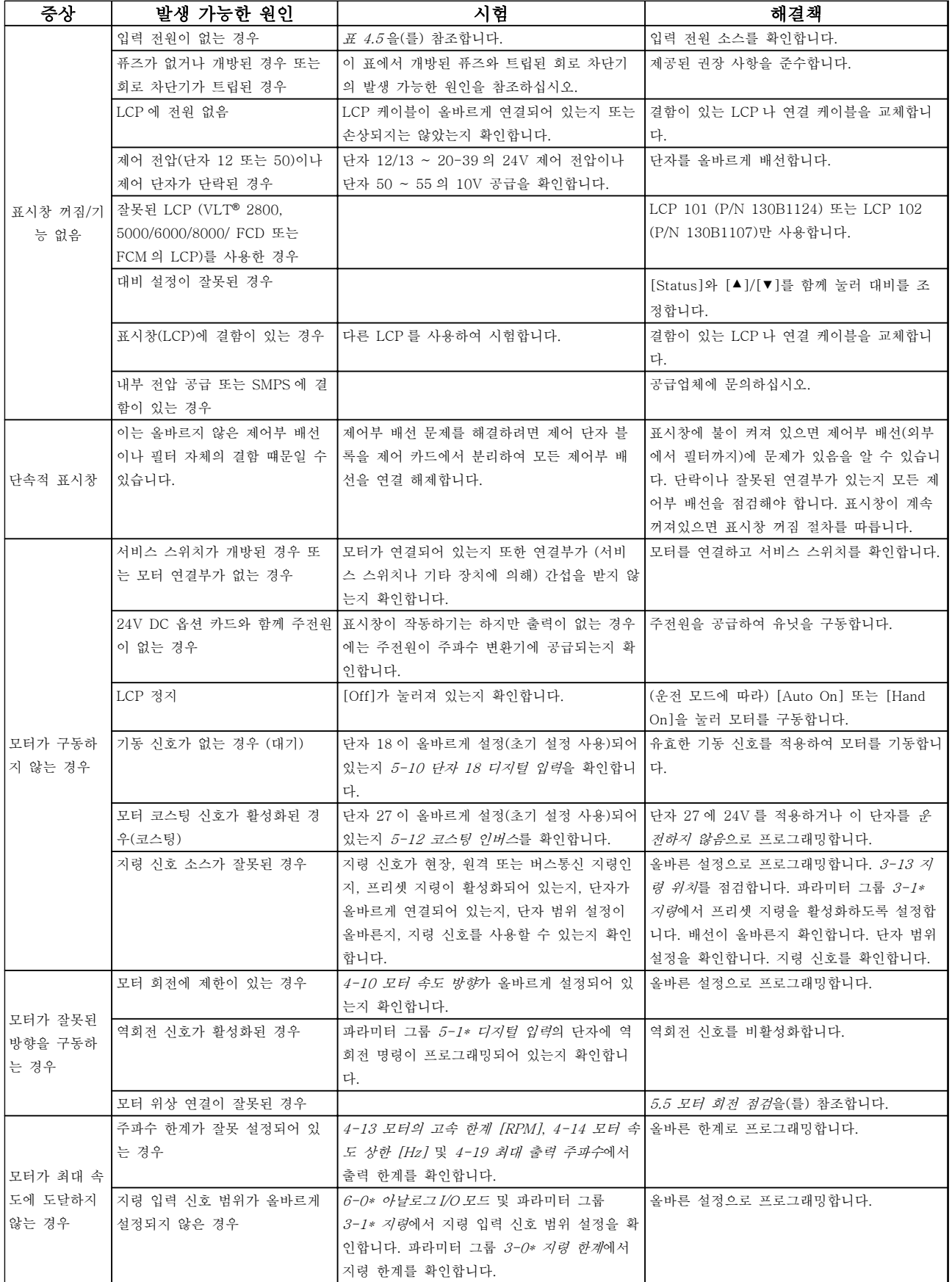

Danfoss

Danfoss

<span id="page-43-0"></span>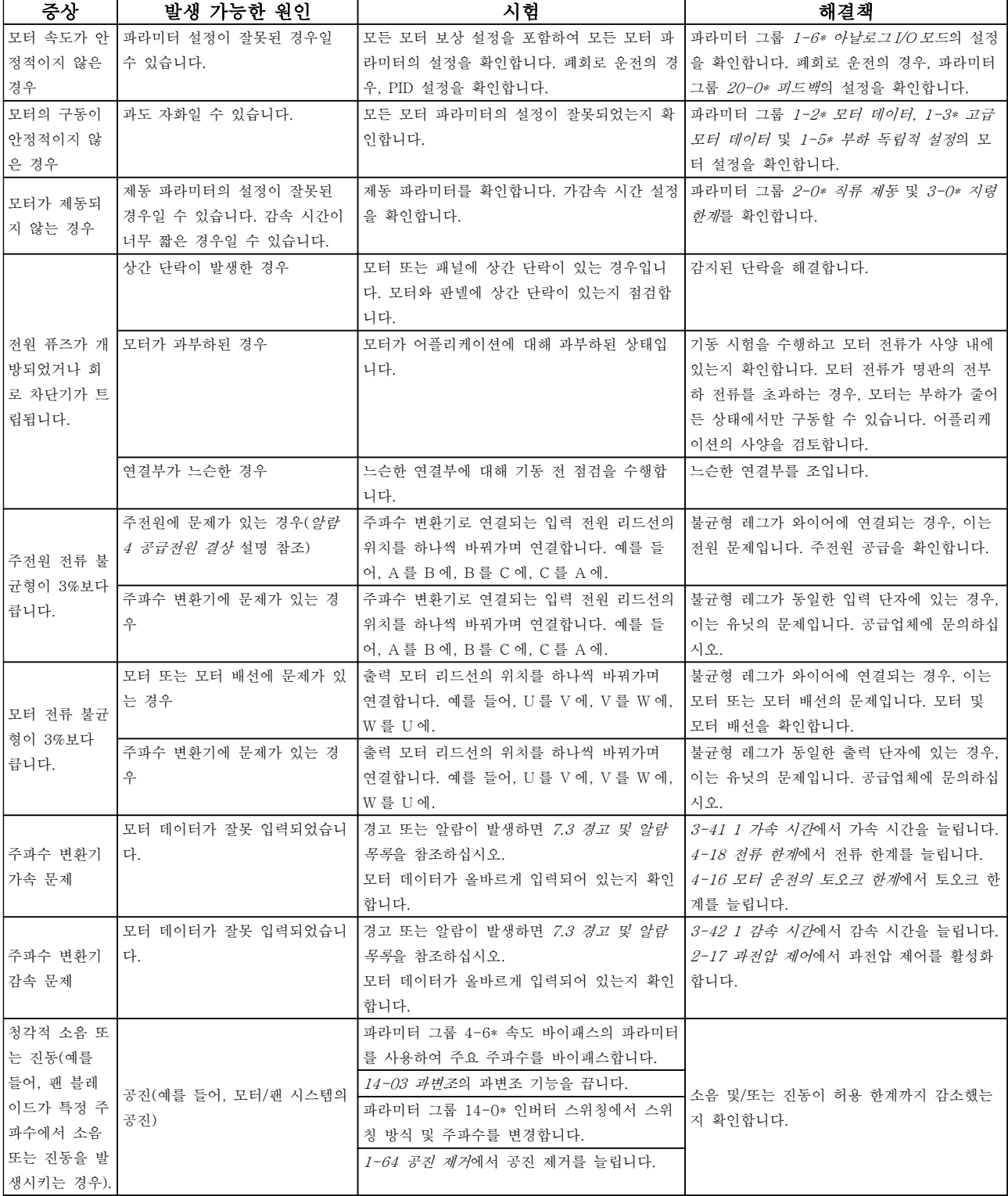

표 7.7 고장수리

Danfoss

# 8 사양

8.1 전기적 기술 자료

8.1.1 주전원 공급 3x200-240V AC

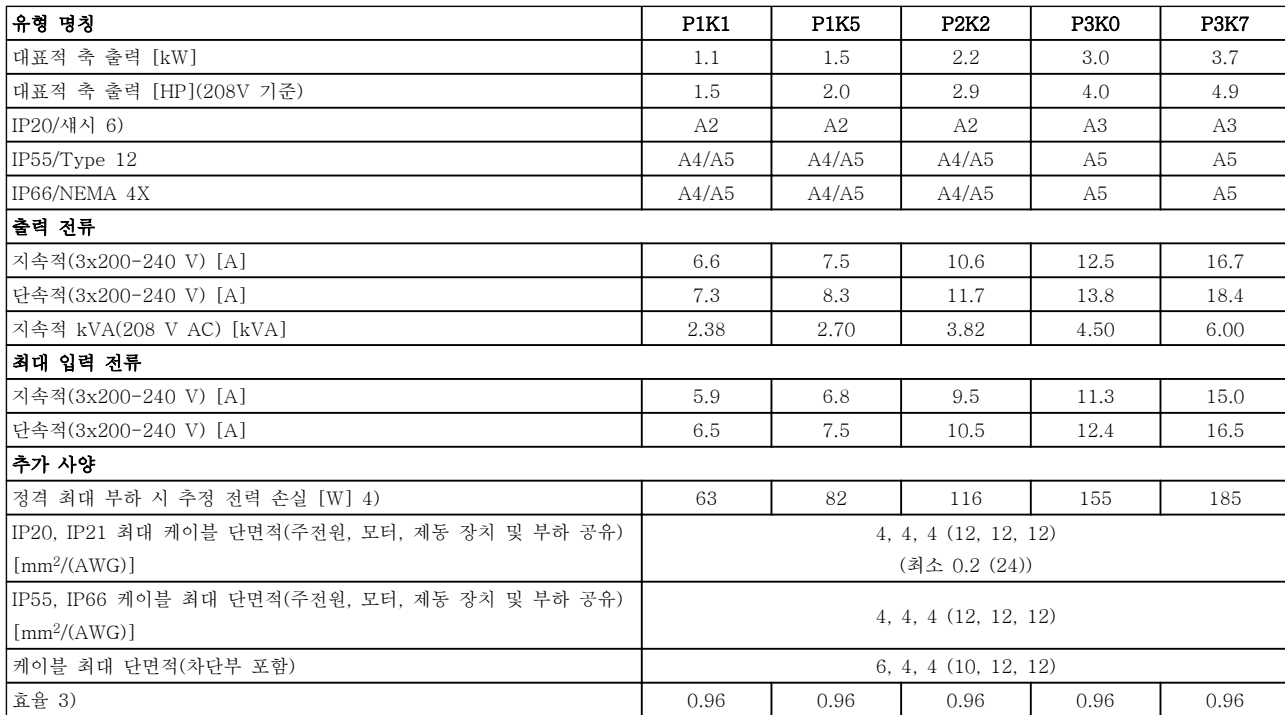

표 8.1 주전원 공급 3x200-240 V AC - 1 분간 정상 과부하 110%, P1K1-P3K7

<span id="page-44-0"></span>

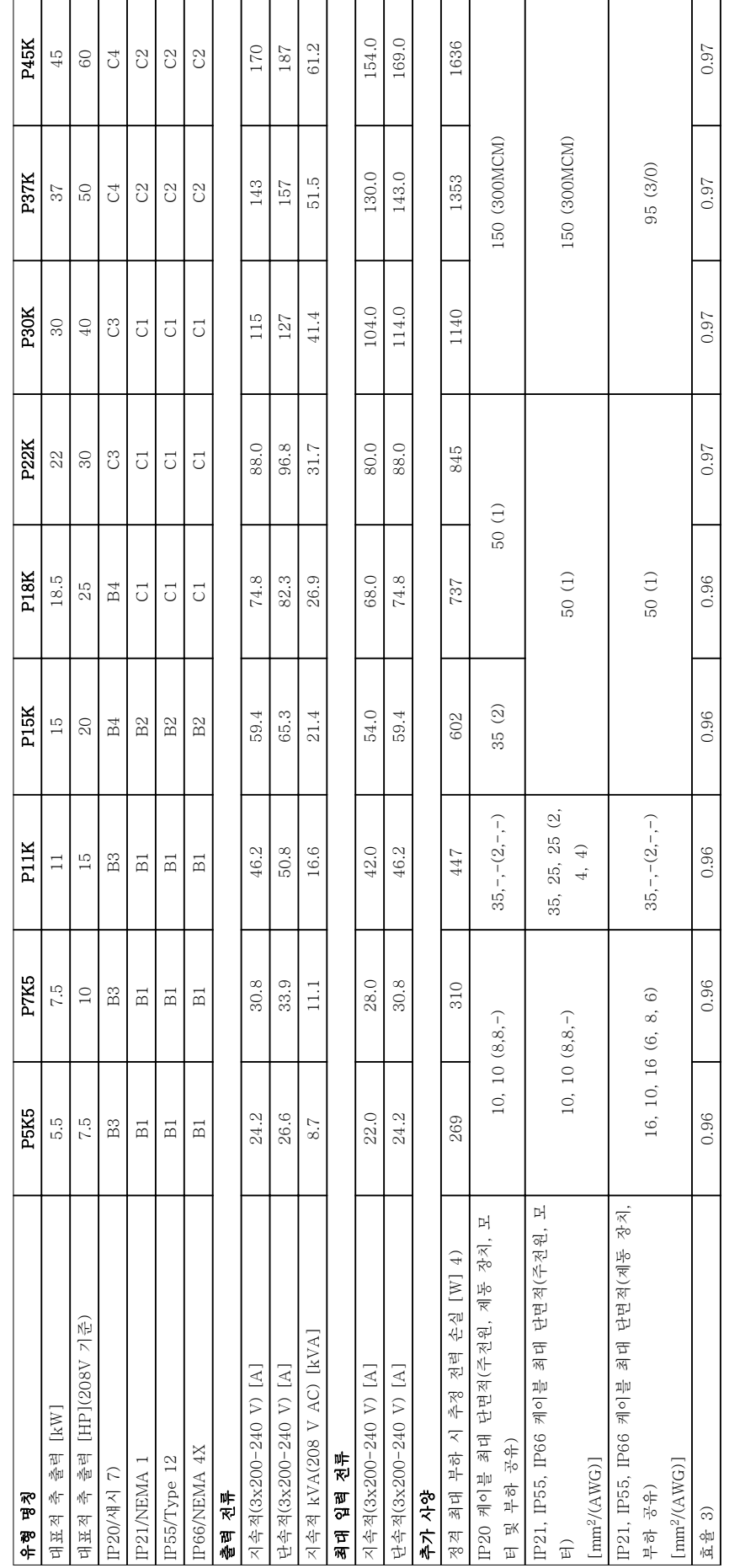

표 8.2 주전원 공급 3x200-240 V AC - 1분간 정상 과부하 110%, P5K5-P45K 표 8.2 주전원 공급 3x200-240 V AC - 1 분간 정상 과부하 110%, P5K5-P45K

8 8

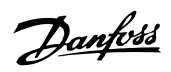

# 8.1.2 주전원 공급 3x380-480V AC

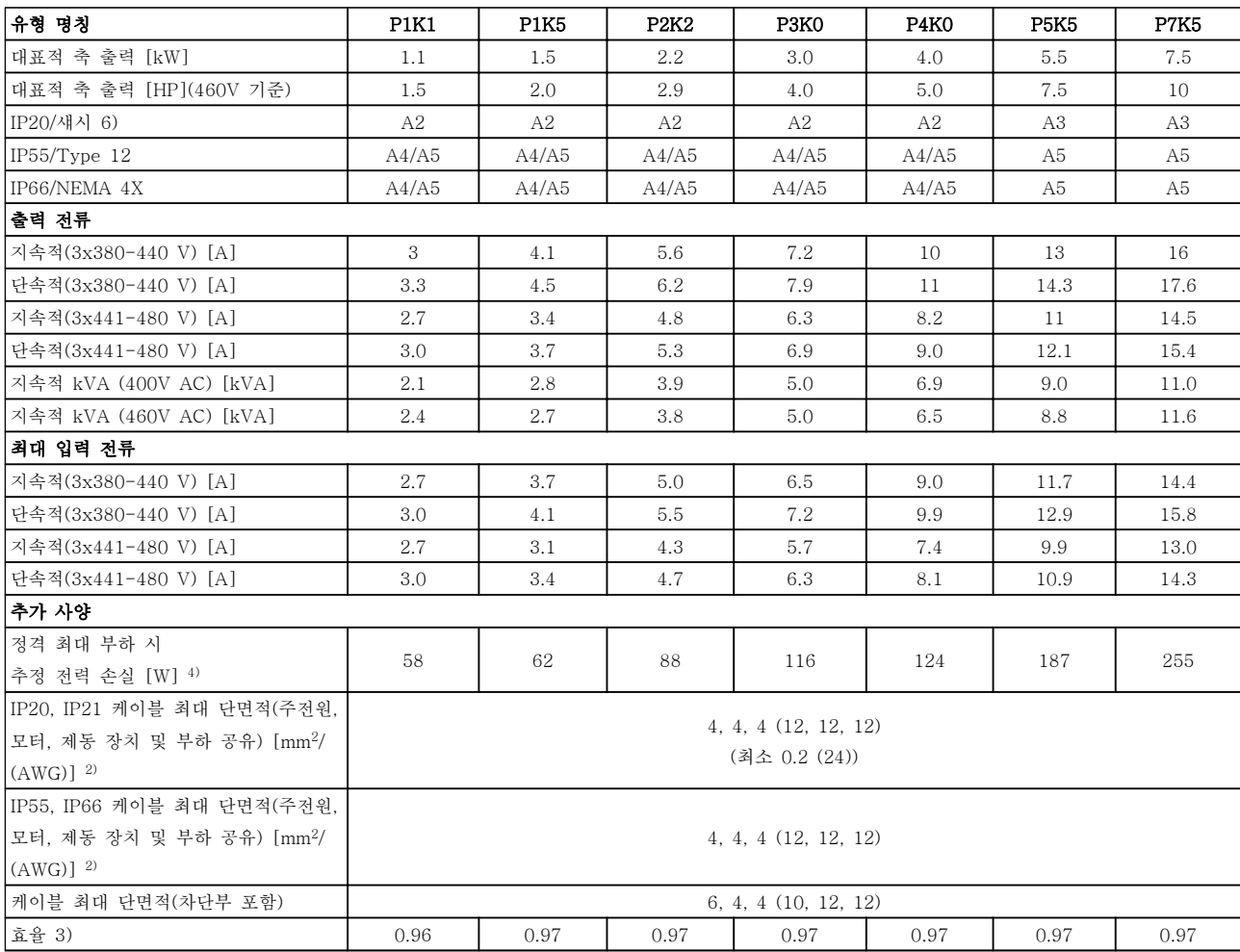

표 8.3 주전원 공급 3x380-480 V AC - 1 분간 정상 과부하 110%, P1K1-P7K5

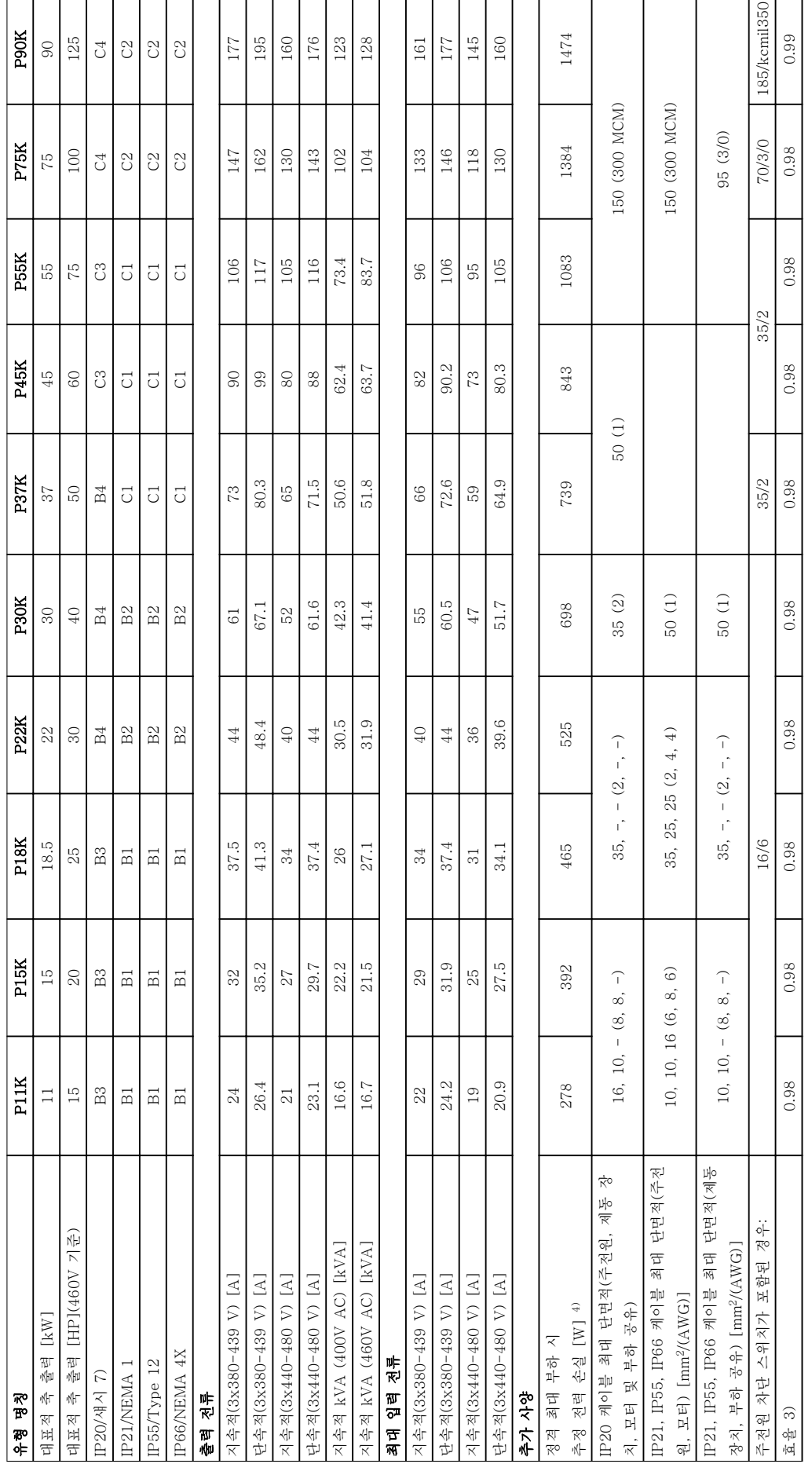

표 8.4 주전원 공급 3x380-480 V AC - 1분간 정상 과부하 110%, P11K-P90K 표 8.4 주전원 공급 3x380-480 V AC - 1 분간 정상 과부하 110%, P11K-P90K

사양 VLT® HVAC 인버터 사용 설명서

# 8.1.3 주전원 공급 3x525-600V AC

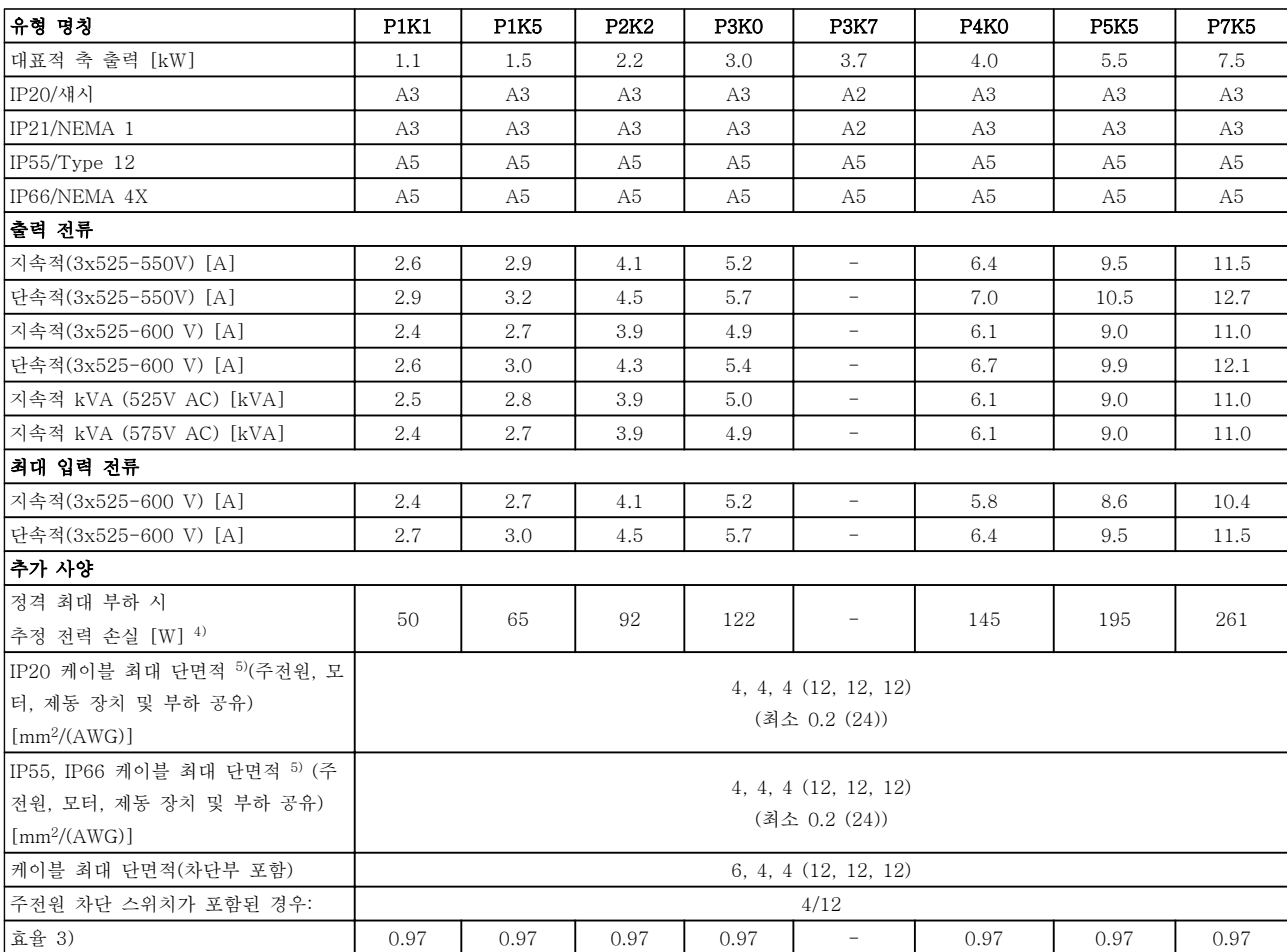

표 8.5 주전원 공급 3x525-600 V AC - 1 분간 정상 과부하 110%, P1K1-P7K5

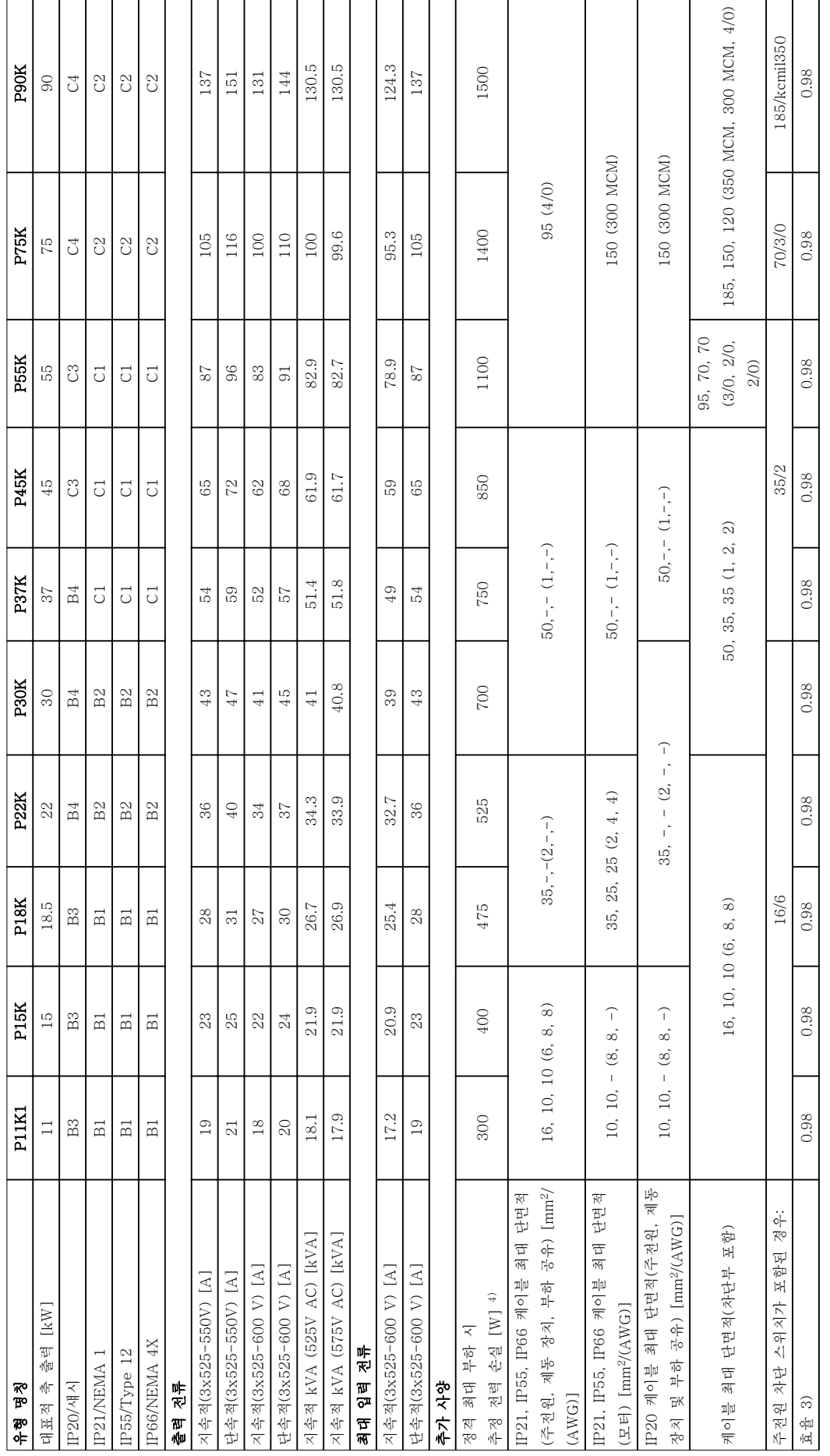

표 8.6 주전원 공급 3x525-600 V AC - 1분간 정상 과부하 110%, P1IK-P90K 표 8.6 주전원 공급 3x525-600 V AC - 1 분간 정상 과부하 110%, P11K-P90K

8 8

Danfoss

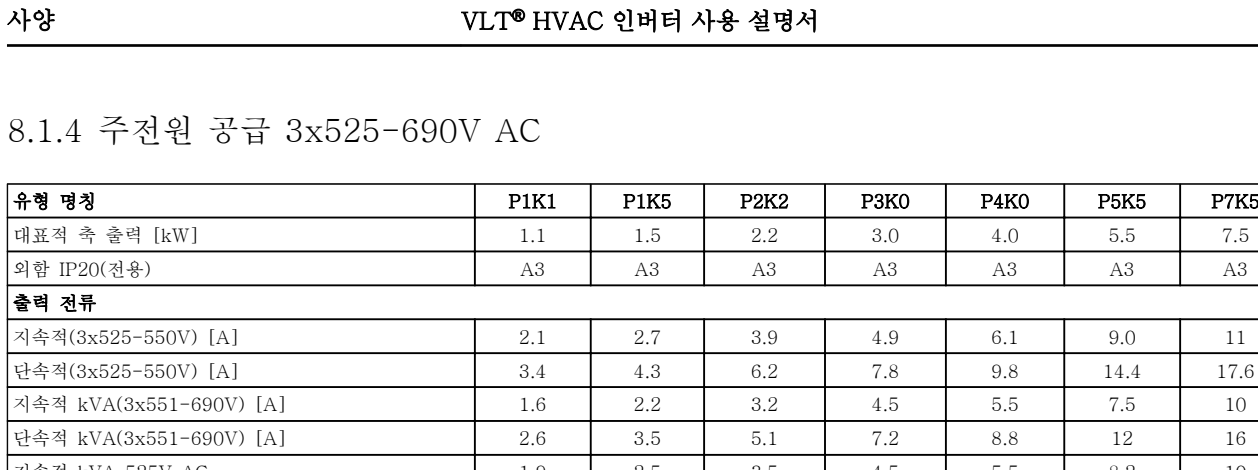

# 8.1.4 주전원 공급 3x525-690V AC

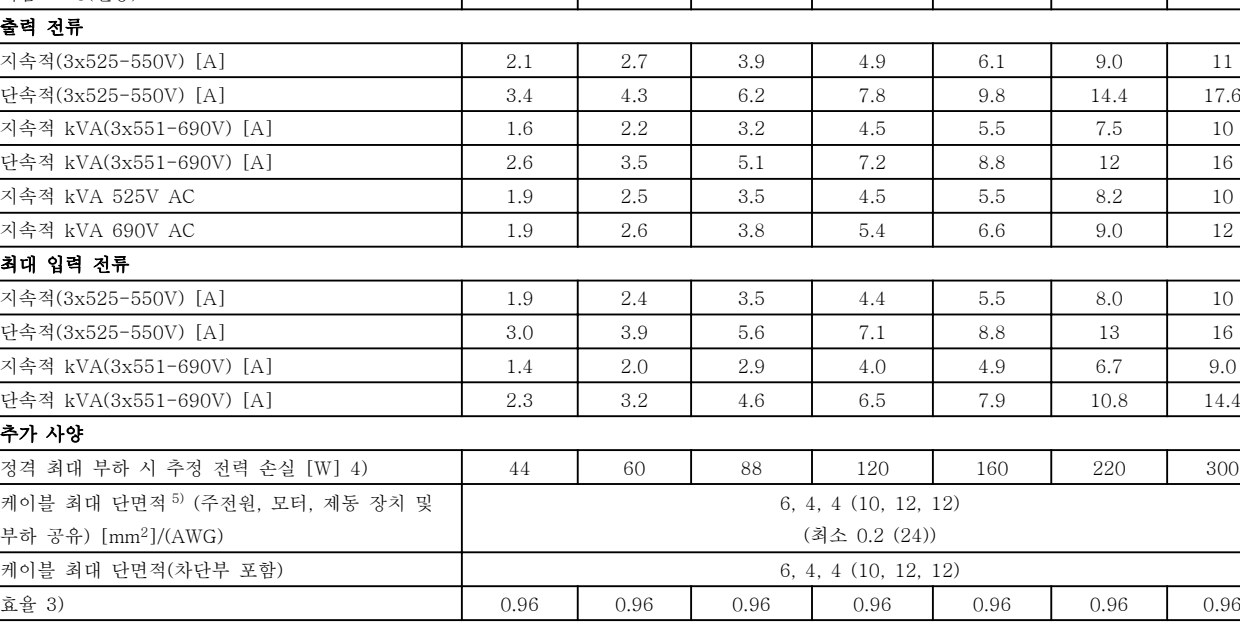

# 표 8.7 주전원 공급 3x525-690 V AC - 1 분간 정상 과부하 110%, P1K1-P7K5

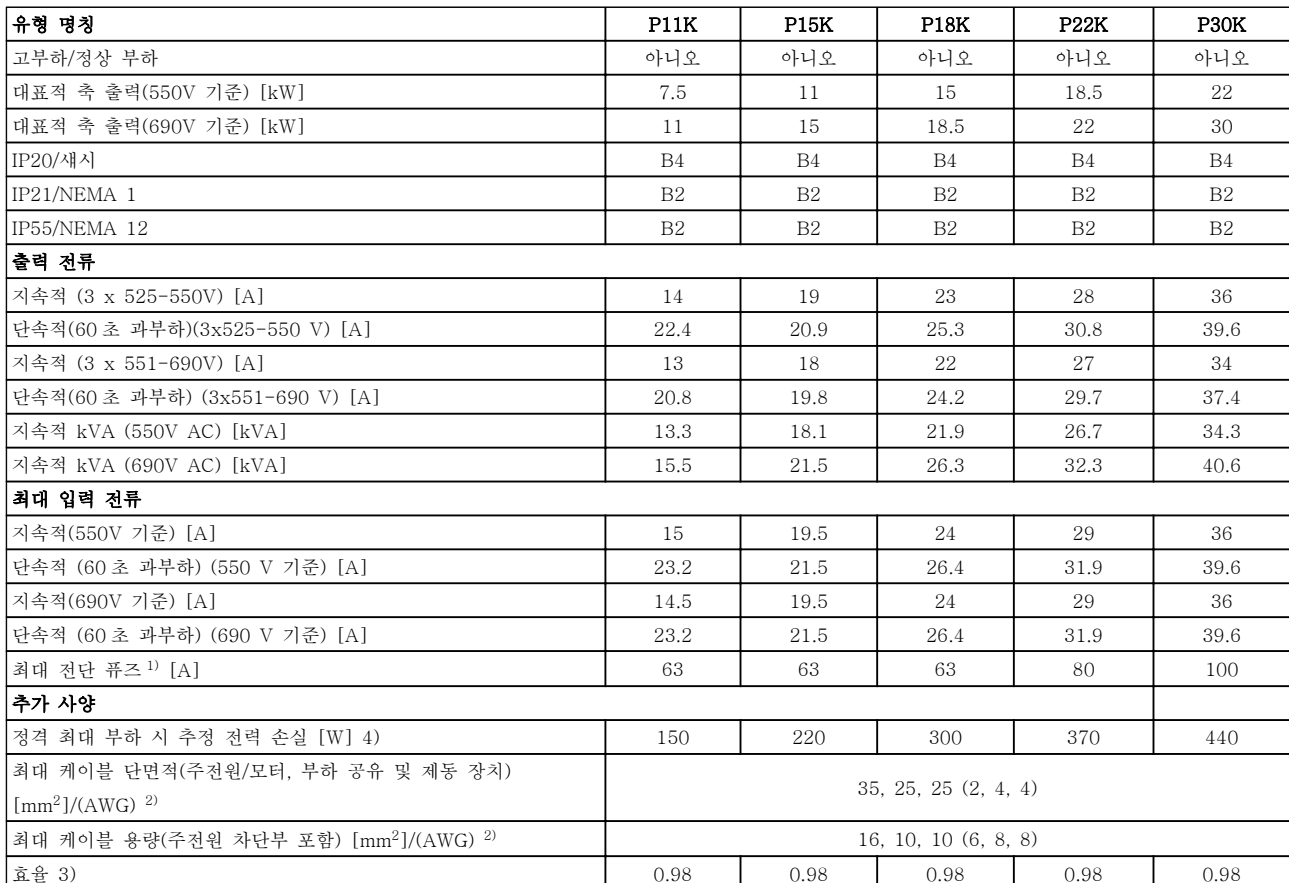

표 8.8 주전원 공급 3 x 525-690 V AC - 1 분간 정상 과부하 110%, P11K-P30K

Danfoss

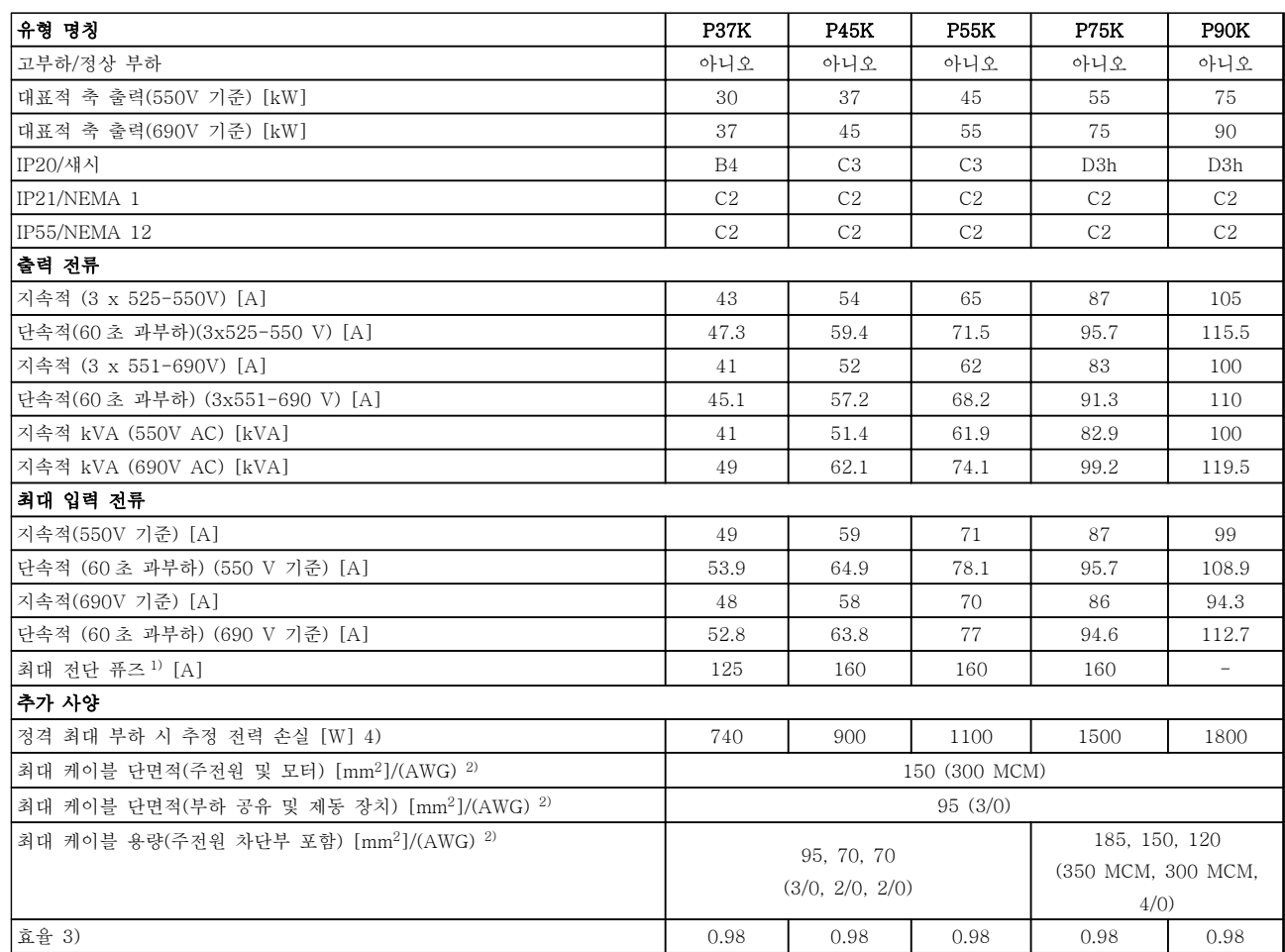

# 표 8.9 주전원 공급 3 x 525-690 V - 1 분간 정상 과부하 110%, P37K-P90K

1) 퓨즈 종류는 [8.8 퓨즈 사양](#page-57-0) 참조.

2) 미국 전선 규격.

3) 정격 부하 및 정격 주파수에서 차폐된 모터 케이블(5m)을 사용하여 측정.

4) 대표적인 전력 손실은 정상 부하 시에 발생하며 그 허용 한계는 ±15% 내로 예상됩니다(허용 한계는 전압 및 케이블 조건에 따 라 다릅니다).

값은 대표적인 모터 효율을 기준으로 합니다. 저효율 모터도 주파수 변환기에서 전력 손실을 발생시키며, 그 역도 성립합니다. 스위칭 주파수가 정격으로부터 높아지면 전력 손실이 매우 커질 수 있습니다.

LCP 와 대표적인 제어반의 전력 소비도 포함됩니다. 손실된 부분에 추가 옵션과 고객의 임의 부하를 최대 30W 까지 추가할 수도 있습니다. (완전히 로드된 제어 카드 또는 슬롯 A 나 B 의 옵션의 경우 일반적으로 각각 4W 만 추가할 수 있습니다).

정밀 장비로 측정하더라도 측정 오차(±5%)가 발생할 수 있습니다.

5) 케이블 최대 단면적의 3 가지 값은 각각 단일 코어, 플렉시블 와이어 및 슬리브가 있는 플렉시블 와이어의 값입니다. 모터 및 주 전원 케이블: 300 MCM/150 mm<sup>2</sup> .

<sup>6)</sup> A2+A3 은 변환 키트를 사용하여 IP21 로 변환할 수 있습니다. 설계 지침서의 기계적 장착 및 IP 21/Type 1 외함 키트 또한 참 조하십시오.

7) B3+4 및 C3+4 는 변환 키트를 사용하여 IP21 로 변환할 수 있습니다. 설계 지침서의 기계적 장착 및 IP 21/Type 1 외함 키트 또한 참조하십시오.

8.2 주전원 공급

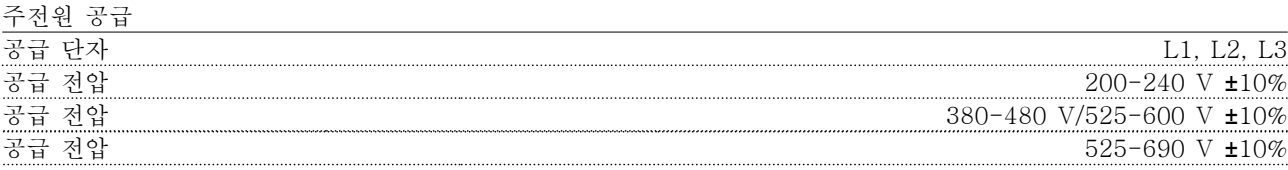

주전원 전압 낮음/주전원 저전압:

주전원 전압이 낮거나 주전원 저전압 중에도 주파수 변환기는 매개회로 전압이 최소 정지 수준으로 떨어질 때까지 운전을 계속합니다. 최소 정지 수준은 일반적으로 주파수 변환기의 최저 정격 공급 전압보다 15% 정도 낮습니다. 주전원 전압이 주파수 변환기의 최저 정격 공급 전압보다 10% 이상 낮으면 전원 인가 및 최대 토오크를 기대할 수 없습니다.

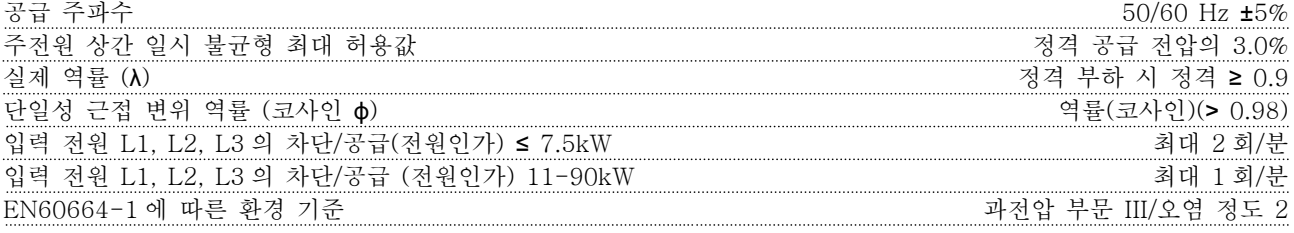

이 유닛은 100,000 RMS 대칭 암페어, 240/500/600/690V(최대)보다 작은 용량의 회로에서 사용하기에 적합합니 다.

# 8.3 모터 출력 및 모터 데이터

모터 출력 (U, V, W)

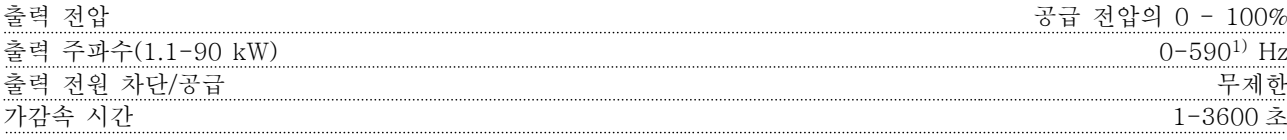

<sup>1)</sup> 소프트웨어 버전 3.92 부터 주파수 변환기의 출력 주파수는 590 Hz 로 제한됩니다. 자세한 정보는 가까운 댄포스 협력업체에 문의하시기 바랍니다.

토오크 특성

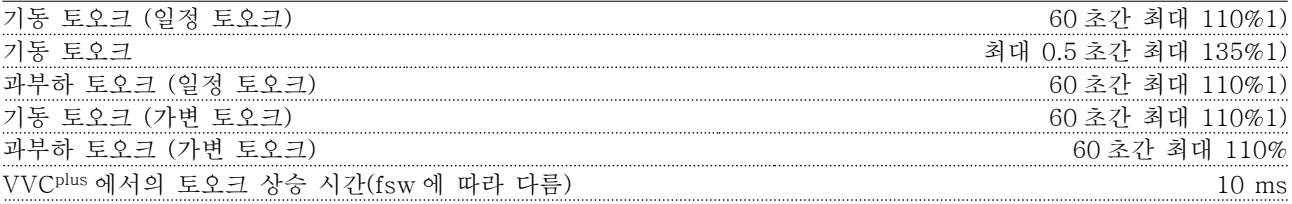

1) 백분율은 정격 토오크와 관련이 있습니다.

 $2$ ) 토오크 응답 시간은 어플리케이션 및 부하에 따라 다르지만 일반적으로 토오크는 0 에서 지령이 4-5 x 토오크 상 승 시간이 될 때까지 단계적으로 변합니다.

Danfoss

Danfoss

# 8.4 주위 조건

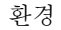

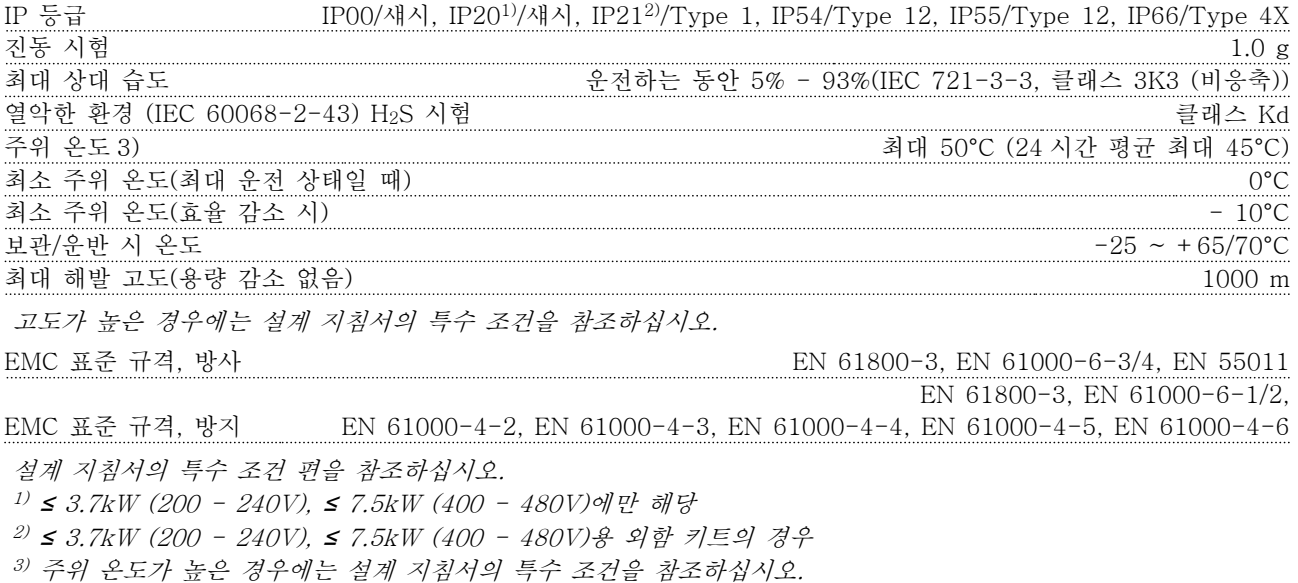

# 8.5 케이블 사양

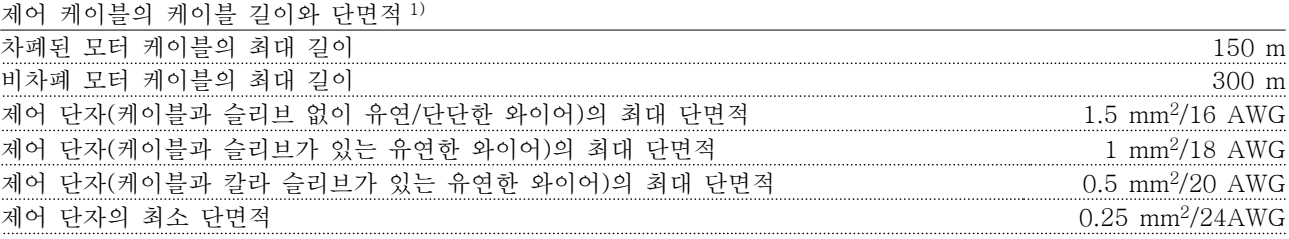

 $1/2$ 권원 케이블은 [8.1 전기적 기술 자료](#page-44-0)의 전기 데이터 표 참조.

# 8.6 제어 입력/출력 및 제어 데이터

디지털 입력

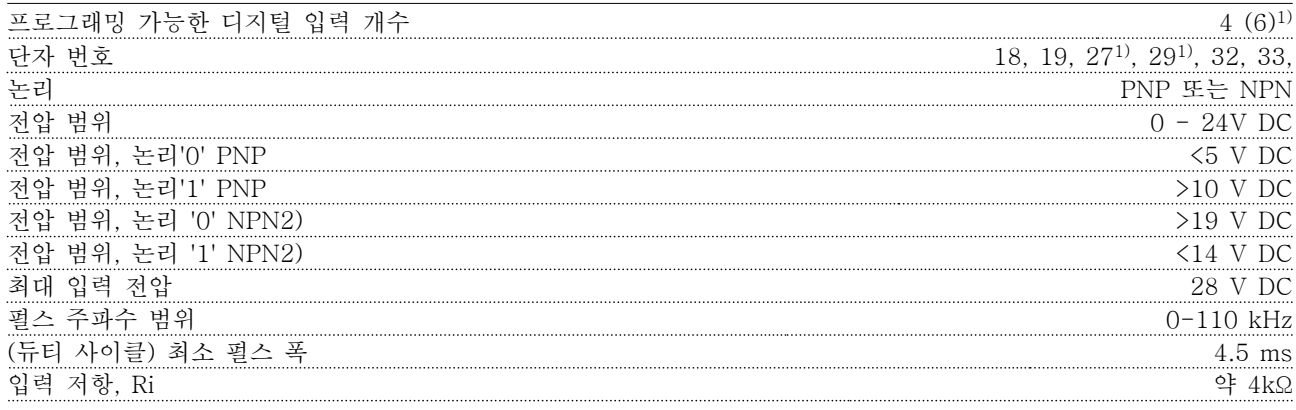

안전 토오크 정지 단자 373, 4) (단자 37 은 고정 PNP 논리)

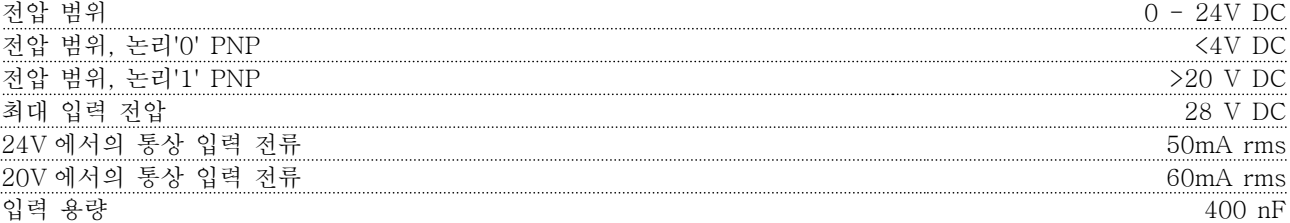

모든 디지털 입력은 공급 전압(PELV) 및 다른 고전압 단자로부터 갈바닉 절연되어 있습니다.

1) 단자 27 과 29 도 출력 단자로서 프로그래밍 가능합니다.

<sup>2)</sup> 안전 토오크 정지 입력 단자 37 제외.

3) 단자 37 과 안전 토오크 정지에 관한 자세한 정보는 참조.

4) 직류 코일이 내장된 콘택터를 안전 토오크 정지와 함께 사용하는 경우, 전원을 끌 때 코일에서 전류가 돌아올 수 있도록 회귀 경로를 만드는 것이 중요합니다. 코일 전체에 프리휠 다이오드 (또는 보다 신속한 반응 시간을 위해서 는 30V 또는 50V MOV)를 사용하면 이러한 경로를 만들 수 있습니다. 일반적인 콘택터에는 이러한 다이오드가 함 께 제공될 수 있습니다.

아날로그 입력

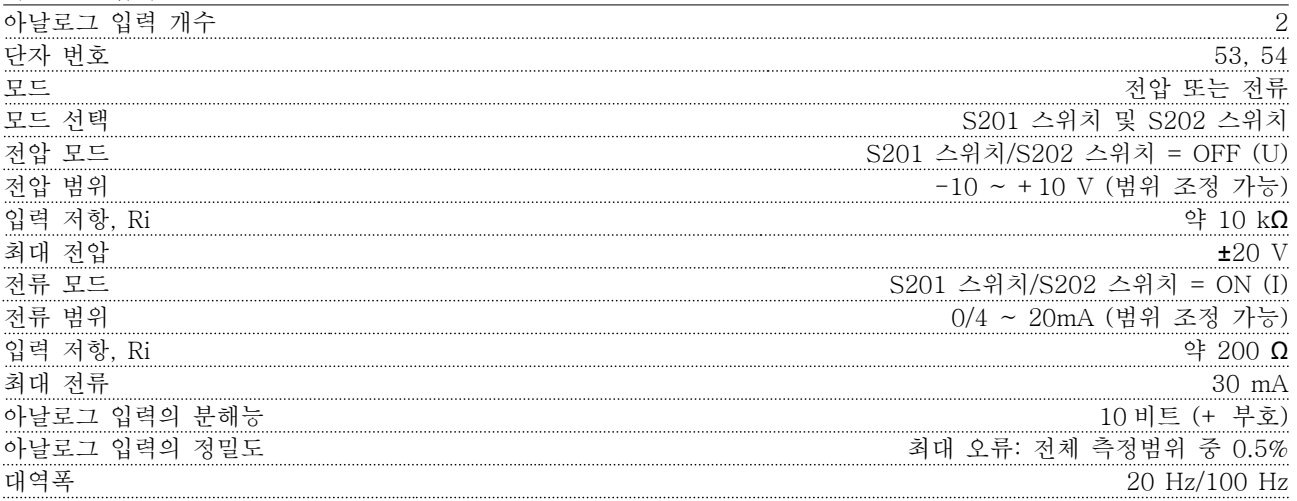

아날로그 입력은 공급 전압(PELV) 및 다른 고전압 단자로부터 갈바닉 절연되어 있습니다.

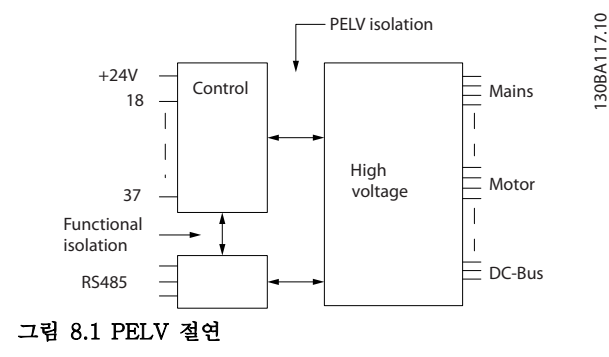

Danfoss

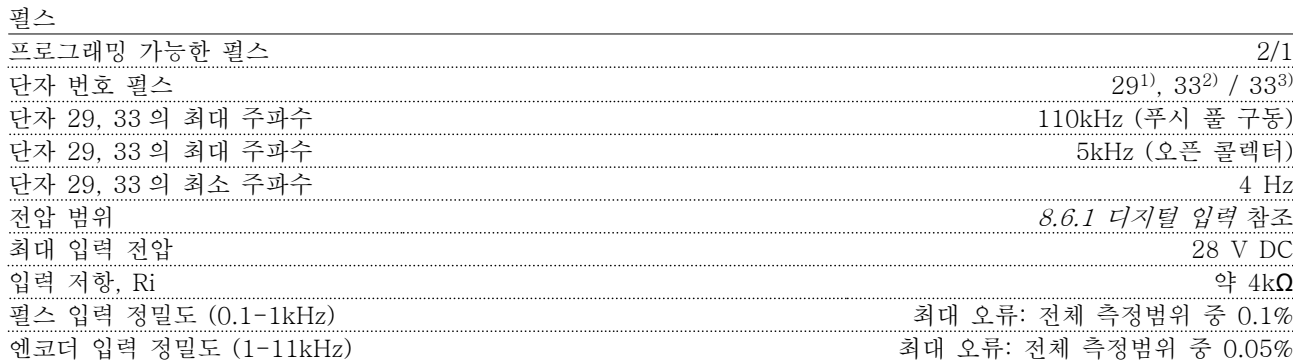

펄스 및 엔코더 입력(단자 29, 32, 33)은 공급 전압(PELV) 및 다른 고전압 단자로부터 갈바닉 절연되어 있습니다. 1) FC 302 에만 해당

<sup>2)</sup> 펄스 입력은 29 와 33 입니다.

아날로그 출력

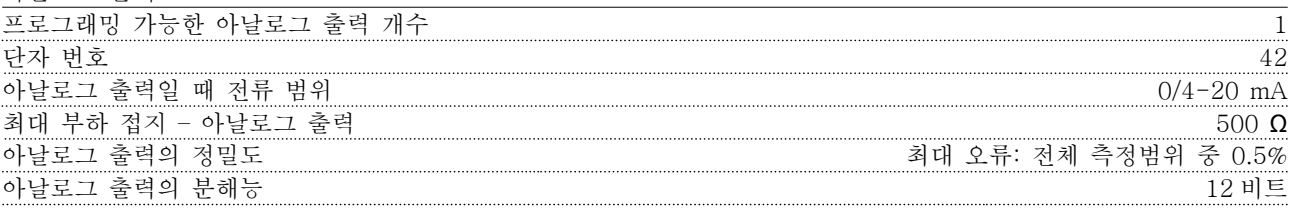

아날로그 출력은 공급 전압 (PELV) 및 다른 고전압 단자로부터 갈바닉 절연되어 있습니다.

제어카드, RS-485 직렬 통신

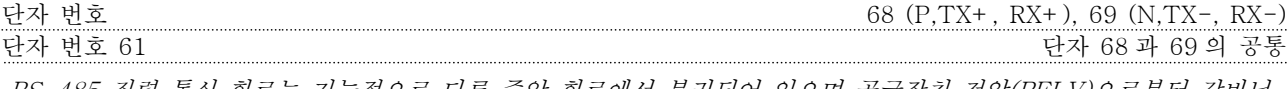

RS-485 직렬 통신 회로는 기능적으로 다른 중앙 회로에서 분리되어 있으며 공급장치 전압(PELV)으로부터 갈바닉 절연되어 있습니다.

디지털 출력

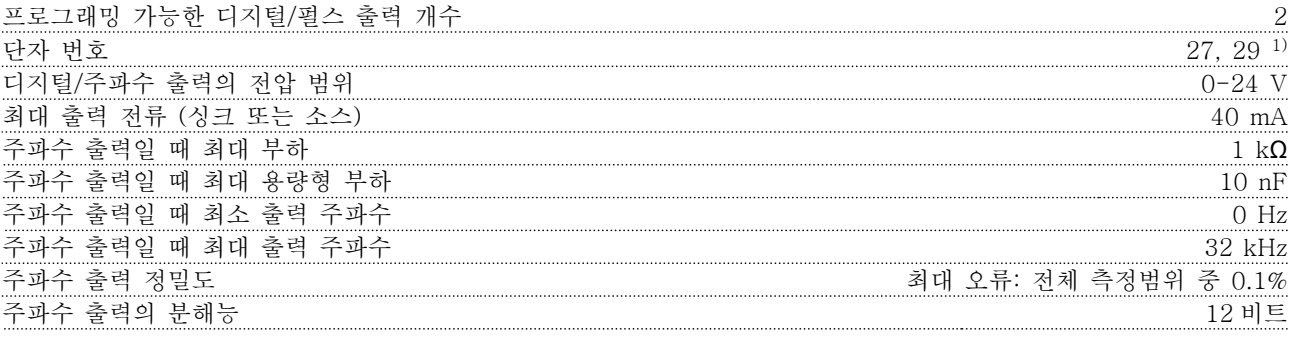

1) 단자 27 과 29 도 입력 단자로 프로그래밍이 가능합니다.

디지털 출력은 공급 전압(PELV) 및 다른 고전압 단자로부터 갈바닉 절연되어 있습니다.

제어카드, 24V DC 출력

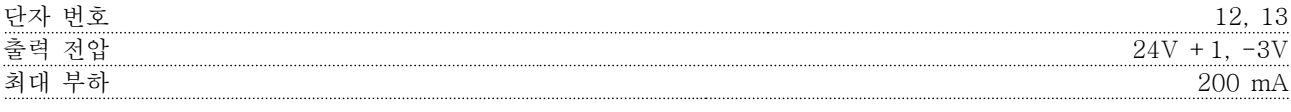

24V DC 공급은 공급 전압(PELV)로부터 갈바닉 절연되어 있지만 아날로그 입출력 및 디지털 입출력과 전위가 같 습니다.

릴레이 출력

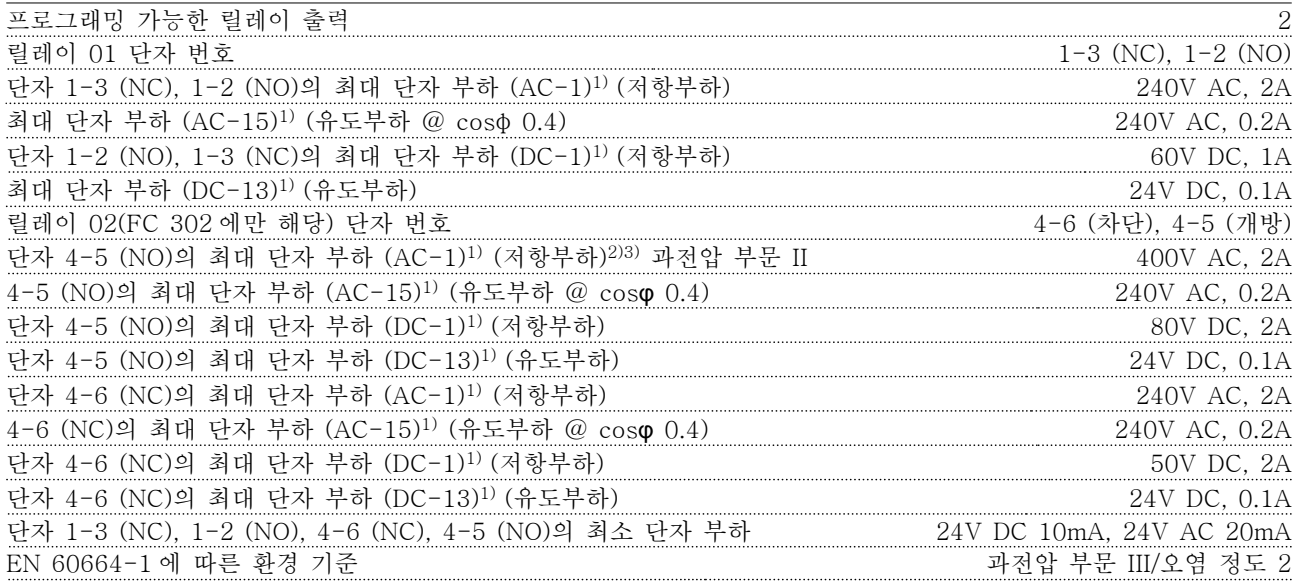

1) IEC 60947 4 부 및 5 부

릴레이 접점은 절연 보강재(PELV)를 사용하여 회로의 나머지 부분으로부터 갈바닉 절연되어 있습니다.

<sup>2)</sup> 과전압 부문 II

3) UL 어플리케이션 300V AC 2A

제어카드, 10V DC 출력

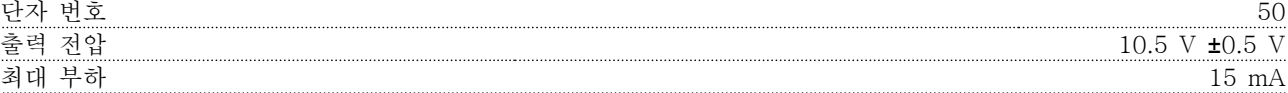

10V DC 공급은 공급 전압(PELV) 및 다른 고전압 단자로부터 갈바닉 절연되어 있습니다.

제어 특성

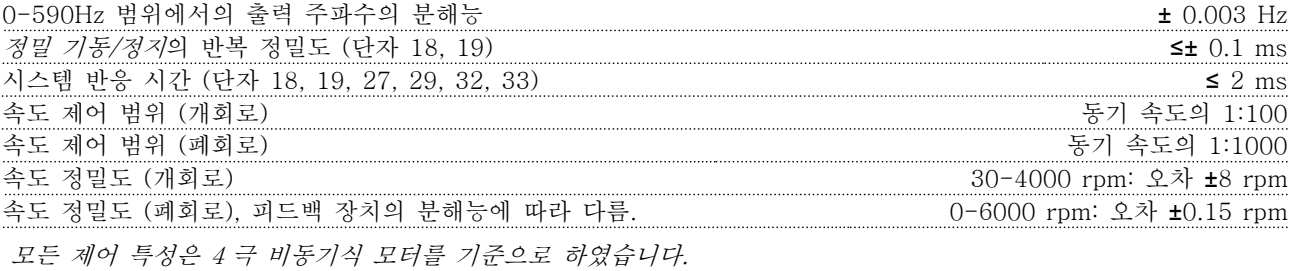

제어카드 성능

스캐닝 시간/입력 1 ms

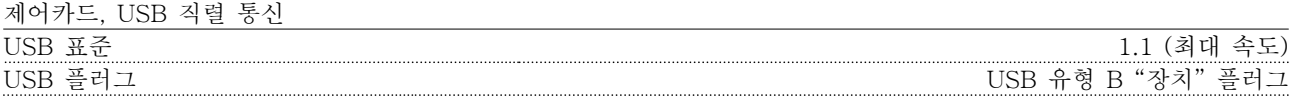

PC 는 표준형 호스트/장치 USB 케이블로 연결됩니다. USB 연결부는 공급 전압(PELV) 및 다른 고전압 단자로부터 갈바닉 절연되어 있습니다. USB 접지 연결부는 보호 접지로부터 갈바닉 절연되어 있지 않습니다. 주파수 변환기의 USB 커넥터에 PC 를 연결 하려면 절연된 랩톱만 사용하십시오.

Danfoss

# <span id="page-57-0"></span>8.7 연결부 조임 강도

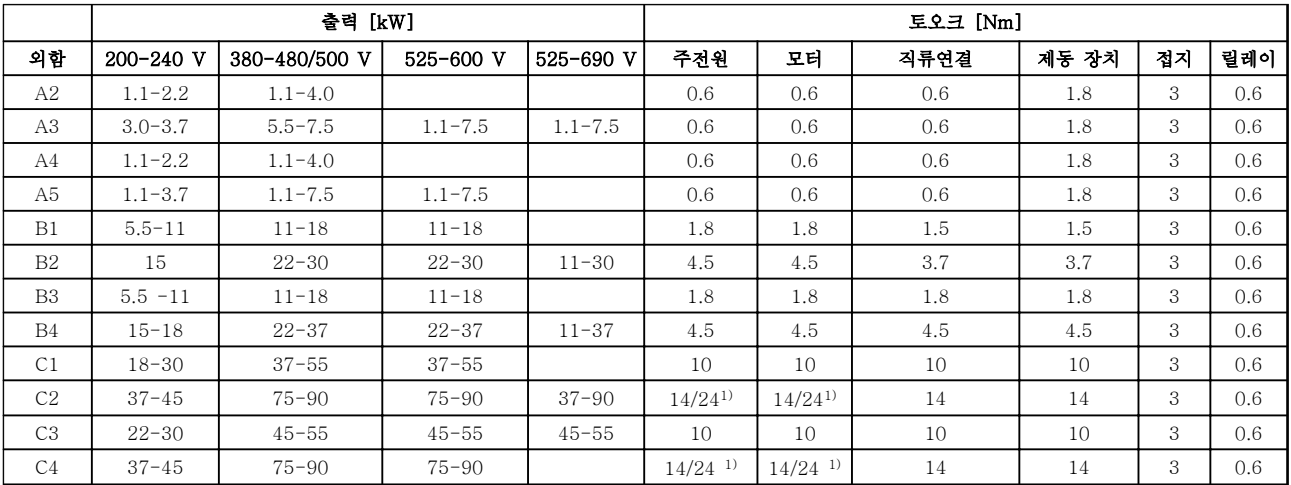

# 표 8.10 단자 조임강도

1) 각기 다른 케이블 치수 x/y(여기서 x ≤ 95 mm<sup>2</sup> 및 y ≥ 95 mm<sup>2</sup> ).

# 8.8 퓨즈 사양

주파수 변환기 내부의 구성품 고장 (첫 결함) 시 보호할 수 있도록 퓨즈 및/또는 회로 차단기를 공급부 측에 사용할 것을 권장합니다.

# 주의 사항

# 이는 (CE 의 경우) IEC 60364 또는 (UL 의 경우) NEC 2009 를 준수하기 위해 반드시 지켜야 할 사항입니다.

아래 퓨즈는 100,000 Arms(대칭), (주파수 변환기 전압 등급에 따라) 회로에서 사용하기에 적합합니다. 퓨즈가 올바 르게 설치된 주파수 변환기 단락 회로 전류 등급(SCCR)은 100,000 Arms 입니다.

Danfoss

8.8.1 CE 준수

200-240 V

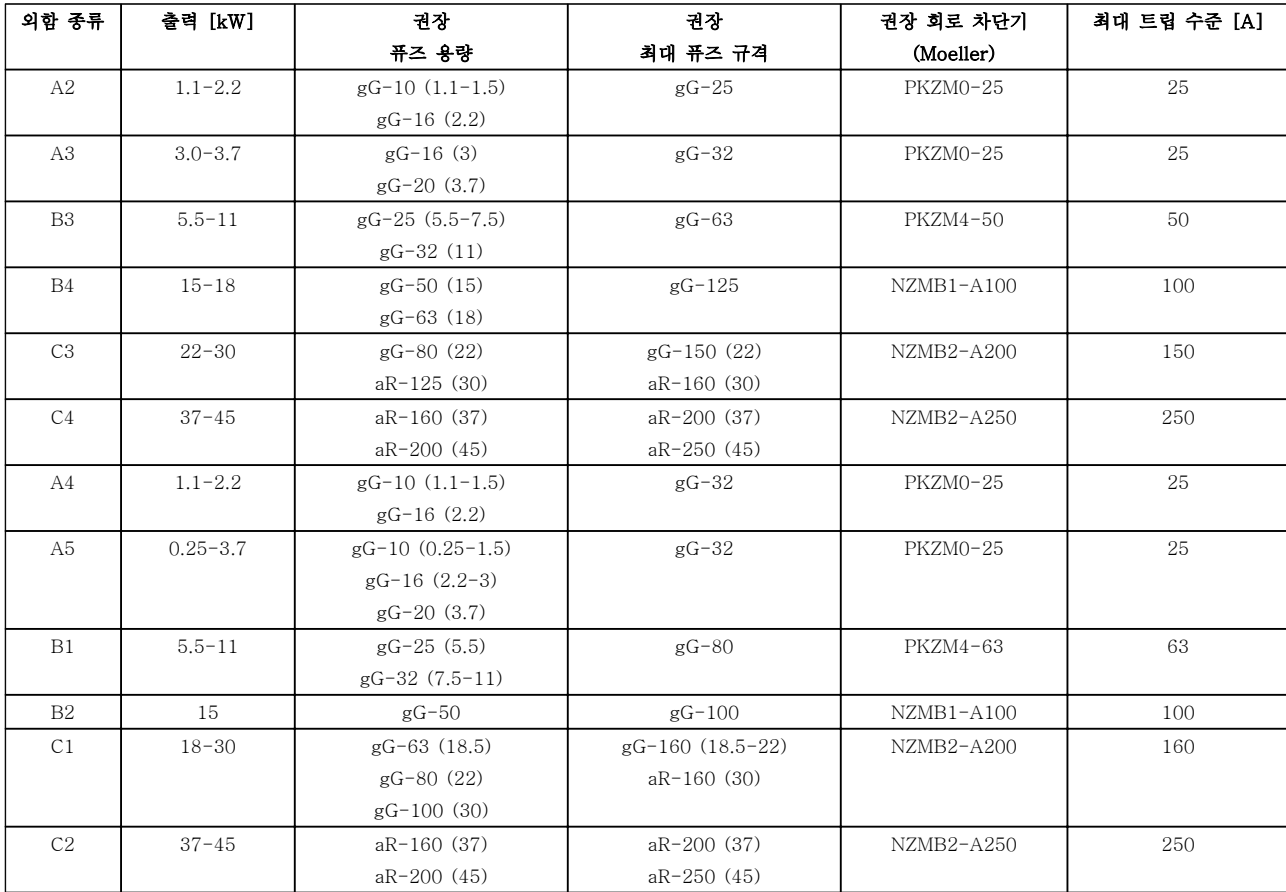

표 8.11 200-240 V, 외함 유형 A, B 및 C

58 MG11AJ39 - 개정 2013-10-10

사양 VLT® HVAC 인버터 사용 설명서

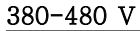

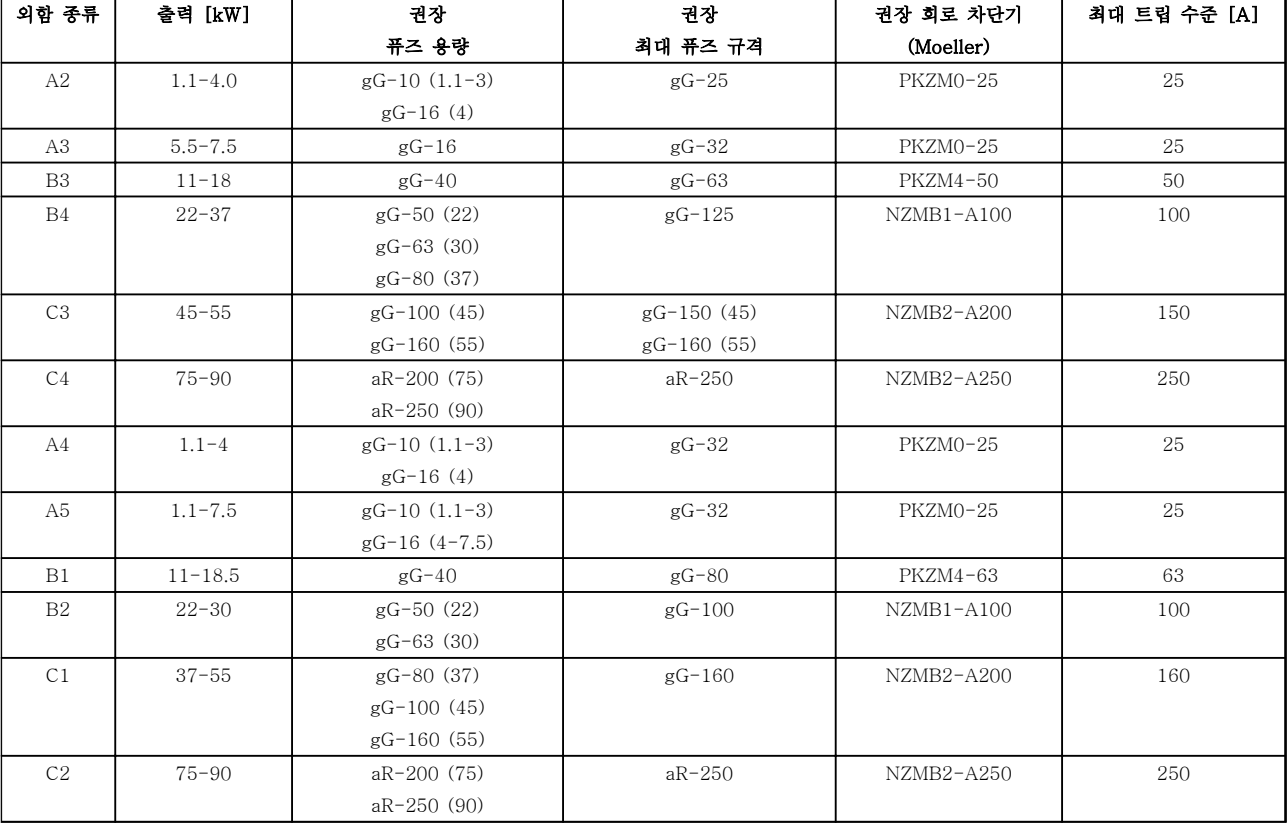

# 표 8.12 380-480 V, 외함 유형 A, B 및 C

525-600 V

8 8

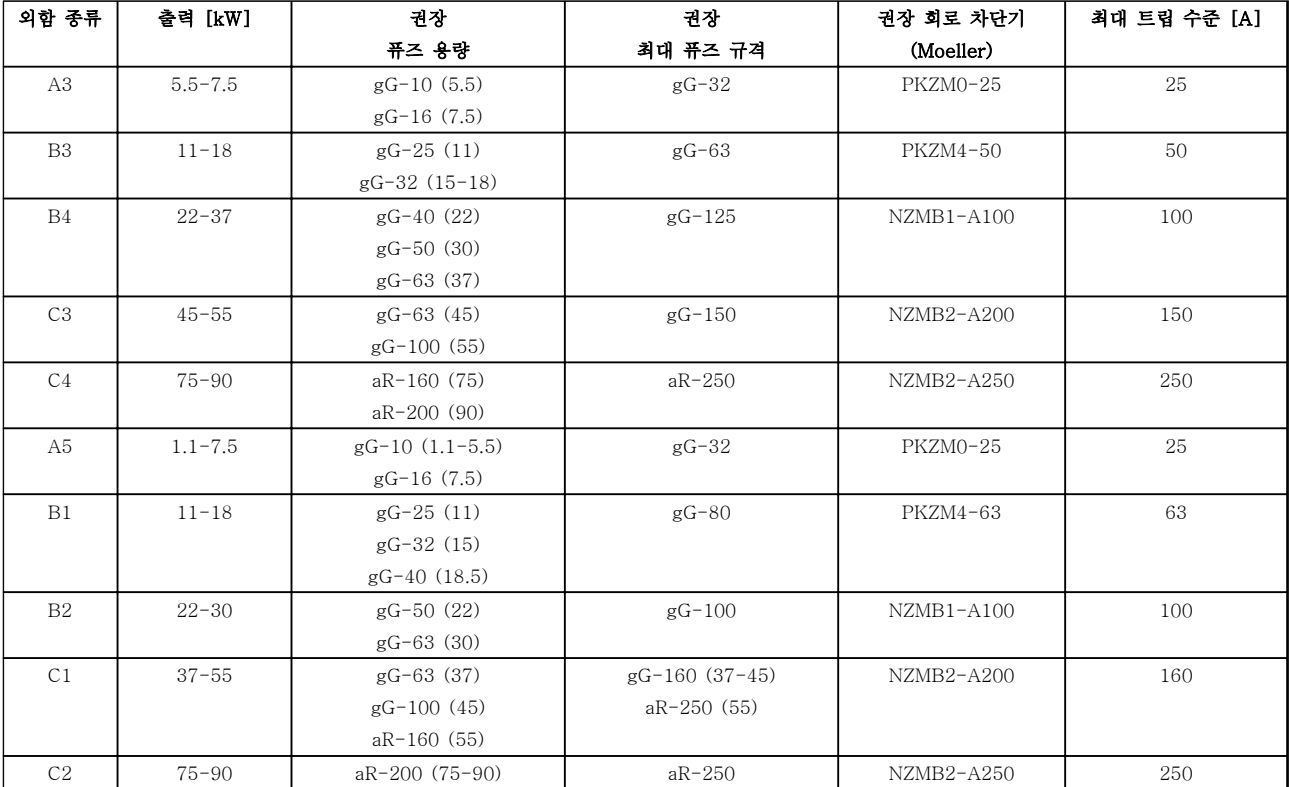

# 표 8.13 525-600 V, 외함 유형 A, B 및 C

Danfoss

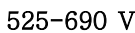

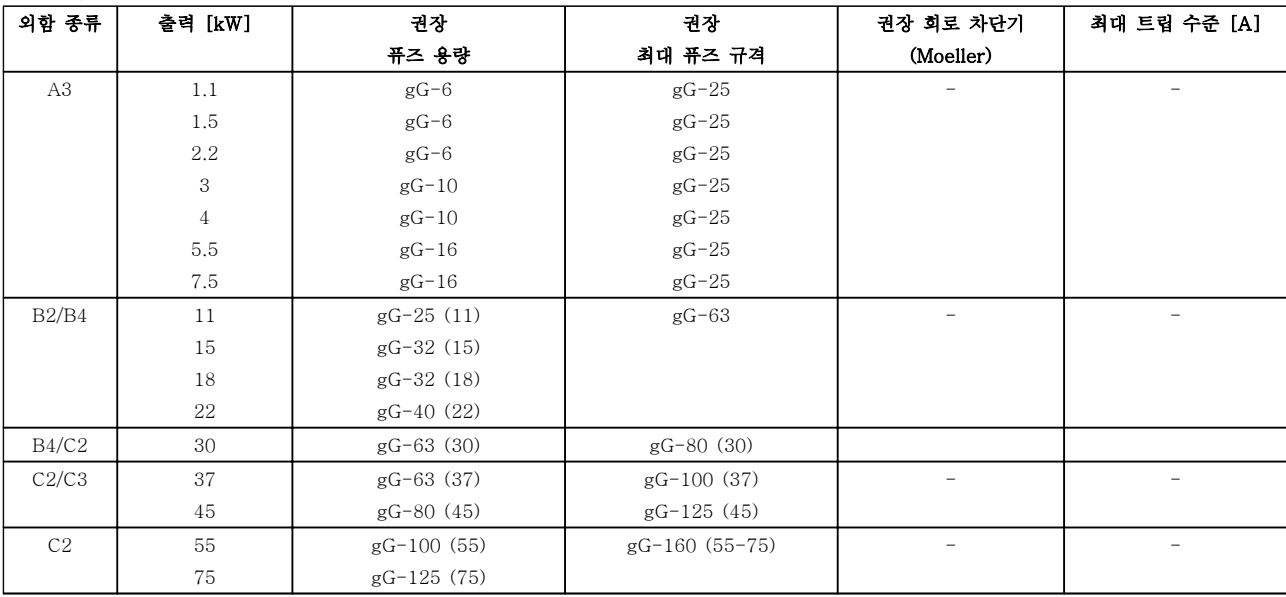

# 표 8.14 525-690 V, 외함 유형 A, B 및 C

8.8.2 UL 준수

# 3x200-240 V

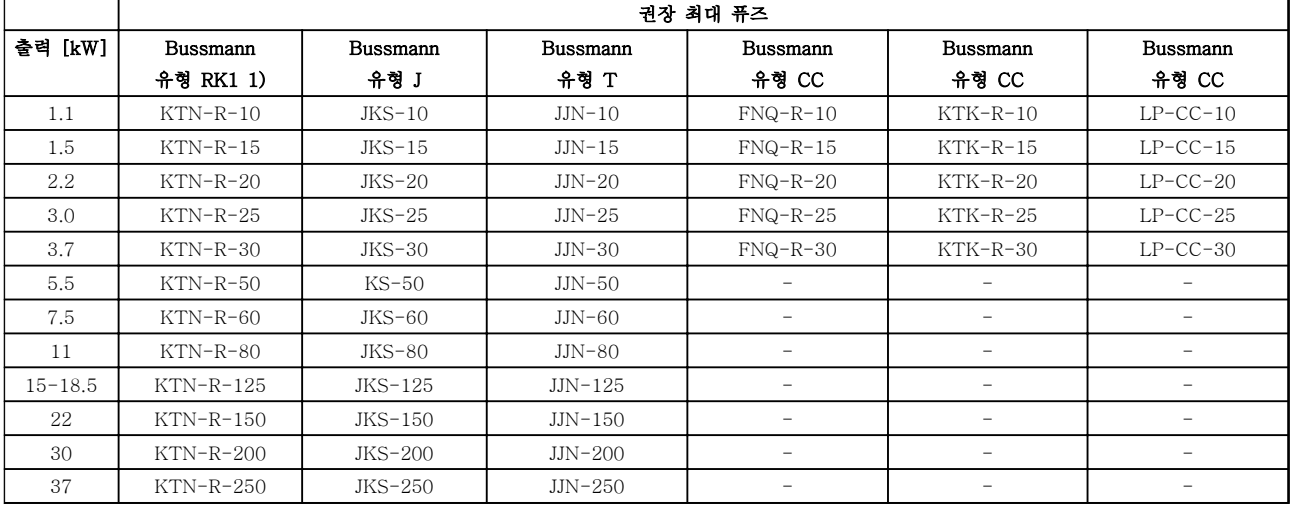

표 8.15 3x200-240 V, 외함 유형 A, B 및 C

8 8

Danfoss

# 사양 VLT® HVAC 인버터 사용 설명서

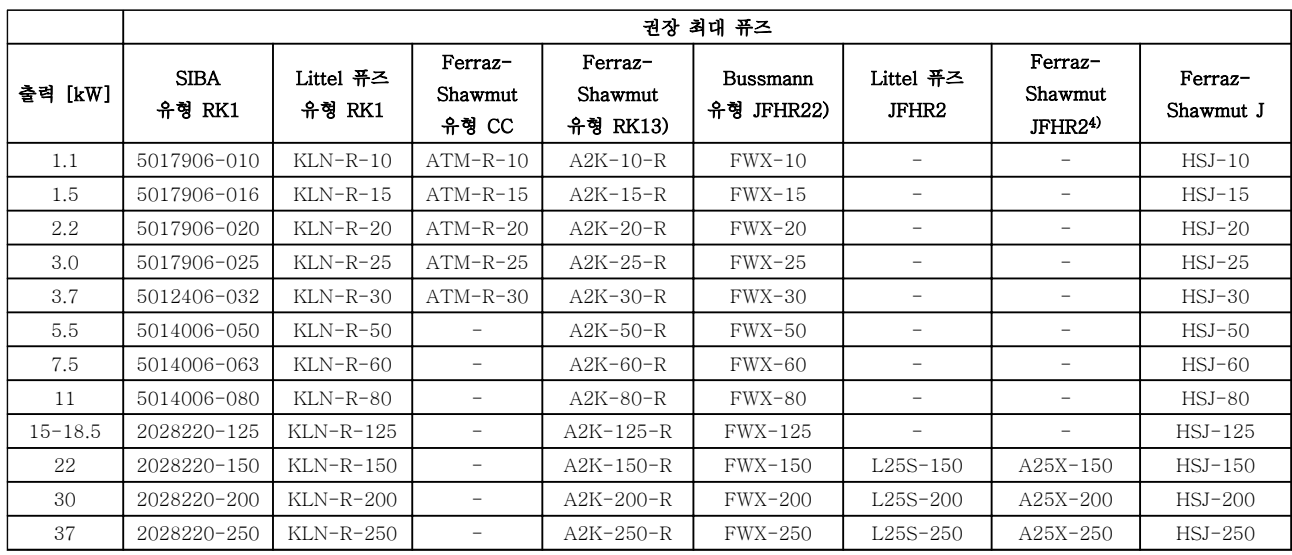

# 표 8.16 3x200-240 V, 외함 유형 A, B 및 C

- 1) Bussmann 의 KTS 퓨즈는 240V 주파수 변환기용 KTN 대신 사용할 수 있습니다.
- 2) Bussmann 의 FWH 퓨즈는 240V 주파수 변환기용 FWX 대신 사용할 수 있습니다.
- 3) FERRAZ SHAWMUT 의 A6KR 퓨즈는 240V 주파수 변환기용 A2KR 대신 사용할 수 있습니다.
- 4) FERRAZ SHAWMUT 의 A50X 퓨즈는 240V 주파수 변환기용 A25X 대신 사용할 수 있습니다.

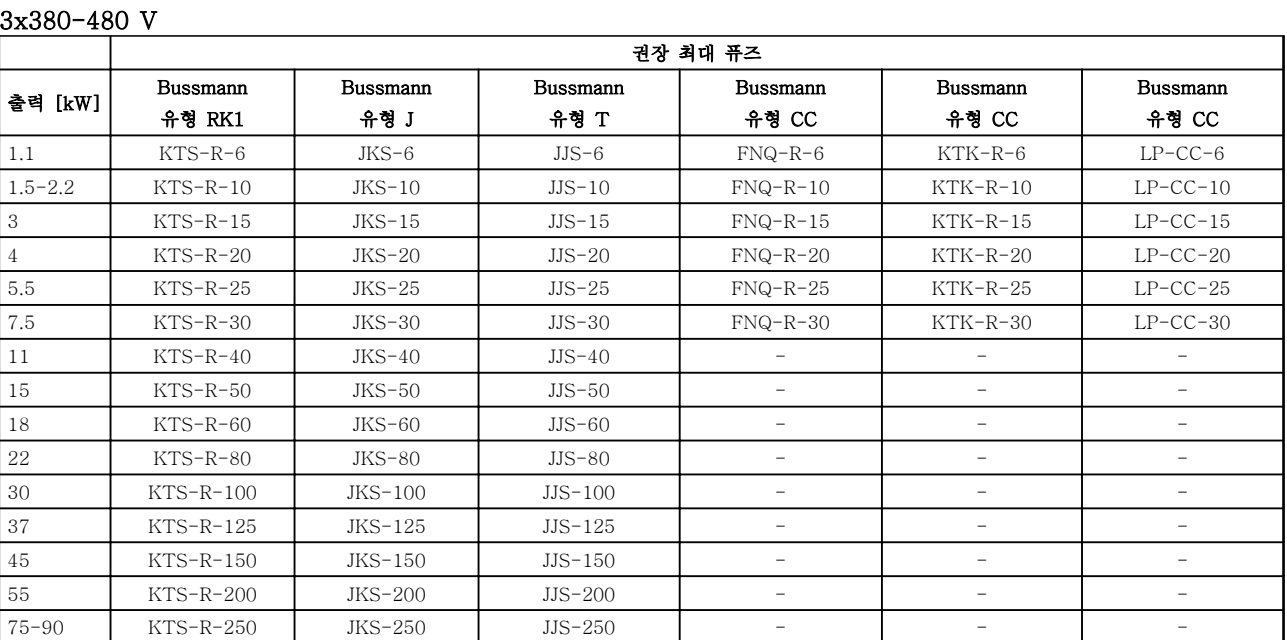

표 8.17 3x380-480 V, 외함 유형 A, B 및 C

8 8

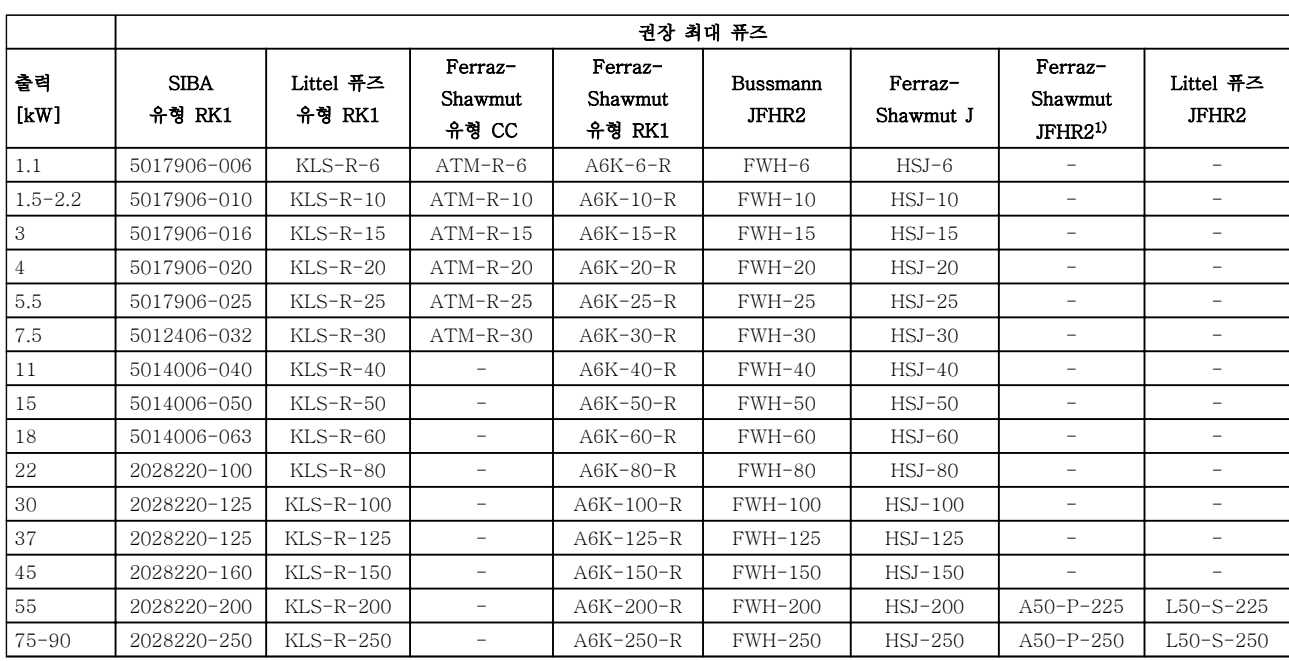

# 표 8.18 3x380-480 V, 외함 유형 A, B 및 C

1) Ferraz-Shawmut A50QS 퓨즈를 A50P 퓨즈 대신 사용할 수도 있습니다.

Danfoss

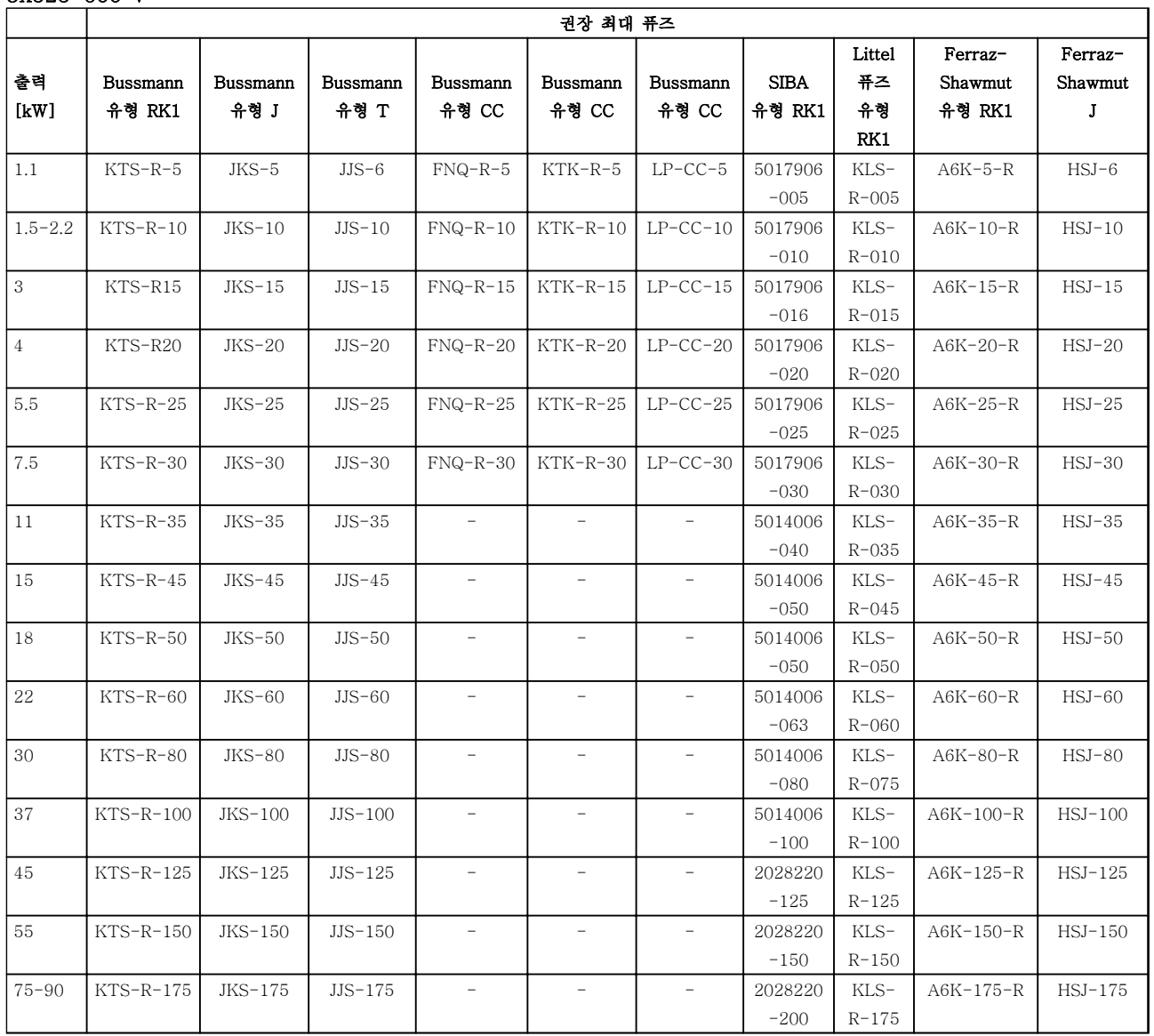

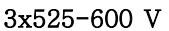

표 8.19 3x525-600 V, 외함 유형 A, B 및 C

8 8

사양 VLT® HVAC 인버터 사용 설명서

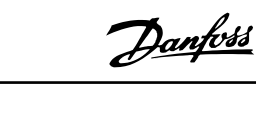

#### 권장 최대 퓨즈 출력 [kW] Bussmann 유형 RK1 Bussmann 유형 J Bussmann 유형 T Bussmann 유형 CC Bussmann 유형 CC Bussmann 유형 CC [kW] 1.1 KTS-R-5 JKS-5 JJS-6 FNQ-R-5 KTK-R-5 LP-CC-5 1.5-2.2 KTS-R-10 JKS-10 JJS-10 FNQ-R-10 KTK-R-10 LP-CC-10 3 KTS-R15 JKS-15 JJS-15 FNQ-R-15 KTK-R-15 LP-CC-15 4 KTS-R20 JKS-20 JJS-20 FNQ-R-20 KTK-R-20 LP-CC-20 5.5 KTS-R-25 JKS-25 JJS-25 FNQ-R-25 KTK-R-25 LP-CC-25 7.5 KTS-R-30 JKS-30 JJS-30 FNQ-R-30 KTK-R-30 LP-CC-30 11 | KTS-R-35 | JKS-35 | JJS-35 | - | - | -15 | KTS-R-45 | JKS-45 | JJS-45 | - | - | -18 | KTS-R-50 | JKS-50 | JJS-50 | - | - | -22 | KTS-R-60 | JKS-60 | JJS-60 | - | - | -30 | KTS-R-80 | JKS-80 | JJS-80 | - | - | -37 | KTS-R-100 | JKS-100 | JJS-100 | - | - | -45 | KTS-R-125 | JKS-125 | JJS-125 | - | - | -55 | KTS-R-150 | JKS-150 | JJS-150 | - | - | -75-90 | KTS-R-175 | JKS-175 | JJS-175 | - | - | - |

# 3x525-690 V

# 표 8.20 3x525-690 V, 외함 유형 A, B 및 C

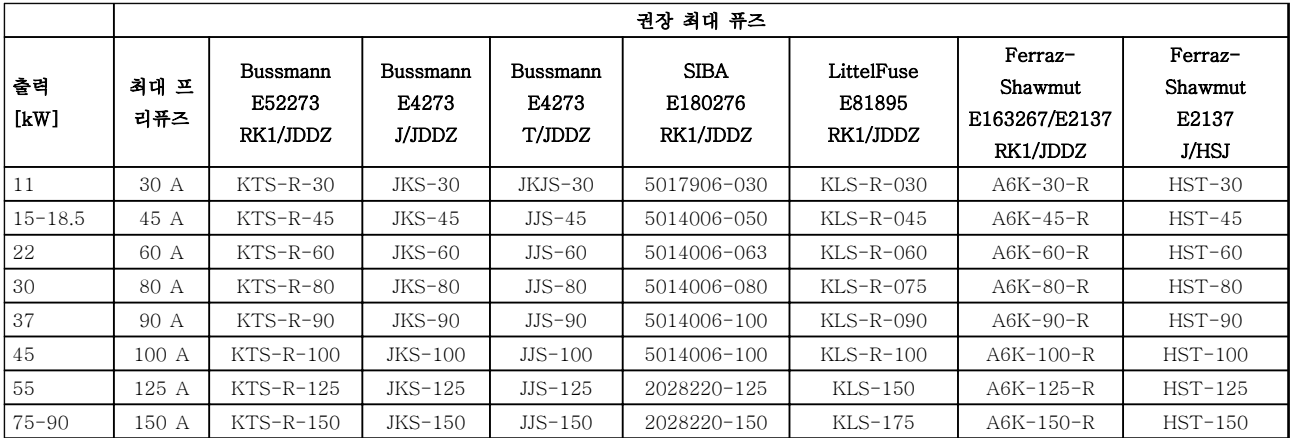

표 8.21 3x525-690 V, 외함 유형 B 및 C

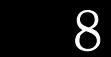

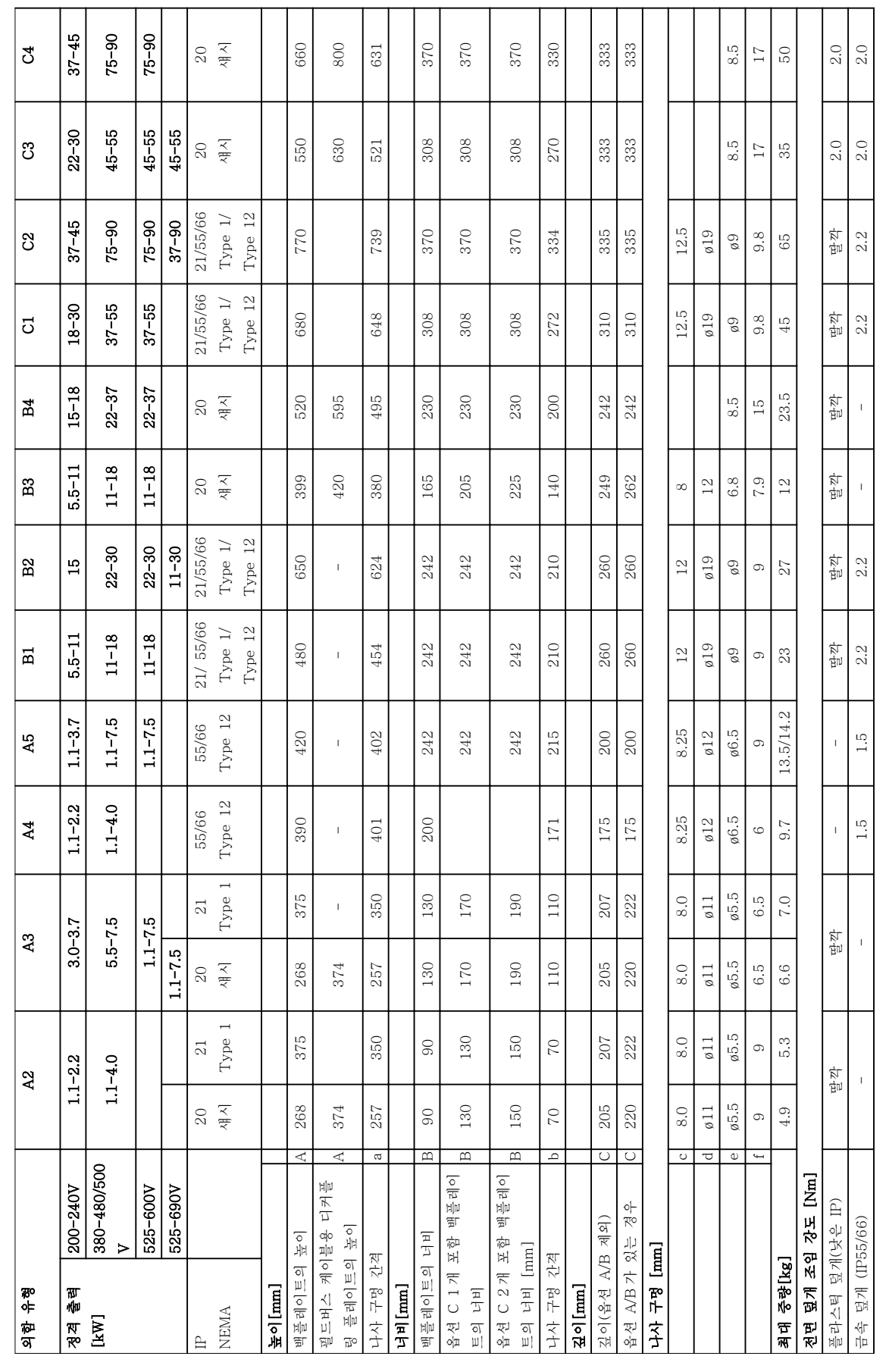

8.9 전원 등급, 중량 및 치수

 $\overline{\phantom{a}}$ 

표 8.22 전원 등급, 증량 및 치수 표 8.22 전원 등급, 중량 및 치수

Danfoss

Danfoss

<span id="page-66-0"></span>9 부록

# 9.1 기호 및 약어

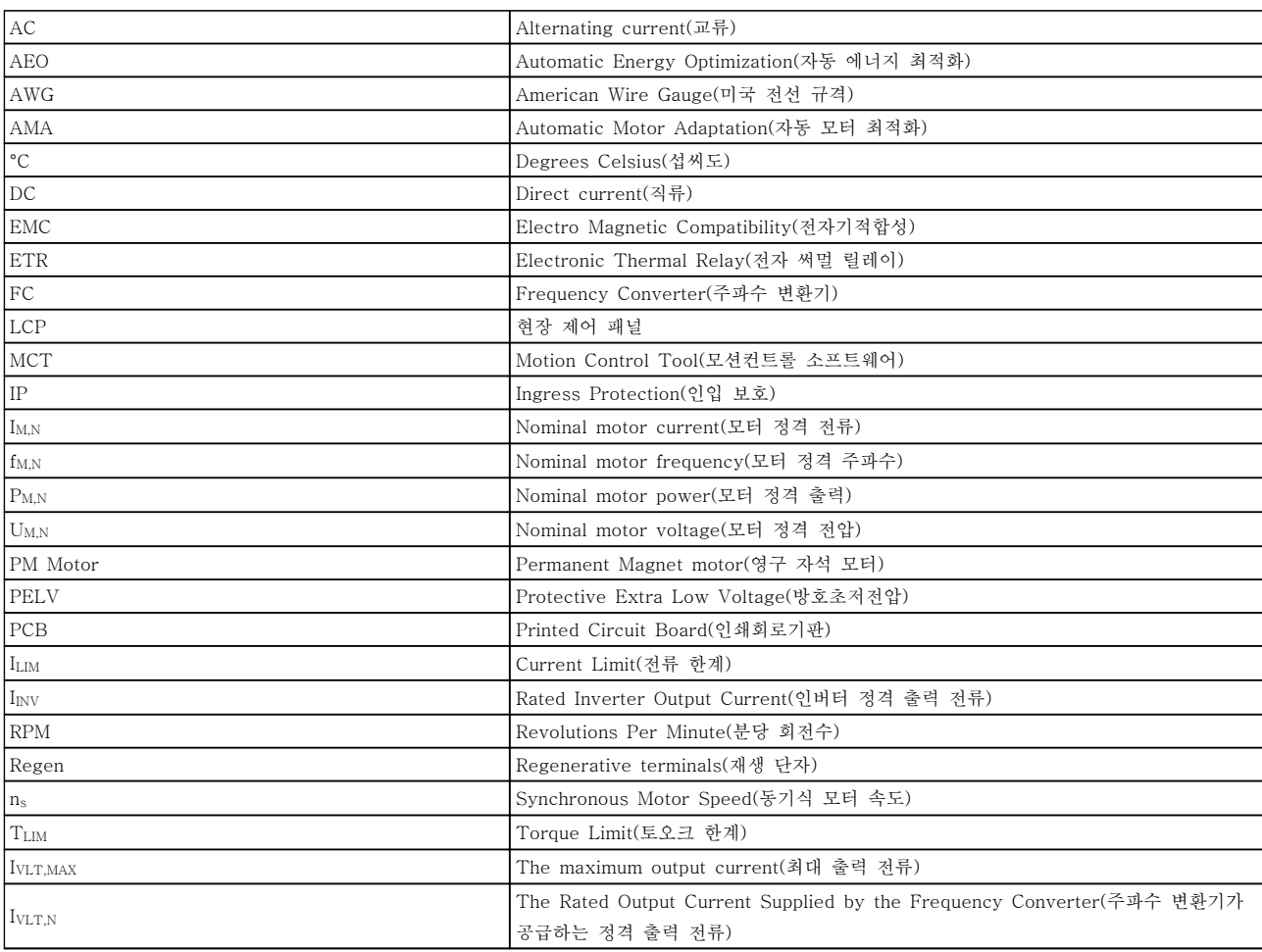

# 표 9.1 기호 및 약어

9.2 파라미터 메뉴 구조

9 9

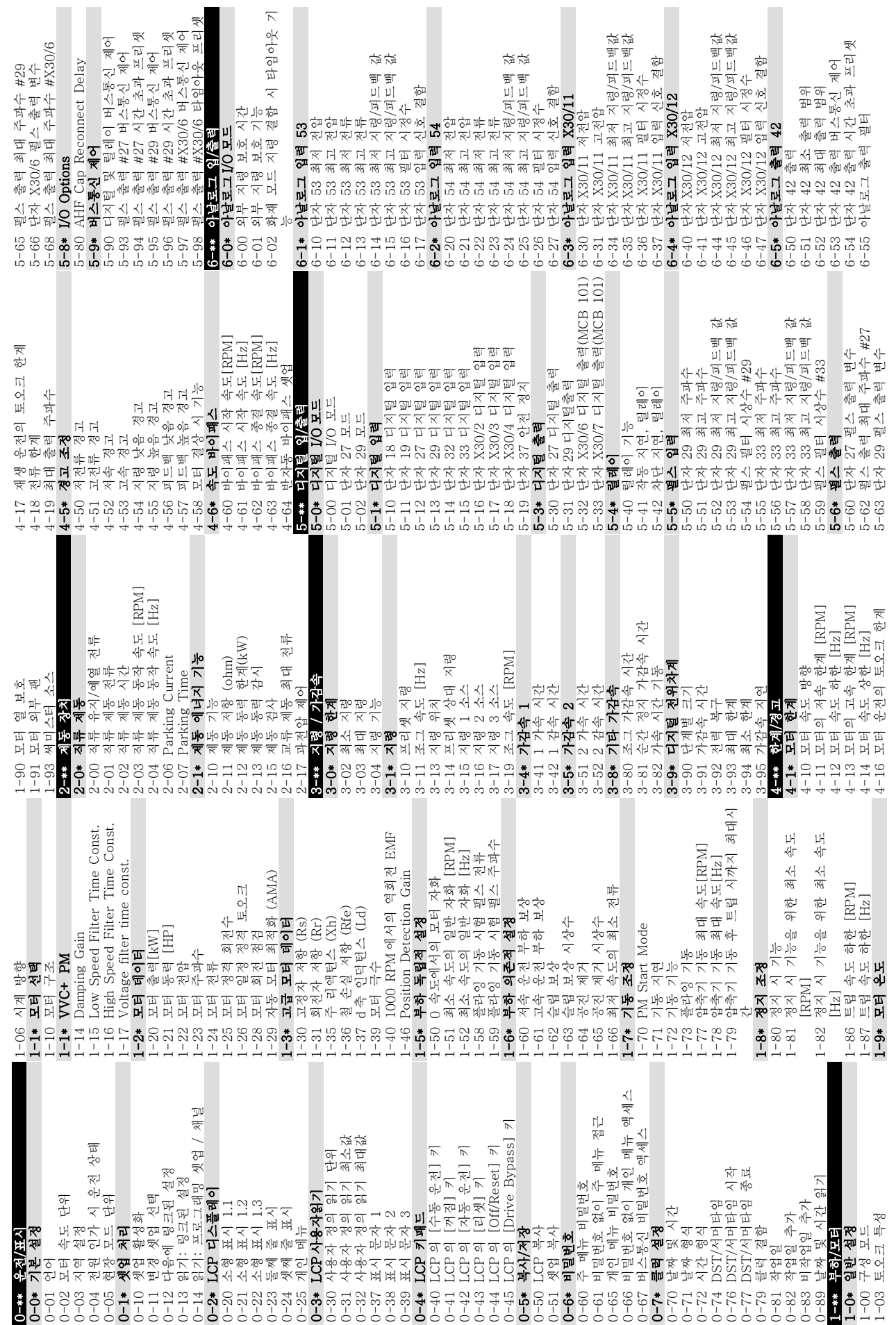

Danfoss

9 9

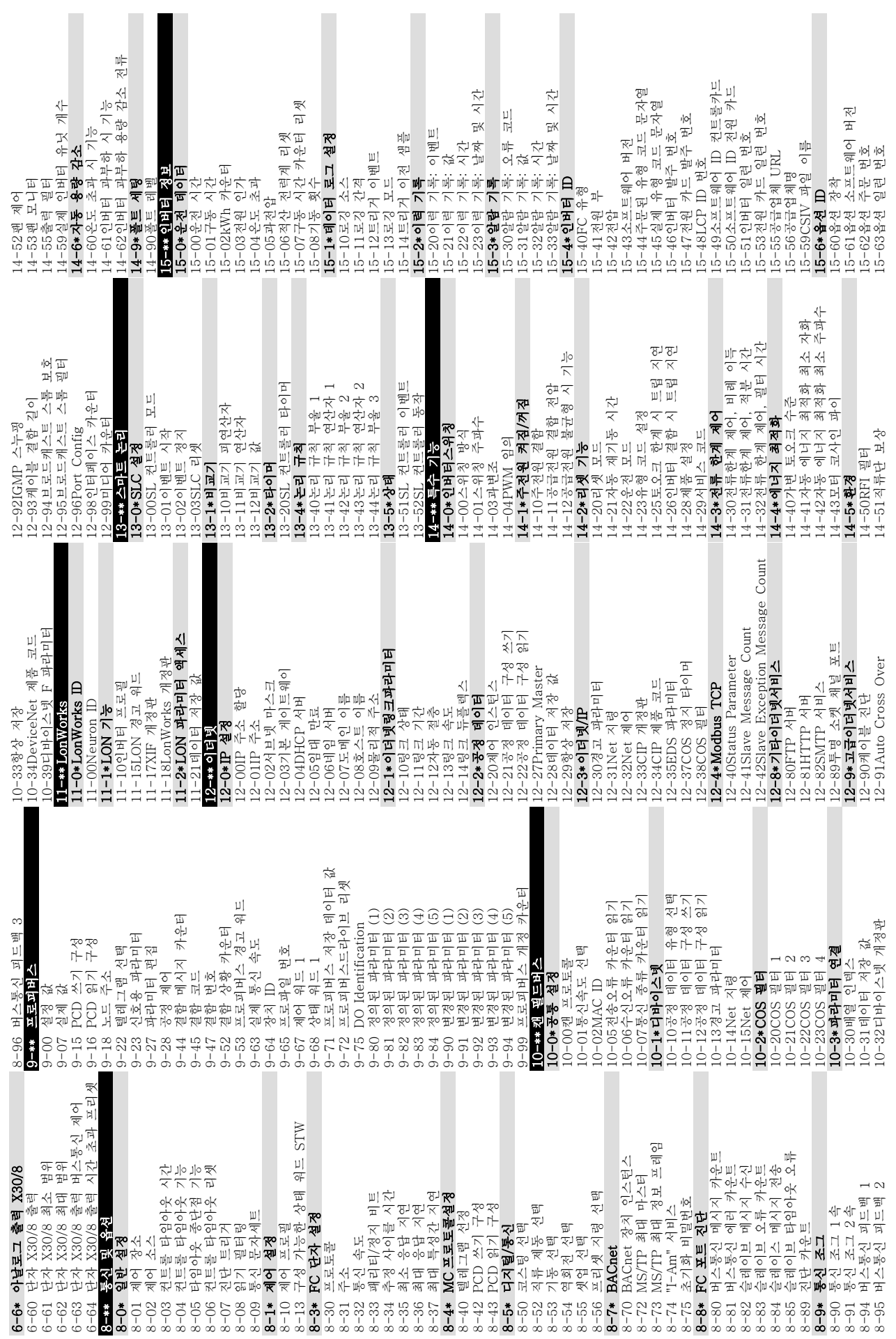

MG11AJ39 - 개정 2013-10-10 67

9 9

Danfoss

68 MG11AJ39 - 개정 2013-10-10

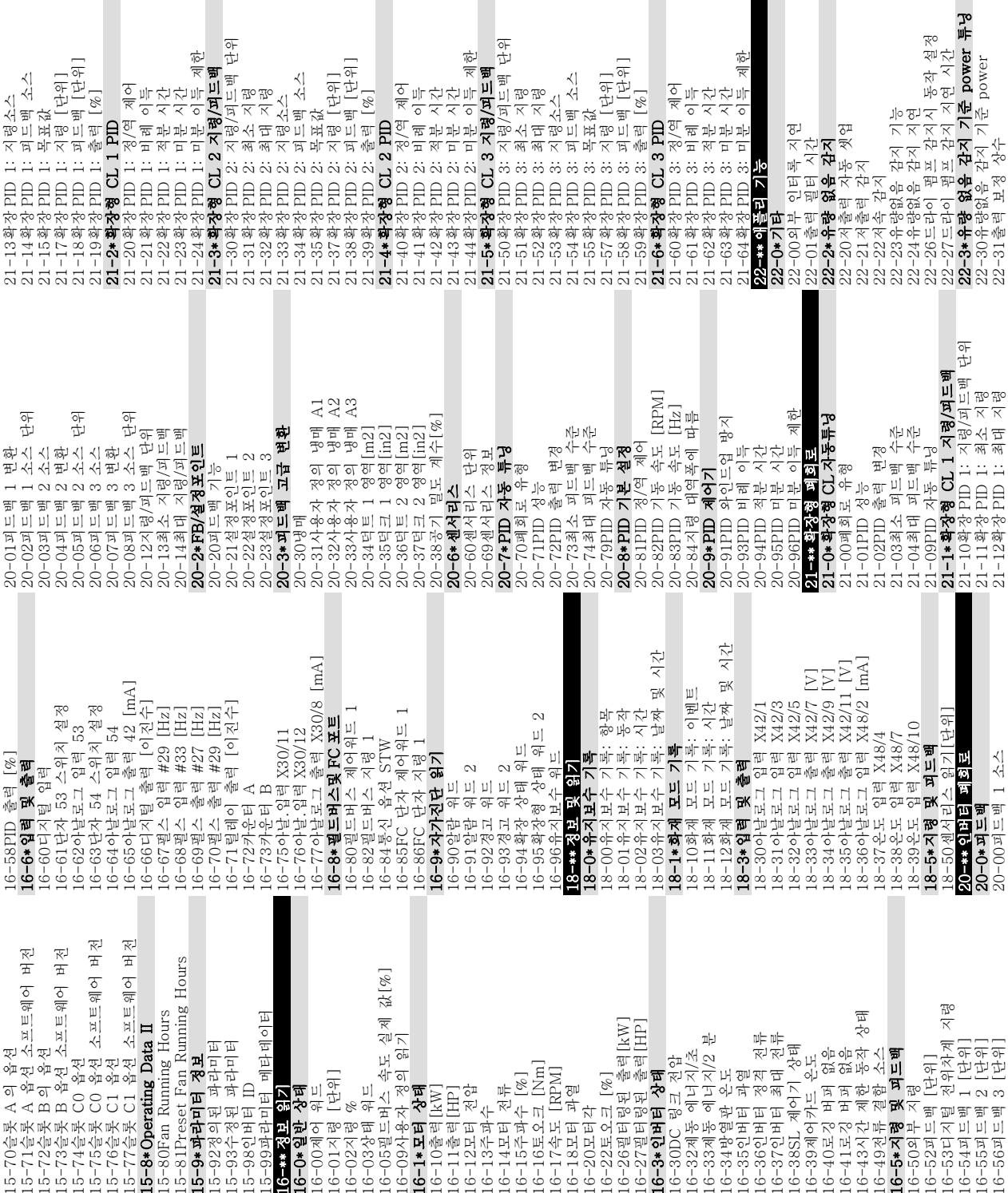

# 부록 VLT® HVAC 인버터 사용 설명서

22-80 유명 보상 1920<br>22-812차~선형 곡선 근사값<br>22-82작업 포인트 계산<br>22-82작업 포인트 계산<br>22-84유량없음 시 속도 [REM]<br>22-86용절계포인트에서의 속도 [REM]<br>22-86절계포인트에서의 속도 [Hz]<br>22-88절계포인트에서의 유량<br>22-89절계포인트에서의 유량

[단위]<br>! [단위]<br>[%]

।<br>स

. ol

23-00켜짐 시간<br>23-01커짐 동작<br>23-02꺼짐 시간<br>23-03꺼짐 동작<br>23-0\*시가예야

제한

图号社会号

 $\frac{1}{\sqrt{2}}$  $\overline{\star}$  $\overline{\circ}$  23-0\*시간예약동작설정<br><sup>93-08시가 제하 도자 !</sup> 23-08시간 제한 동작 모드<br>23-09시가 제하 독자 재화 23-09시간 제한 동작 재활성화<br>**93-1\*용지**보<del>수</del>

모드<br>재활성화

23-08시간 제휴 동목 등록 1<br>23-08시간 제한 동목 동물 주의 32-09시간 제한 동목 동물 동물 경우 시간 것이다.<br>23-09시간 제휴 공무 동물 공무 동물 경우 동물 시간 경우 제휴 관계<br>23-11유지보수 지보수 시간 같이<br>23-11유지보수 지보수 리뷰 리스<br>23-11유지보수 지보수 워크<br>23-15유지보수 지보수 있다. 23-10유지보수 항목<br>23-11유지<br>수 독자 23-11유지보수 동작<br><sub>23-12</sub>유지보수 시가 23-12유지보수 시간 기준<br><sub>23-13</sub>용지<br>로스 시가 가격 23-13유지보수 시간 간격<br>23-14유지日수 낙짜 민 *)* 23-14유지보수 날짜 및 시간<br>**93-1\*용지**보**수 귀세** 23-1\*유지보수 리셋<br><sub>23-15유지</sub><br>23-15유지보수 외터 23-15유지보수 워드 리셋

22-812 차-선형 곡선 근사값<br>22-82작연 포이트 계사 22-82작업 포인트 계산<br>??-83유랴였으 시 소도 22-83유량없음 시 속도 [RPM] 22-84유량없음 시 속도 [Hz] 22-85설계포인트에서의 속도 [RPM] 22-86설계포인트에서의 속도 [Hz] 22-87유량없음 속도 시 압력<br>??-88전격 소도 시 양력 22-88정격 속도 시 압력<br>??-89성계포이트에서이 22-89설계포인트에서의 유량<br>??-90전격 소도 시 유략 22-90정격 속도 시 유량<br>23<del>-</del>\*\*시가 관련 기능 23-\*\* 시간 관련 기능<br>23-C\* 시가 예야 <del>독</del>자 23-0\*시간 예약 동작<br><sup>23-00권진</sup> 시가

22-77최소 구동 시간<br>22-78최소 구동 시간 22-78최소 구동 시간 무시<br>22-79청소 구동 시간 무시 22-79최소 구동 시간 무시 값<br>**29-8\*Flow Compensation** 22-8\*Flow Compensation

단위

22-32저속 [RPM] 22-33저속 [Hz] 22-34저속 출력 [kW] 22-35저속 출력 [HP] 22-36고속 [RPM] 22-37고속 [Hz] 22-38고속 출력 [kW] 22-39고속 출력 [HP]

22-4\*슬립 모드 22-5\*유량 과다

22-50유량 과다 감지시 동작 설정<br>22-51유량 과다 각지 지역 시가 22-51유량 과다 감지 지연 시간<br>**??-C\*벤트 파소 간지 22-6\*벨트 파손 감지**<br>22-60벤트 파소시 동 22-60벨트 파손시 동작설정 22-61벨트 파손 감지 토오크<br>??-6?벤트 파소 간지 시간 22-62벨트 파손 감지 시간<br>**29-7\*다주기 과다우저 각** 22-7\*단주기 과다운전 감지 보호 22-75단주기 과다운전 감지 보호<br>99-76기<del>도</del> 가 가격 22-50유용 과다 감지시 동작 설정<br>22-51유량 파다 감지 지연 시간<br>22-64 벨트 파손시 동작설정<br>22-60 벨트 파손시 동작설정<br>22-60 벨트 파손 감지 시간<br>22-62 벨트 파손 감지 시간<br>22-76단주기 파다운전 감지<br>22-76최소 구동 시간 무시<br>22-78최소 구동 시간 무시<br>22-78최소 구동 시간 무시<br>22-8\*Plow Compensation<br>22-8\*Plow Compen

 $\left[\mathcal{R}\right]$ 

22-40최소 구동 시간<br>22-41 최소 승린 시가 22-41최소 슬립 시간<br>22-42재가독 소드 IF 22-42재가동 속도 [RPM] 22-43재가동 속도 [Hz] 22-44재가동 지령/피드백 차이<br>??-45선저포이트 부스트 22-45설정포인트 부스트<br>22-46최대 부스트 시간 22-46최대 부스트 시간<br>**22-<sub>5\* 유략</sub> 과다** 

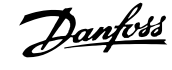

 $\lambda$ | $7$ <sup>|</sup> 八社美人

리셋

16-56피드백 3 [단위]

20-00피드백 1 소스

21-12확장 PID 1: 최대 지령

22-31출력 보정 상수

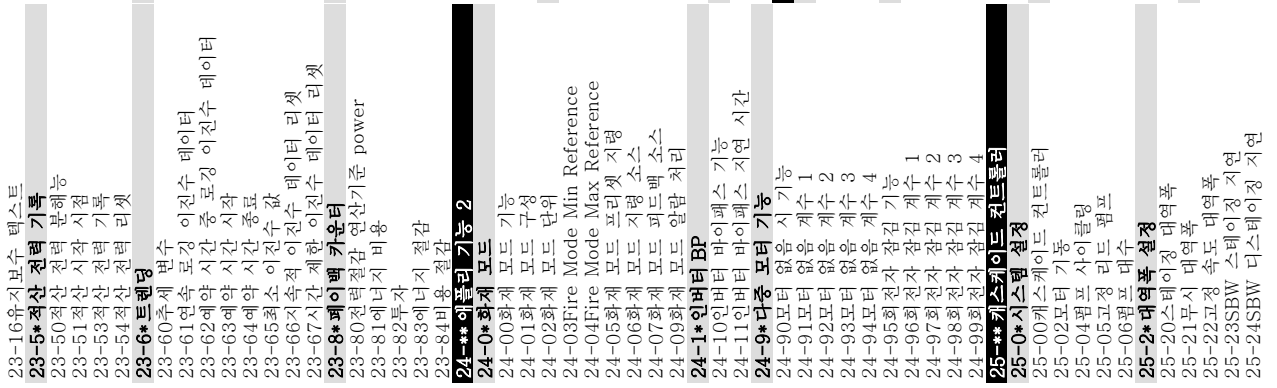

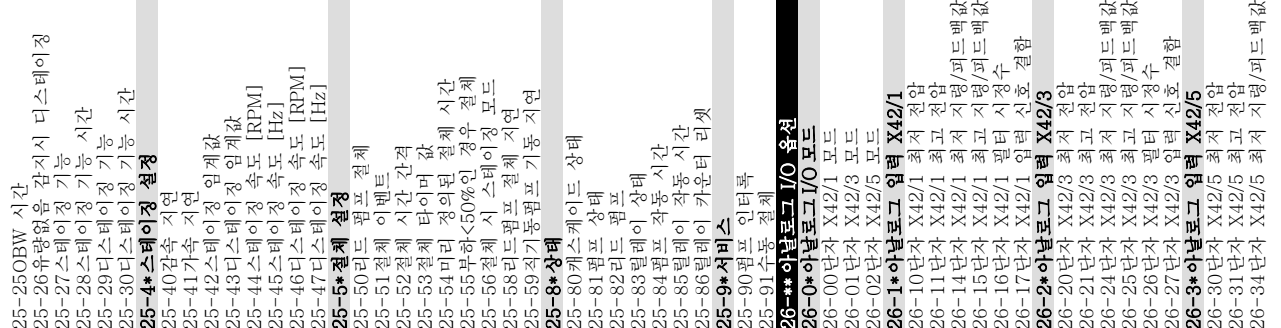

认认

欲欲

 $\overrightarrow{\gamma\pi}$ 

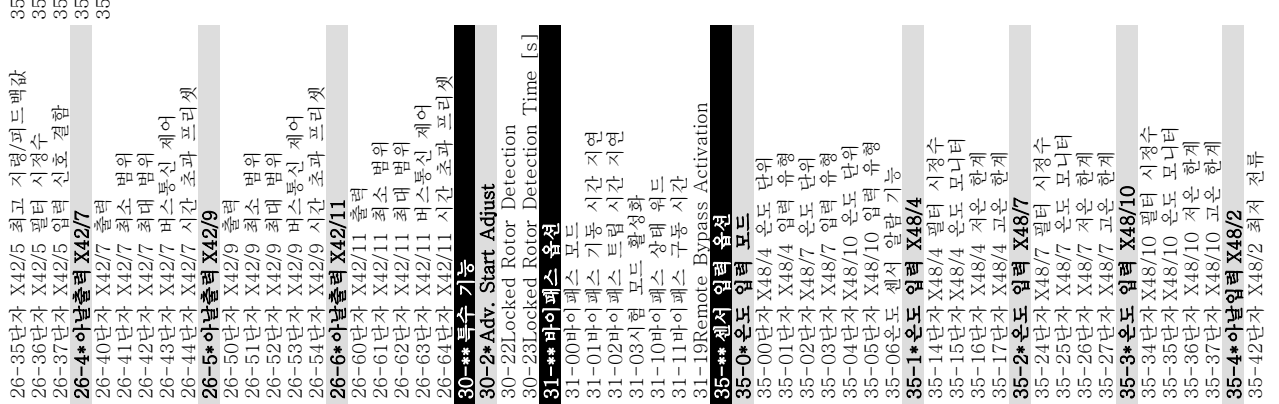

认认 35-43단자 X48/2 최고 전류<br>35-44단자X48/2 최저 지령/피드백 값<br>35-45단자X48/2 최고 지령/피드백 값<br>35-47단자 X48/2 필터 시정수<br>35-47단자 X48/2 입력 신호 결함 35-44단자 X48/2 최저 지령/피드백 값<br>35-45다자 X48/2 최고 지령/피드백 강 35-45단자 X48/2 최고 지령/피드백 값<br>35-46다자 X48/2 픽터 시정수 35-47단자 X48/2 입력 신호 결함 35-46단자 X48/2 필터 시정수<br>35-47다자 X48/9 인력 시호 35-43단자 X48/2 최고 전류<br>35-44다자 Y48/9 최저 지렴

Danfoss

# 인덱스

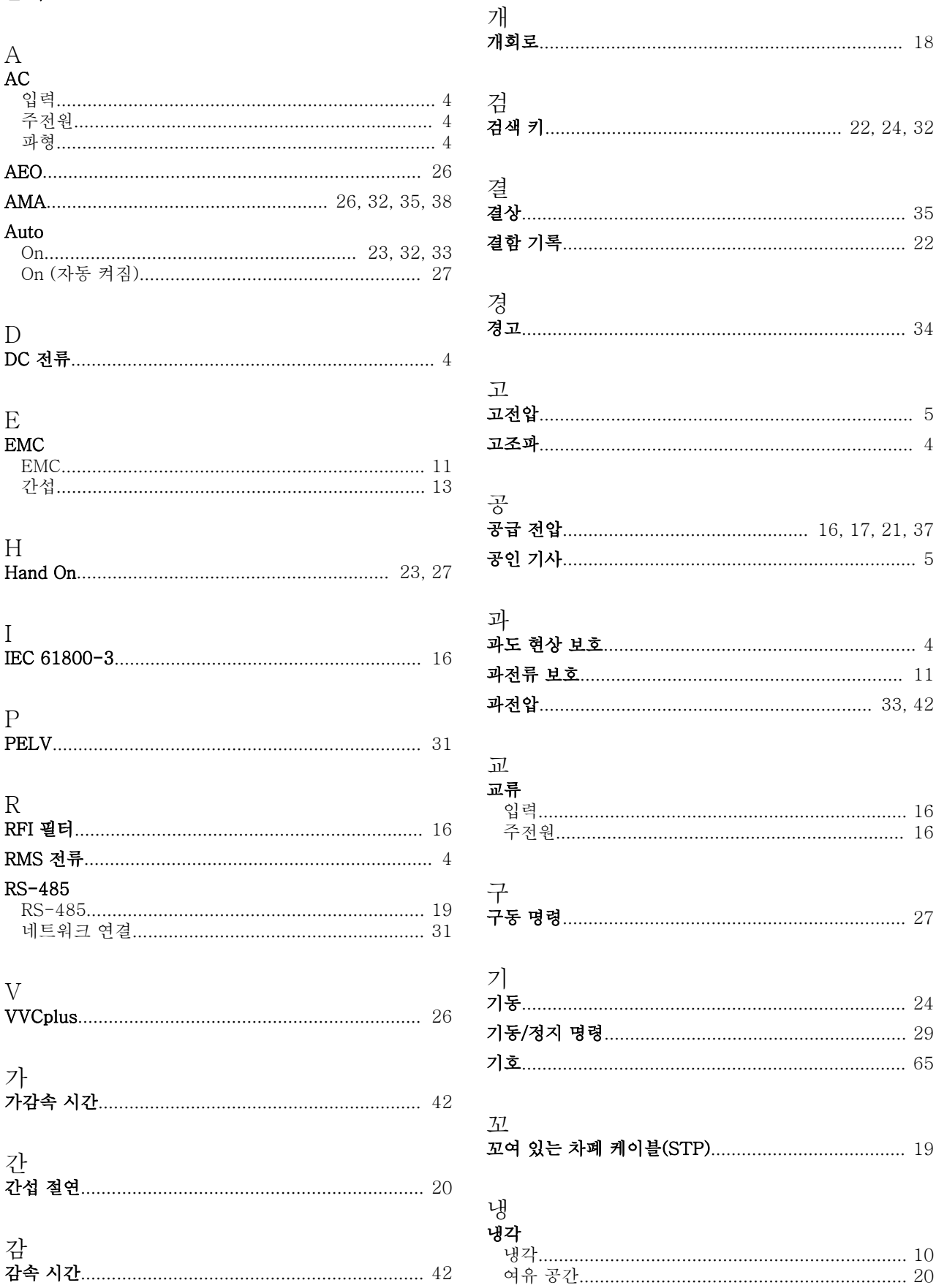
Danfoss

인덱스

## VLT<sup>®</sup> HVAC 인버터 사용 설명서

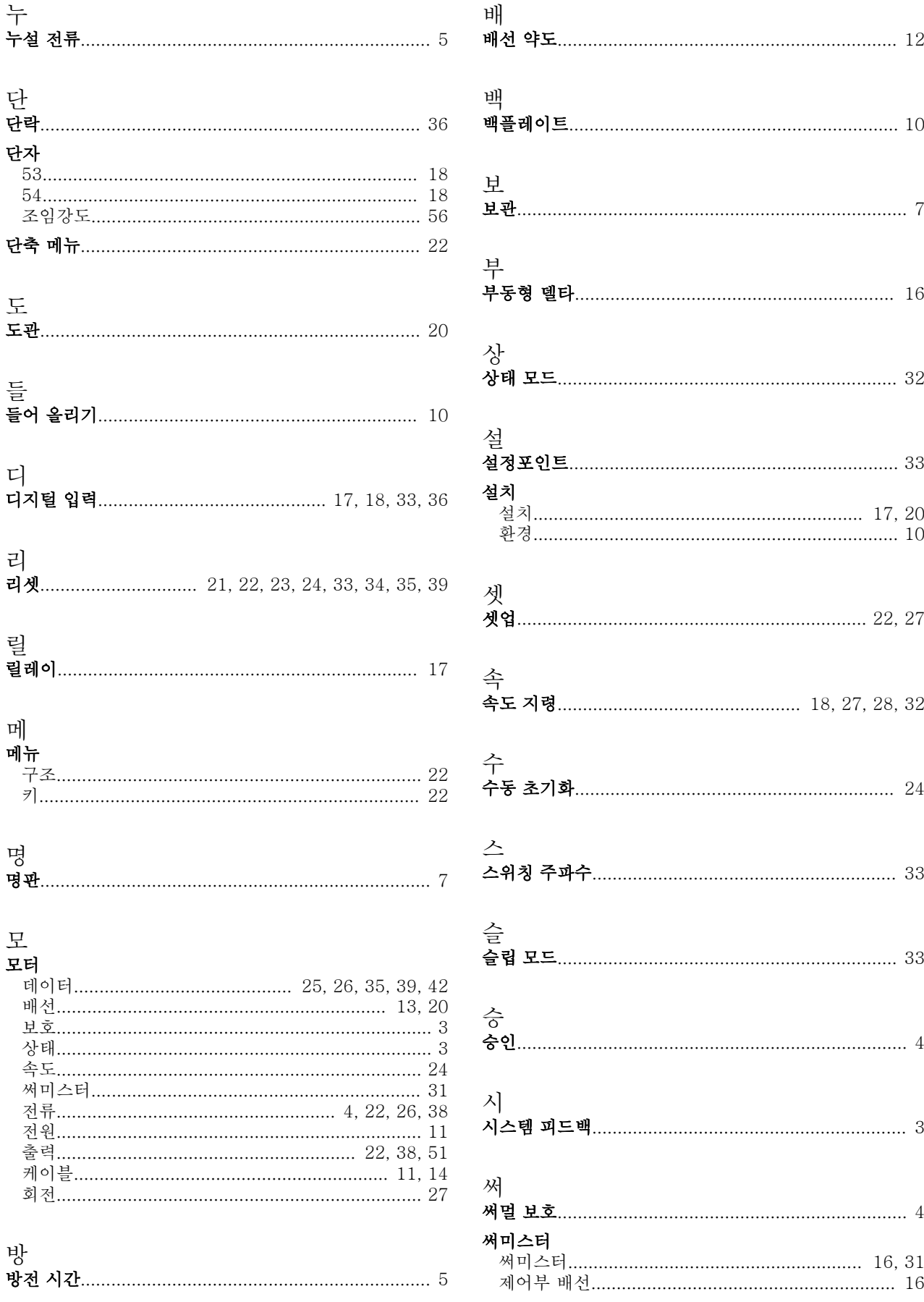

Danfoss

인덱스

## VLT<sup>®</sup> HVAC 인버터 사용 설명서

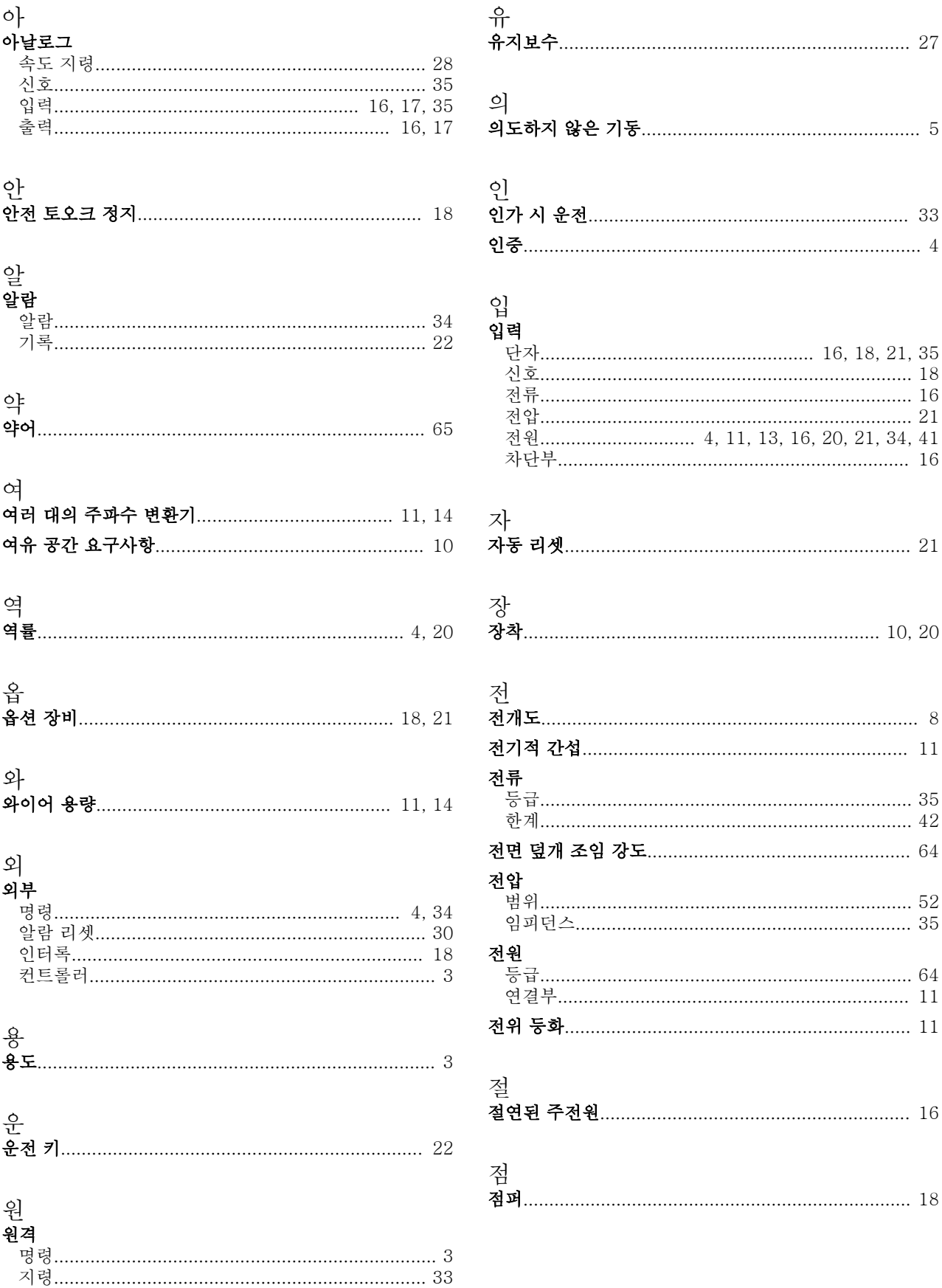

Danfoss

인덱스

## VLT<sup>®</sup> HVAC 인버터 사용 설명서

#### 접

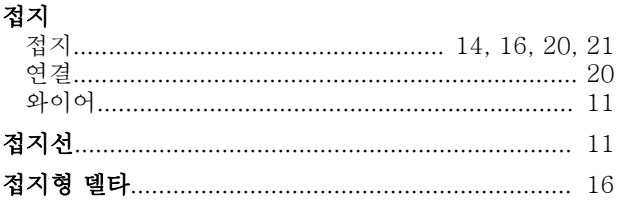

### 제

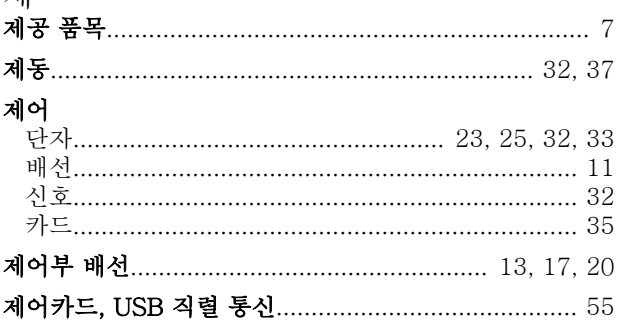

# 주<br>주

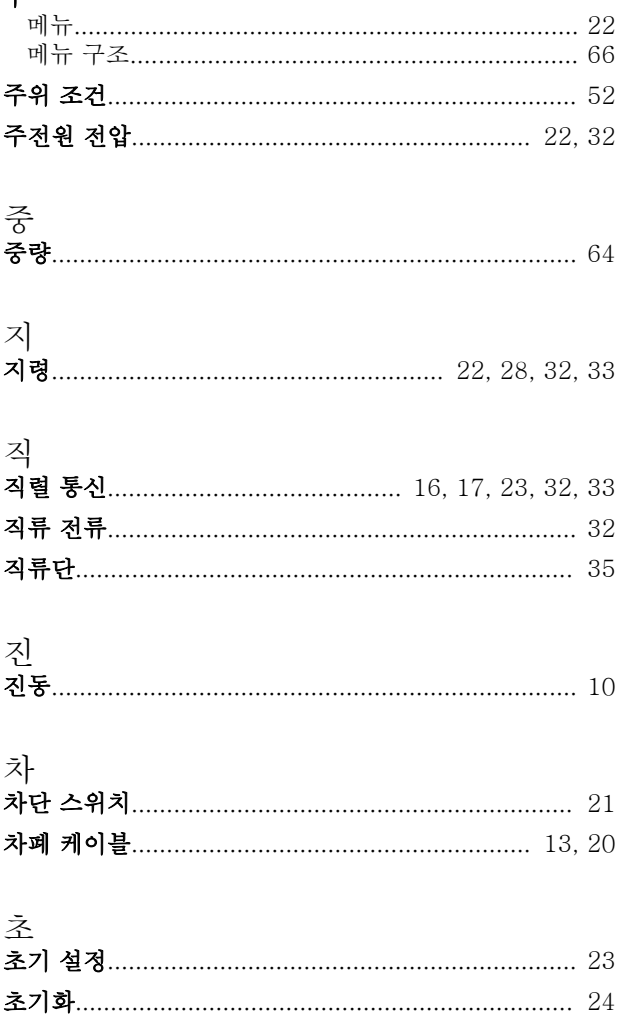

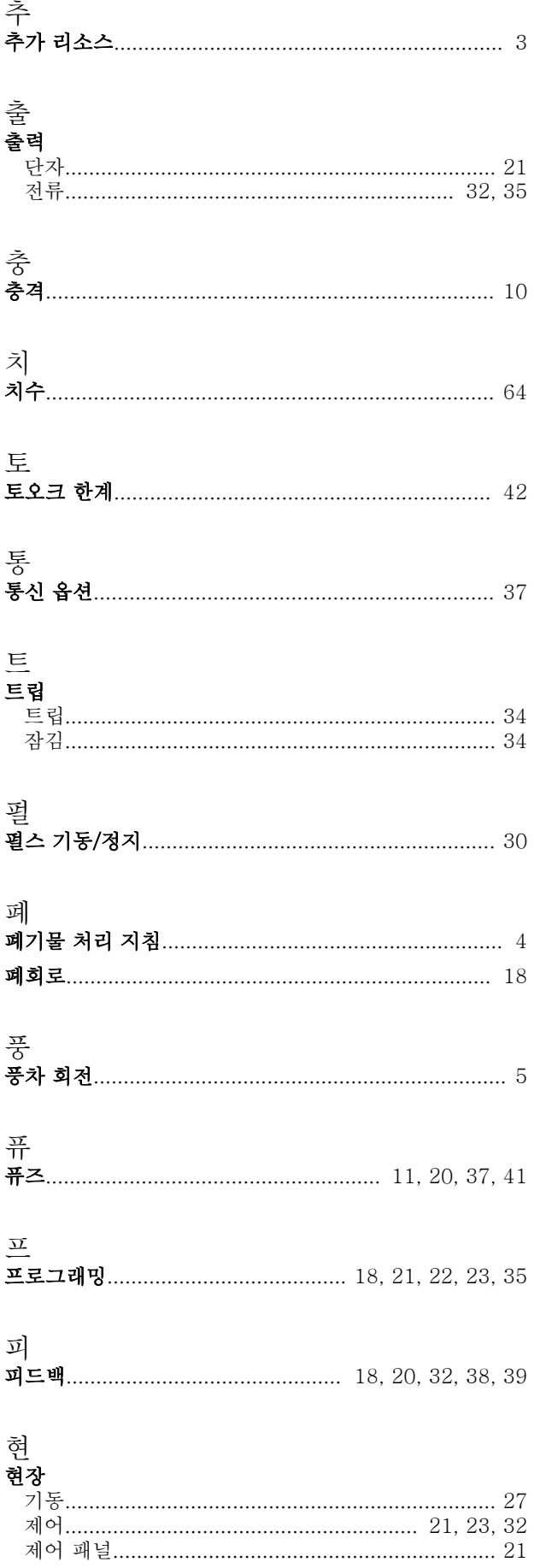

Danfoss

회 회로 차단기............................................................... 20

Danfoss

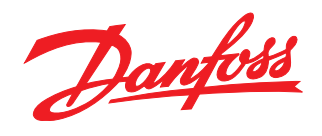

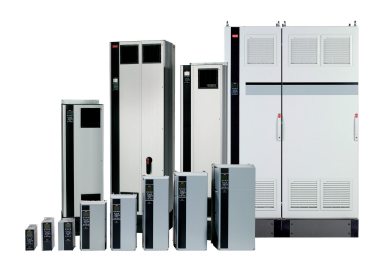

#### www.danfoss.com/drives

Danfoss Power Electronics A/S Ulsnaes 1 6300 Graasten Denmark www.danfoss.com

Danfoss can accept no responsibility for possible errors in catalogues, brochures and other printed material. Danfoss reserves the right to alter its products without notice. This also applies to products already on order

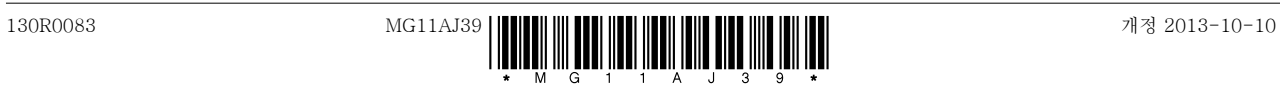